## **Managing the Performance of Your IBM DB2 z/OS Applications by Using IBM InfoSphere Optim Solutions**

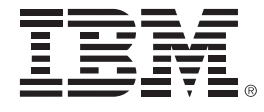

**Peter Schouboe, IBM SWG NordicNorbert Jenninger, IBM**

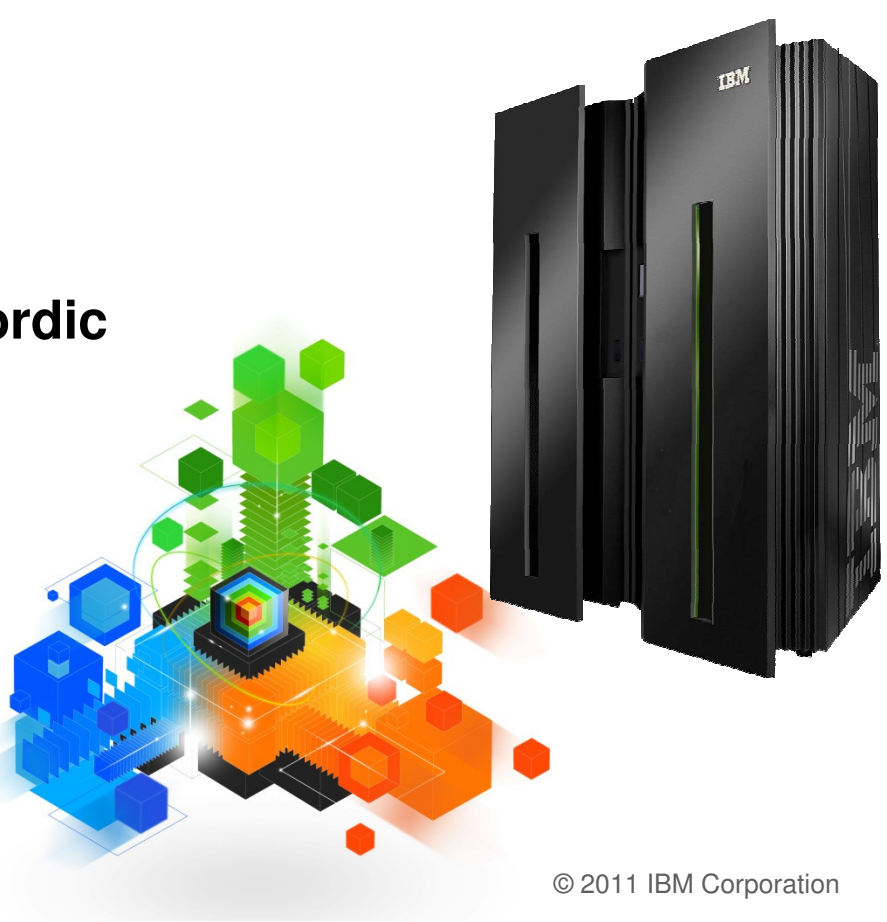

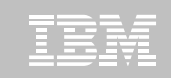

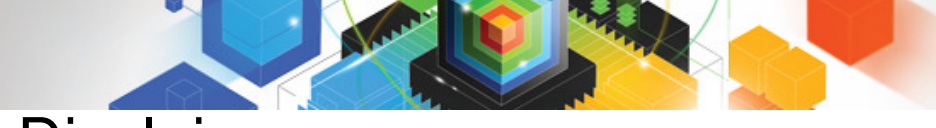

#### Disclaimer

**© Copyright IBM Corporation 2010. All rights reserved.**

**U.S. Government Users Restricted Rights - Use, duplication or disclosure restricted by GSA ADP ScheduleContract with IBM Corp.**

**THE INFORMATION CONTAINED IN THIS PRESENTATION IS PROVIDED FOR INFORMATIONAL PURPOSES ONLY. WHILE EFFORTS WERE MADE TO VERIFY THE COMPLETENESS AND ACCURACY OF THE INFORMATION CONTAINED IN THIS PRESENTATION, IT IS PROVIDED "AS IS" WITHOUT WARRANTY OF ANY KIND, EXPRESS OR IMPLIED. IN ADDITION, THIS INFORMATION IS BASED ON IBM'S CURRENT PRODUCT PLANS AND STRATEGY, WHICH ARE SUBJECT TO CHANGE BY IBM WITHOUT NOTICE. IBM SHALL NOT BE RESPONSIBLE FOR ANY DAMAGES ARISING OUT OF THE USE OF, OR OTHERWISE RELATED TO, THIS PRESENTATION OR ANY OTHER DOCUMENTATION. NOTHING CONTAINED IN THIS PRESENTATION IS INTENDED TO, NOR SHALL HAVE THE EFFECT OF, CREATING ANY WARRANTIES OR REPRESENTATIONS FROM IBM (OR ITS SUPPLIERS OR LICENSORS), OR ALTERING THE TERMS AND CONDITIONS OF ANY AGREEMENT OR LICENSE GOVERNING THE USE OF IBM PRODUCTS AND/OR SOFTWARE.**

IBM, the IBM logo, ibm.com, Optim, InfoSphere, pureQuery, and Data Studio are trademarks or registered trademarks of International Business Machines Corporation in the United States, other countries, or both. If these and other IBM trademarked terms are marked on their first occurrence in this information with a trademark symbol (® or ™), these symbols indicate U.S. registered or common law trademarks owned by IBM at the time this information was published. Such trademarks may also be registered or common law trademarks in other countries. A current list of IBM trademarks is available on the Web at "Copyright and trademark information" at www.ibm.com/legal/copytrade.shtml

Other company, product, or service names may be trademarks or service marks of others.

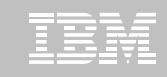

## Performance Issues

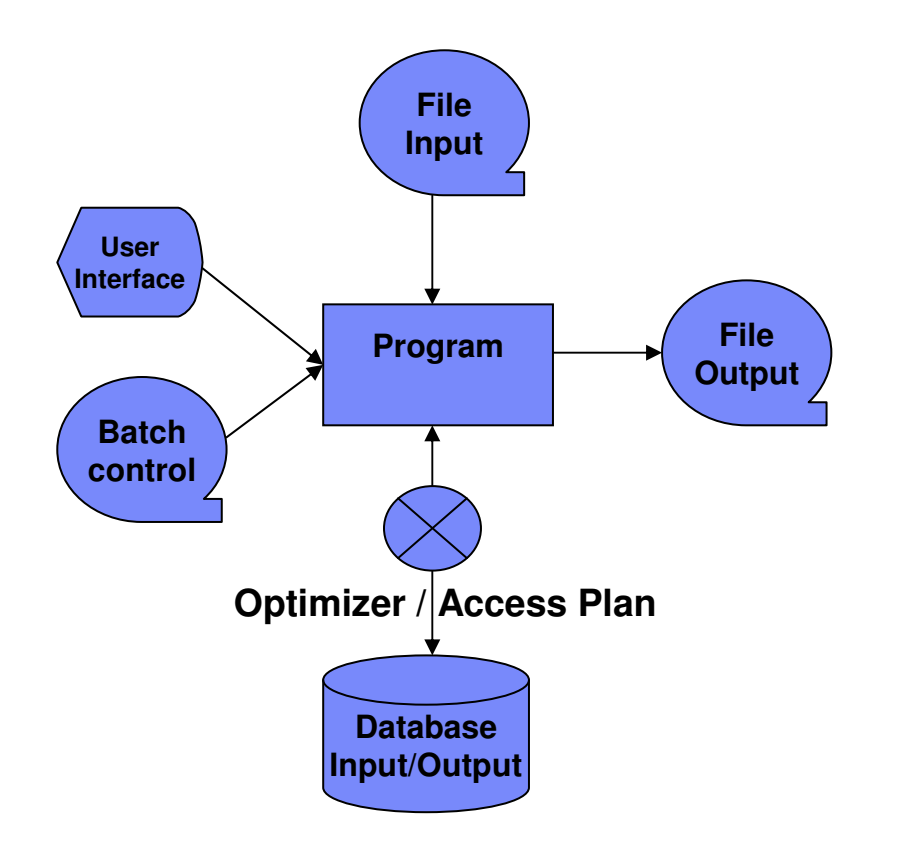

#### **Performance issues – main areas**

#### – Program

- Number of file / database trips
- DataChecks Commitpoints
- Internal data manipulation
- Complex calculations
- Transaction Managers
	- Number of threads / active users vs. Region sizes
	- Transaction mgmt protocol
- Database
	- Optimized database design
	- Index use vs. Direct data access
	- Advanced vs simple SQL
	- Database Optimizer help
- Communication
	- Number of trips to database
	- Amount of data shipped
	- Number of threads

#### **Main components to watch for performance reasons:**

 Operating Systems – Transaction Managers – Database System – Program language compilers – Physical devices / box, connector, memory etc...

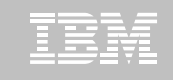

### Application development on System  $z$  – old school  $\odot$

#### $\blacksquare$  **Traditional Mainframe development**

zOS Application Server

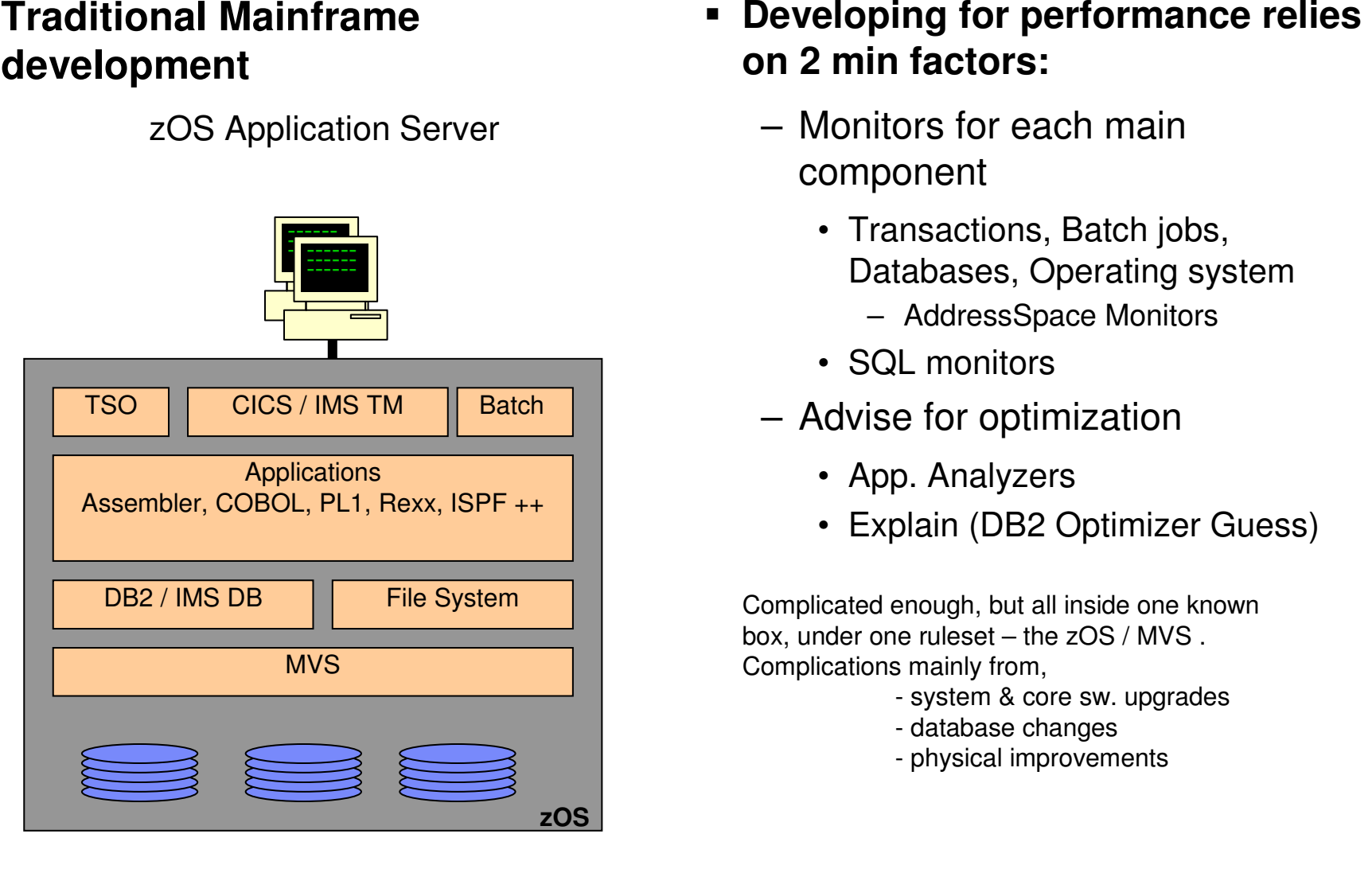

- - -
		-
	- - App. Analyzers
		- Explain (DB2 Optimizer Guess)

Complicated enough, but all inside one known box, under one ruleset – the zOS / MVS . Complications mainly from,

- system & core sw. upgrades
- database changes
- physical improvements

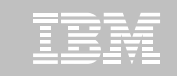

## Optimizing SQL – The process

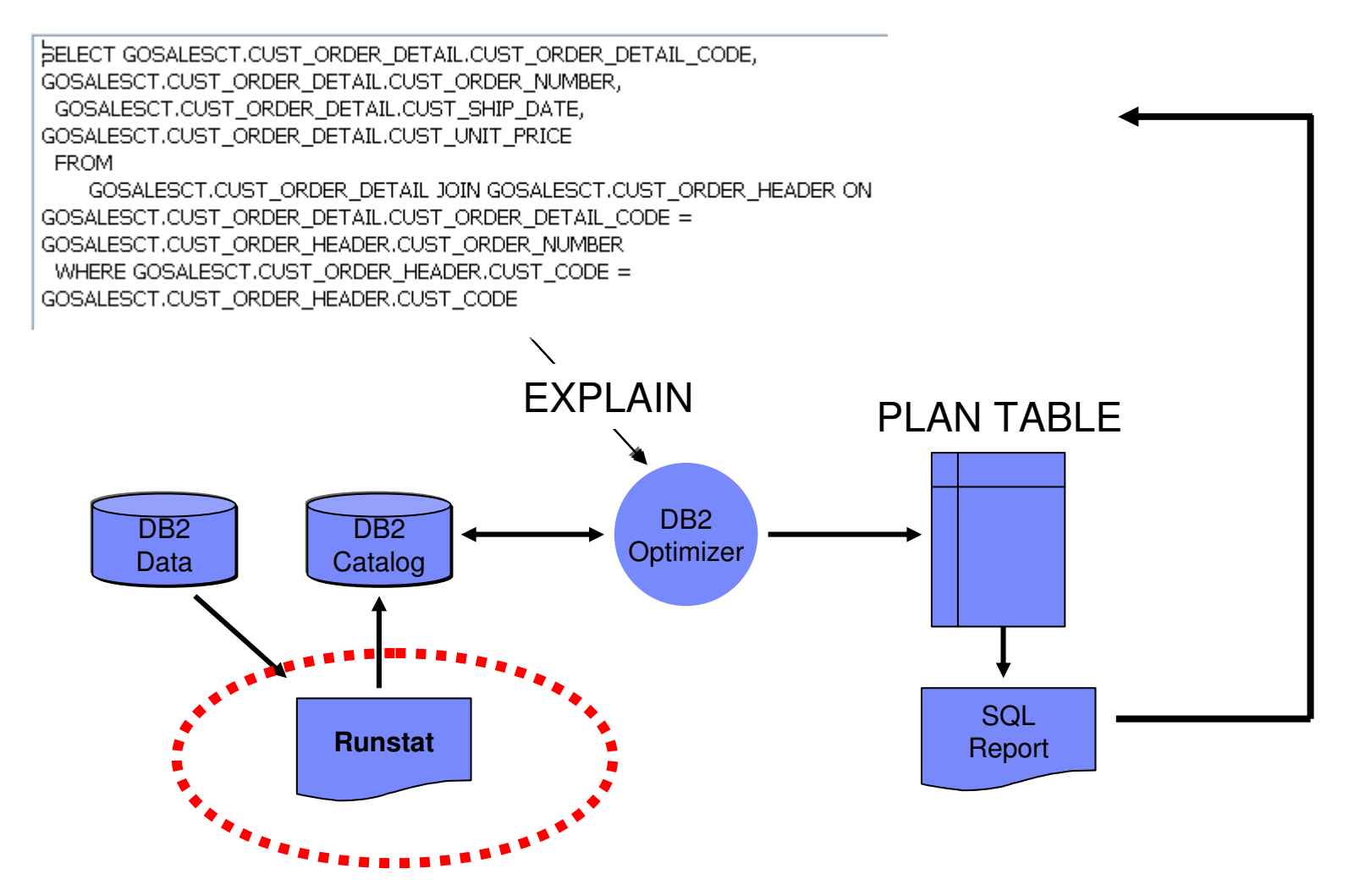

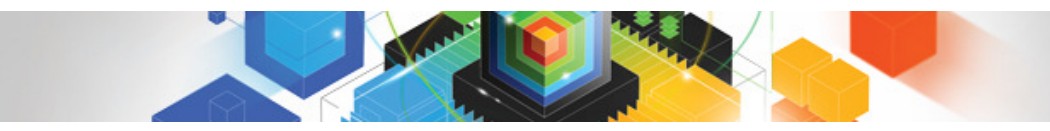

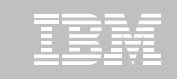

Today, The IT model looks different … Real-time event-driven workloads, richer content, and modular technologies alter the composition of systems and how systems are deployed as well as managed

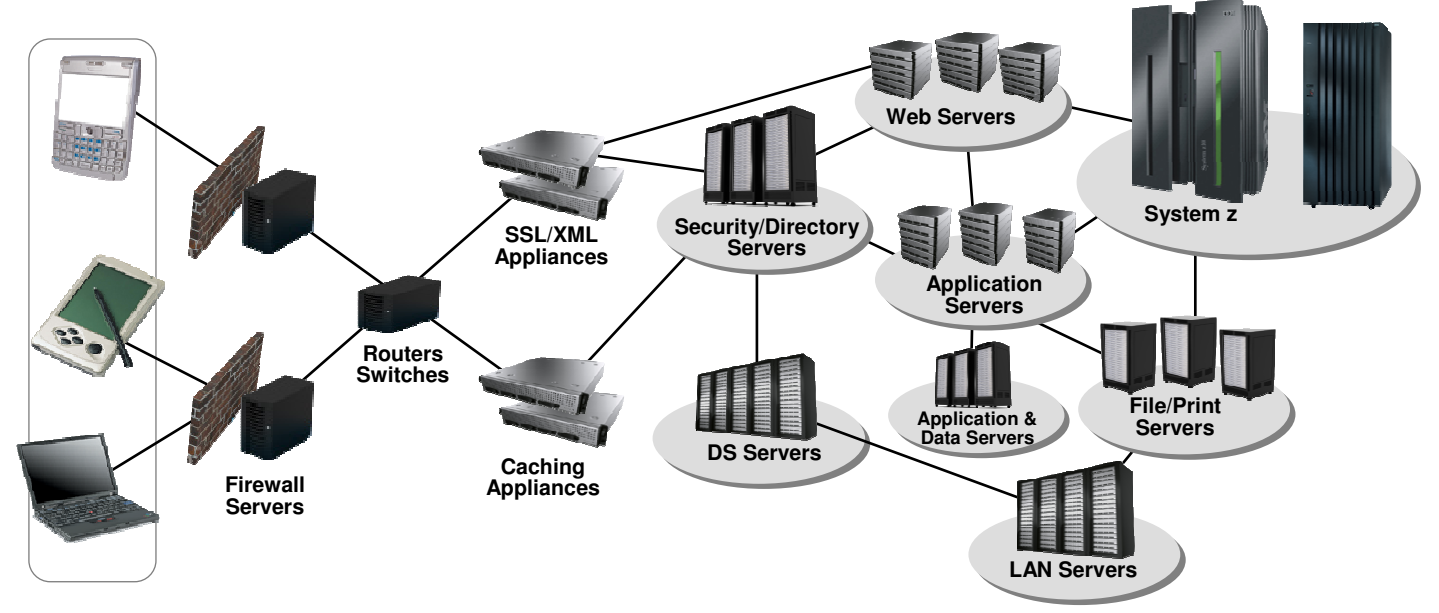

- $\blacksquare$ **Application software and middleware is deing deployed on several platforms**
- $\blacksquare$ **Much more complicated to monitor and optimize.**
- $\blacksquare$  **New, and different methods needs to be considered when developing, monitoring and optimizing applications.**

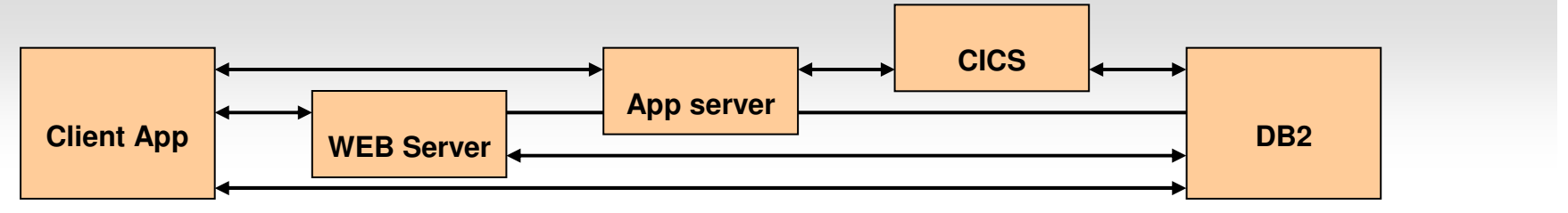

© 2011 IBM Corporation

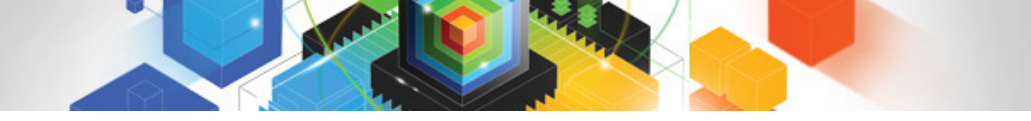

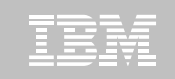

### Object oriented versus RelationalThe built-in original conflict

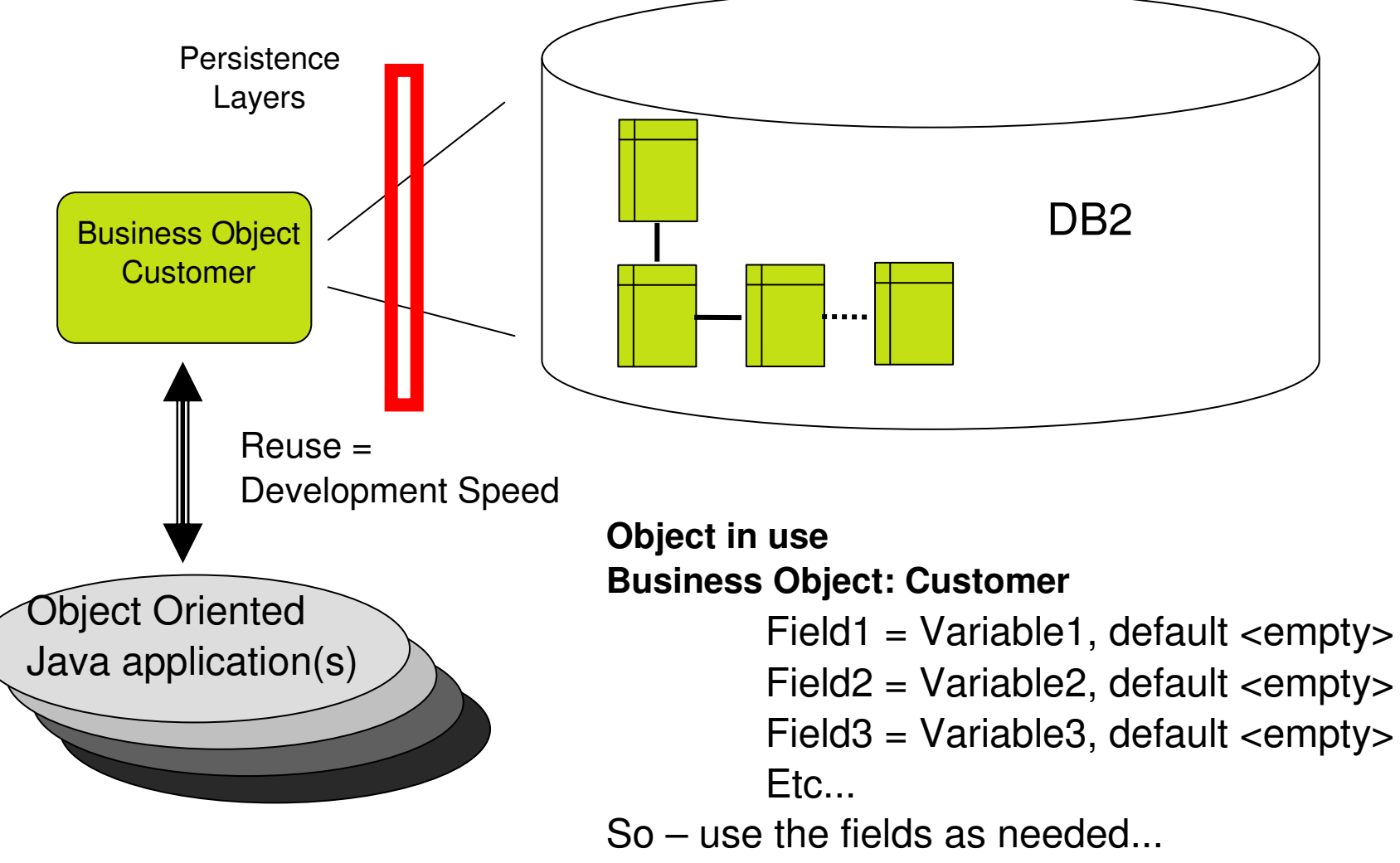

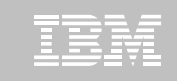

## Issues in the Optimization process

- **Explain requires that you have access to /can find the code**
	- It requires that you have access to the SQL
	- Many times it's very hard to predict dynamic SQL
- **Explain will not advise on how to change program / SQL**
- **Explain bases itself on known Index structures (Fix ?Virtual Index, 8, 9 & 10)**
- **Explain does not cover trips across the Net**
- **Explain does not help minimize data shipped**
- **Explain needs access to production statistics....(Fixed in DB2 10** ☺ **!!)**
- **It's easy to type errors, and do you know your data ?**
- **Testing corrections is difficult**
- **The problem of introducing rewrites**
	- Price of corrections grows the later you have to change....
- **It's becomming still harder to figure out if there is an issue, and where you need to optimize.**

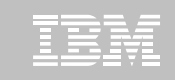

## Other Issues – Dynamic vs. Static SQL

- **Dynamic SQL is to development what Chokolade isto a child....**
	- **Lating Community** It's quick...
	- **Lating Community** It solves your problem...
	- –It comes in many forms and shapes...
- **But ....**
- **It's not going to help meet diet goals**
- **It will 'cheat' the system burn-rates**
- **And – if left alone.....**

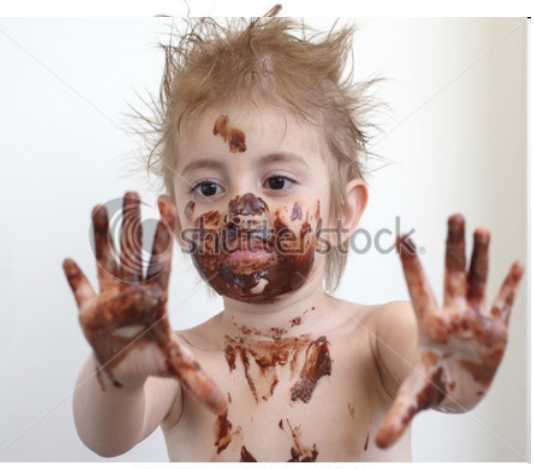

www.shutterstock.com · 31572991

#### Difference between "healthy food" and "chokolate"….

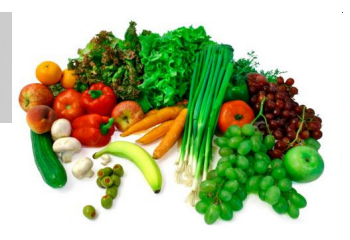

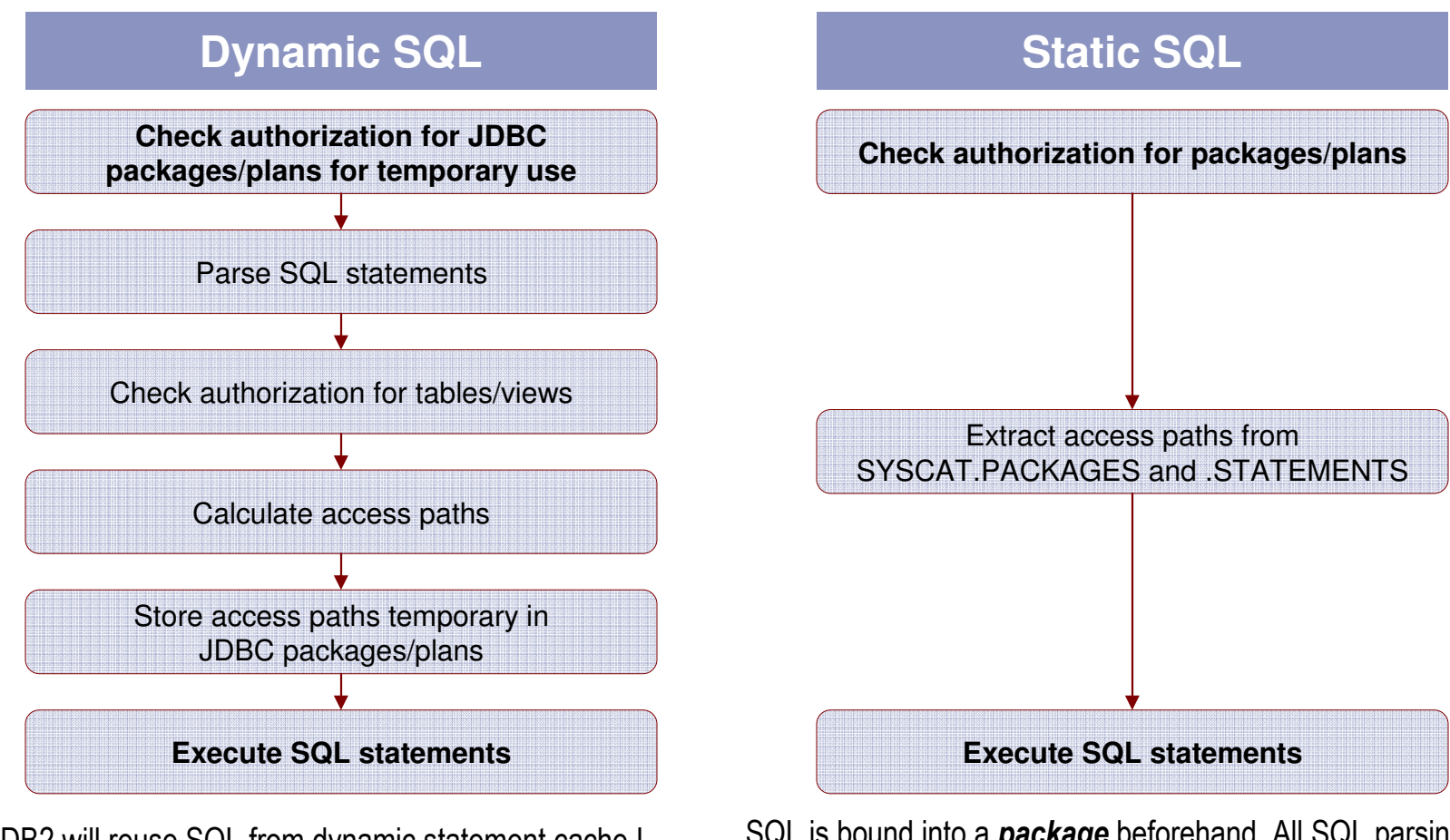

DB2 will reuse SQL from dynamic statement cache I possible. **New feature "&" in DB2 10 will help.**  Alternatively using "?" parameter markers rather than Literals will enable reuse.

 **Still – sheer number of threads might flush statement from the dynamic cache….**.

SQL is bound into a *package* beforehand. All SQL parsing and initial optimization **work is done ahead of time** and only once. Statements are fully optimized during execution.

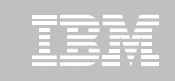

## Management Issues with dynamic SQL...

- **Every statement potentially fires – Prepare, Bind, Execute**
- **All uses same Plan/User/Authority**
- **Access needs to be grant on DB2 Tables/Views**
- **Litteral vs Parameter markers (better in DB2 10)**
- **Hard to find specific SQL**

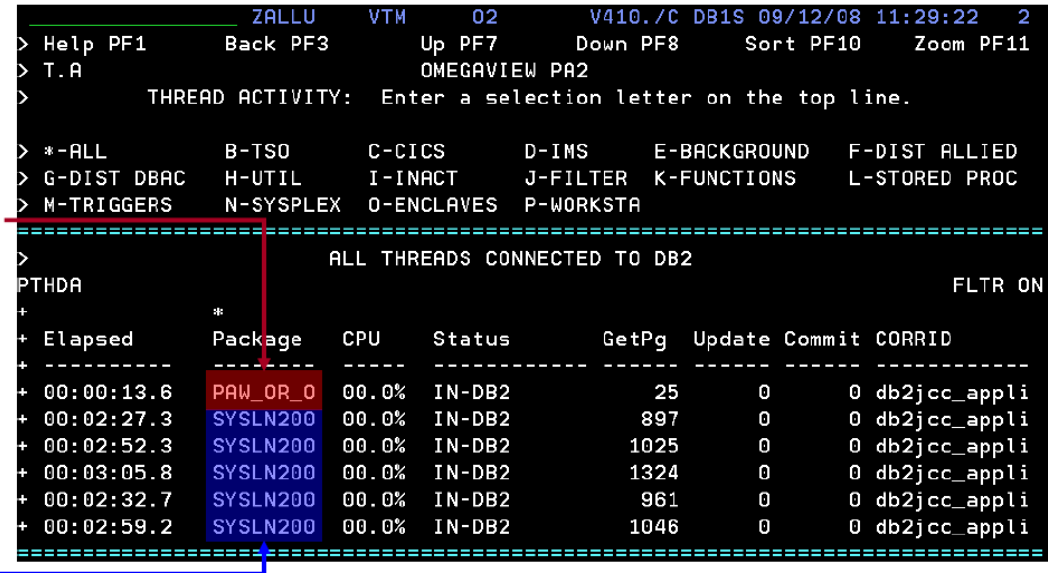

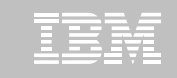

## IBM Tools to support the optimization process

- $\blacksquare$  z/OS / ISPF: **SQL performance Analyzer**
- **z/OS / GUI: Data Studio (free)** 
	- Visual Explain
	- SQL Editor
	- Statistics Advisor
- **z/OS / GUI: Infosphere Optim Development Studio Infosphere Optim pureQueyInfosphere Optim Query(Workload)Tuner**
- **z/OS / GUI: Omegamon for DB2 PE Extended Edition**

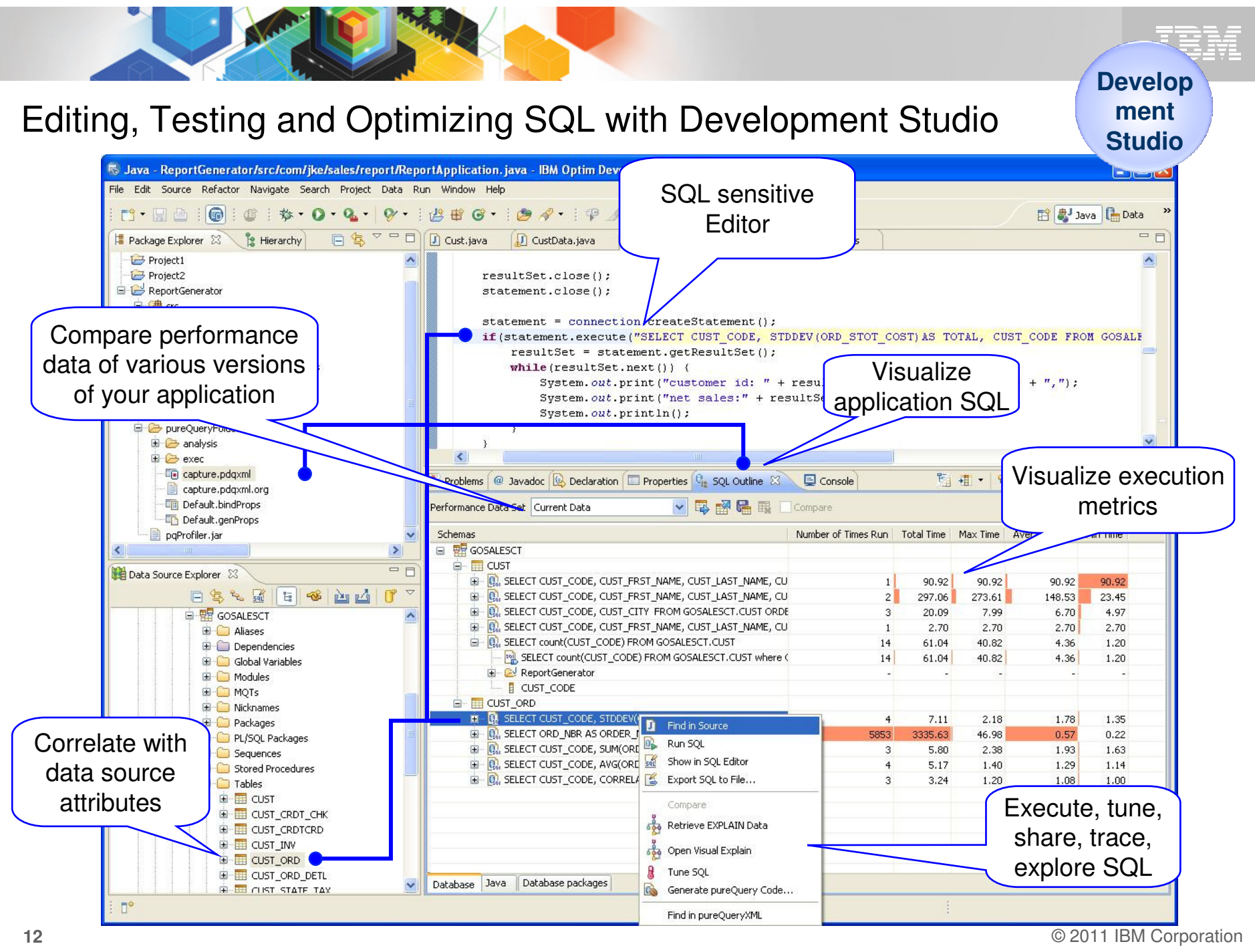

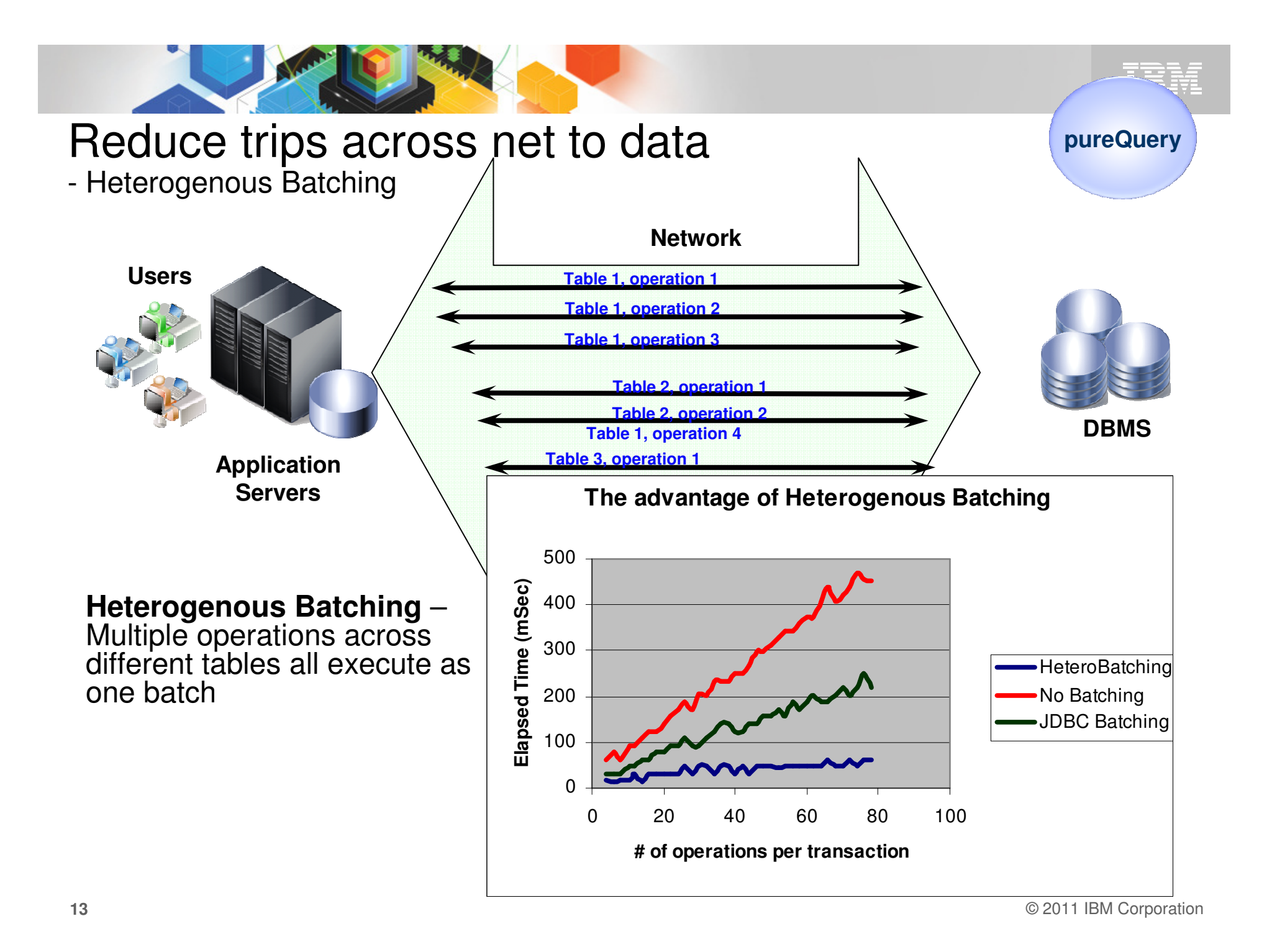

### Finding the SQL/Program 2…Managing already developed Applications

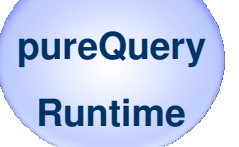

- $\blacksquare$  **Monitor**
	- Review performance
	- Analyze hotspots
- **Capture** 
	- Capture performance and application metadata
- $\blacksquare$  **Optimize** 
	- Review and share SQL
		- Visualize hotspots
		- Analyze impacts from schema changes
		- Trace SQL to originating source
	- Optimize and replace SQL
	- Create approved SQL list
- $\blacksquare$  **Deploy**
	- Configure execution properties
	- Optionally bind for static execution

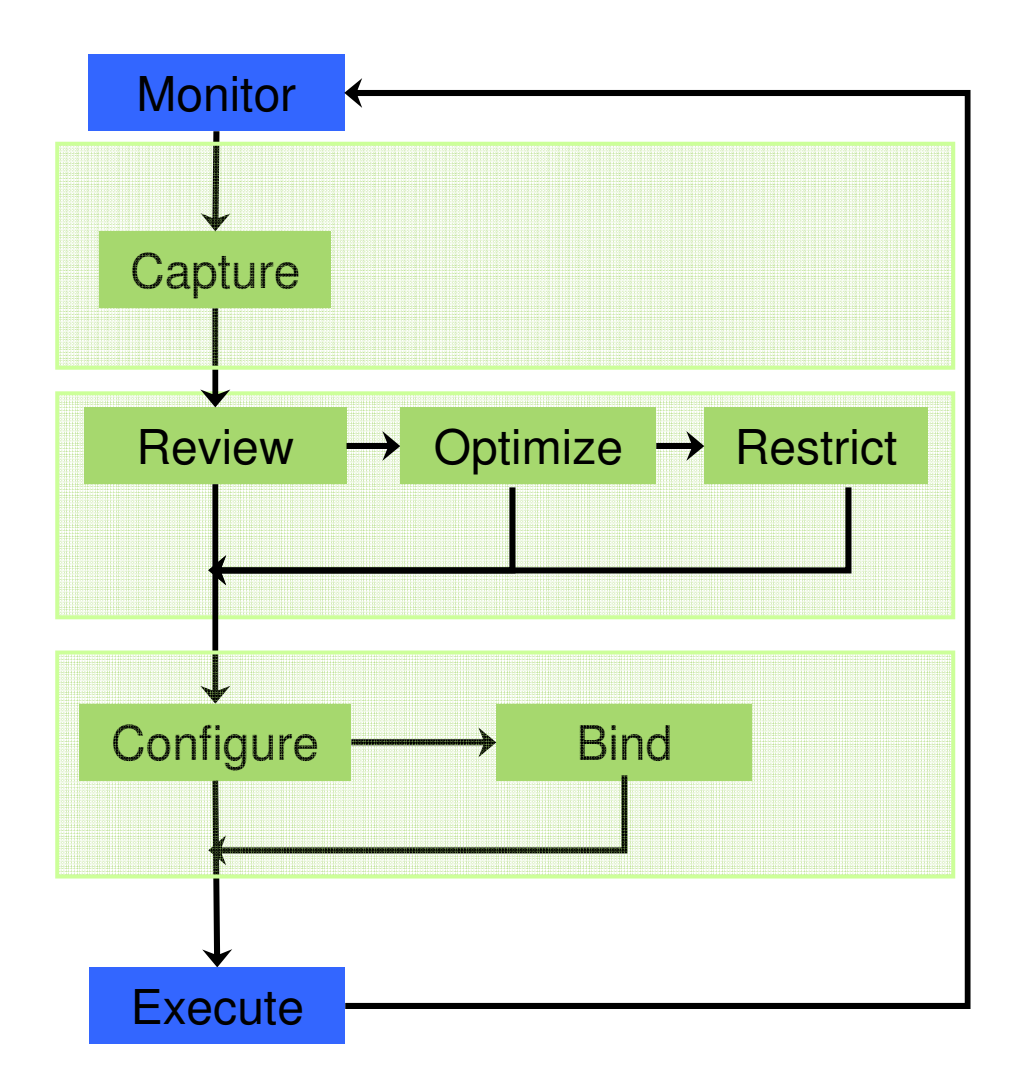

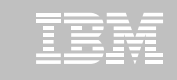

## Using pureQuery in development & Production...

- **Up front development vs. After the fact**
- **You decide at runtime....**
	- **Lating Community** (Dynamic/Static/Mix)
- **DB2 / Oracle / Informix**

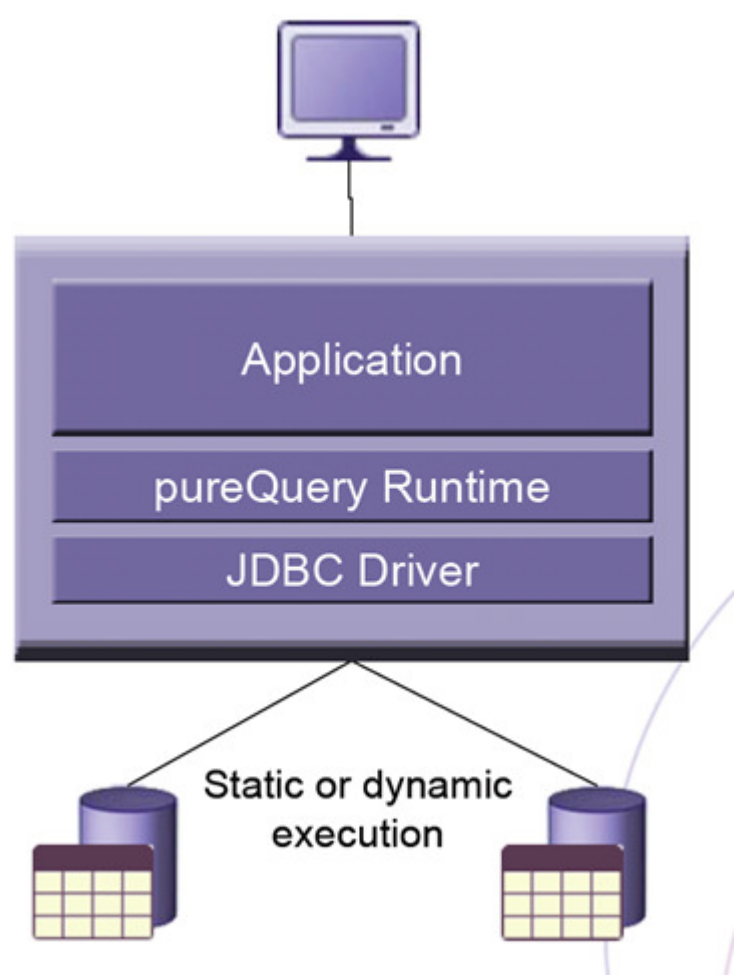

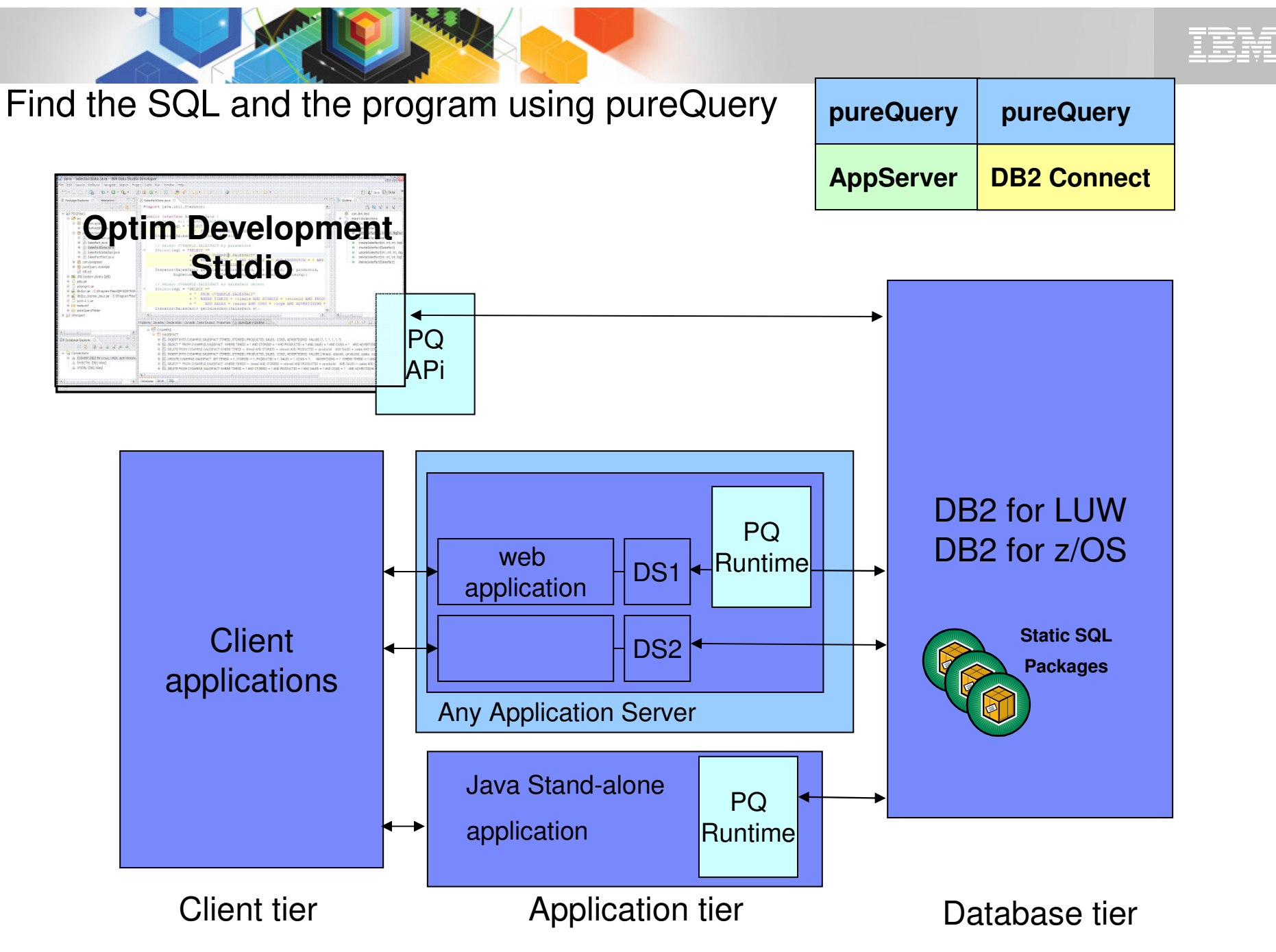

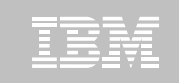

## So – does this support ......?

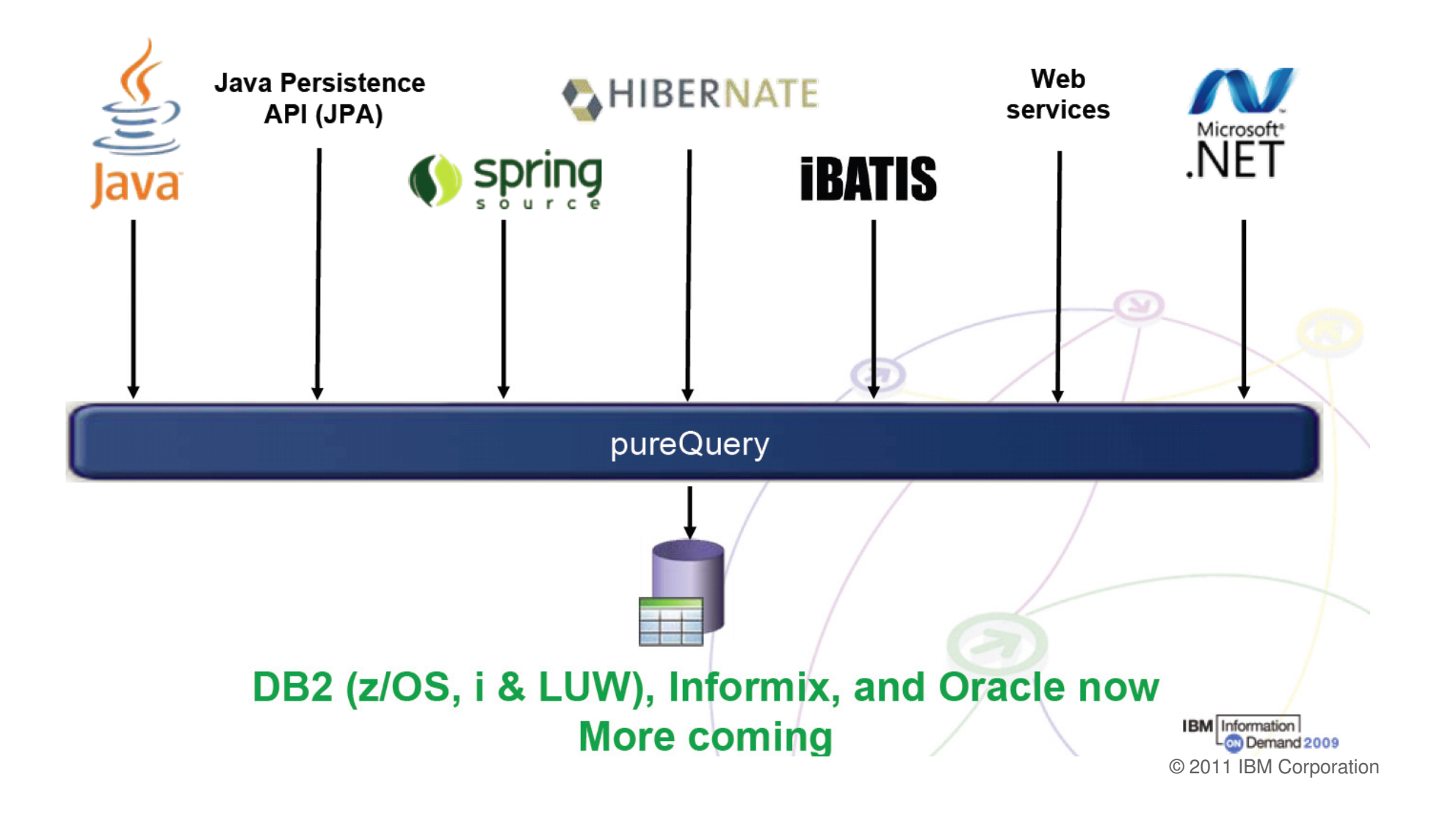

#### Editing, Testing and Optimizing SQL with Development Studio

S Java - ReportGenerator/src/com/jke/sales/report/ReportApplication.java - IBM Optim Development Studio كصب File Edit Source Refactor Navigate Search Project Data Run Window Help  $\mathbb{C}\cdot \mathbb{R}$  and  $\mathbb{C}\cdot \mathbb{R}$ @ | \* 0 Q | 0 | B # 6 | 8 0 | 8 | 1 | 9 | 9 | 5 | 5 | 0 0 0 B Java B Data I Package Explorer ※ 응 Hierarchy 日 역 이 미 Gust.java ( J CustData.java - 미 ReportApplication.java ※ 데 pdq.properties  $=$  $F$  $\rightarrow$  Project1  $\sim$ Project2 resultSet.close(); ReportGenerator statement.close(); 白·马 src **E** com.ike.sales.report statement = connection.createStatement();  $\Box$  Report Application. java if (statement.execute ("SELECT CUST CODE, STDDEV (ORD STOT COST) AS TOTAL, CUST CODE FROM GOSALE **E** ReportApplication resultSet = statement.getResultSet(); DB2JccConfiguration.properties while(resultSet.next()) { Dig pdg.properties System.out.print("customer id: " + resultSet.getString("CUST CODE") + ","); **E** EN JRE System Library [jdk] System.out.print("net sales:" + resultSet.getDouble("TOTAL")); **El To Referenced Libraries** System.  $out.println()$ : pureQueryFolder **E** analysis  $\left| \right|$ E P exec capture.pdgxml  $\overline{\triangledown} = \overline{\square}$ Problems @ Javadoc **Q** Declaration **E** Properties **Q** SQL Outline  $\otimes$  **E** Console 南北电路区西北西 capture.pdgxml.org Default.bindProps Performance Data Set Current Data Default.genProps pqProfiler.jar Schemas Number of Times Run | Total Time | Max Time | Average Time | Min Time  $\rightarrow$ E **BP** GOSALESCT □ 田 CUST  $= F$ Data Source Explorer 23 E. Q. SELECT CUST\_CODE, CUST\_FRST\_NAME, CUST\_LAST\_NAME, CU  $90.92$  $90.92$  $1<sup>1</sup>$ 90.92 90.92 日怎么品 1日 3 20 ΓŤ E. Q. SELECT CUST\_CODE, CUST\_FRST\_NAME, CUST\_LAST\_NAME, CU 297.06  $273.61$ 148.53 23.45  $2^{\bullet}$ E Q SELECT CUST CODE, CUST CITY FROM GOSALESCT.CUST ORDE GOSALESCT  $\overline{\mathbf{3}}$ 20.09 7.99  $6.70$ 4.97 E Q SELECT CUST\_CODE, CUST\_FRST\_NAME, CUST\_LAST\_NAME, CU 2.70  $2.70$  $2.70$  $2.70$ E Aliases  $\mathbf{1}$ E- Q. SELECT count(CUST\_CODE) FROM GOSALESCT.CUST  $14$ 61.04 40.82 4.36 1.20 **E** Dependencies SELECT count(CUST\_CODE) FROM GOSALESCT.CUST where (  $14$ 61.04  $40.82$ 4.36 1.20 Global Variables ReportGenerator **E** Modules **E** CUST CODE **E** MOTs **E** CUST\_ORD E Nicknames **R B** SELECT CUST\_CODE, STDDEV( 1.78  $\mathbf{A}$  $7.11$ 2.18 1.35 **E Packages** Find in Source E Q SELECT ORD NBR AS ORDER 3335.63 46.98  $0.57$  $0.22$ **ED** PL/SQL Packages **E B**<sub>s</sub> SELECT CUST\_CODE, SUM(ORE **B**<sub>B</sub> Run SQL 3 5.80  $2.38$ 1.93 1.63 E Sequences **EN SELECT CUST\_CODE, AVG(ORE SALE Show in SQL Editor** 5.17 1.40 1.29  $1.14$  $\overline{4}$ E Stored Procedures Export SQL to File...  $3.24$ 1.20  $1.08$  $1.00$  $\Box$  Tables 国**国** CUST Execute, tune, Compare E CUST CRDT CHK Retrieve EXPLAIN Data E CUST CRDTCRD share, trace, E CUST INV 600 Open Visual Explain **E** CUST\_ORD explore SQLß. **E** CUST\_ORD\_DETL Tune SQL Database Java Database packages **EL CUST STATE TAX** Generate pureQuery Code...  $\P^*$ Find in pureQueryXML

**Development Studio**

**Data StudioQueryTuner**

(1)QUERY

## Visual Explain – Pictures talks…

- **Visualize access path** 
	- See flow of query processing
	- See indexes and operations
	- See optimizer rationale

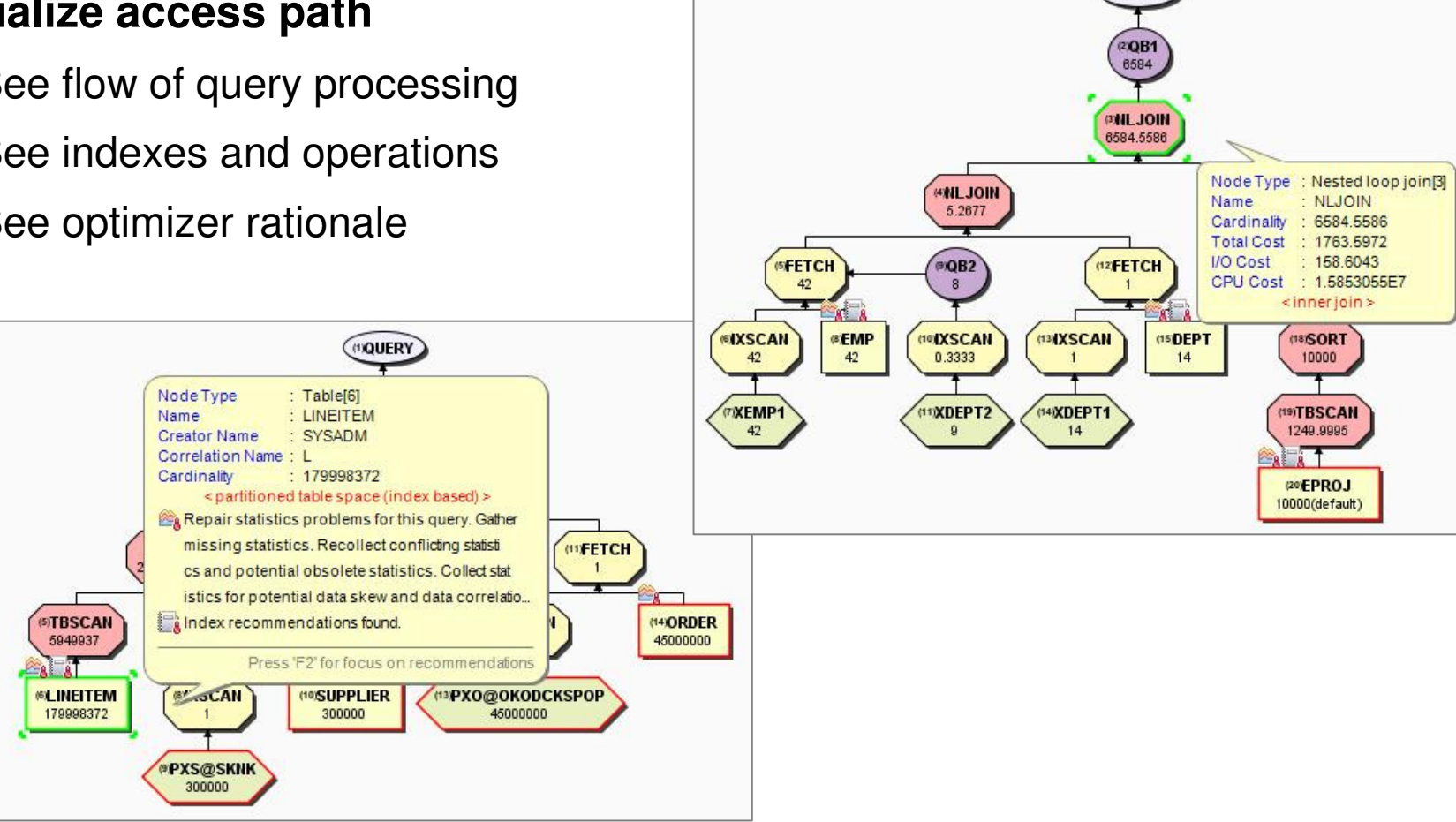

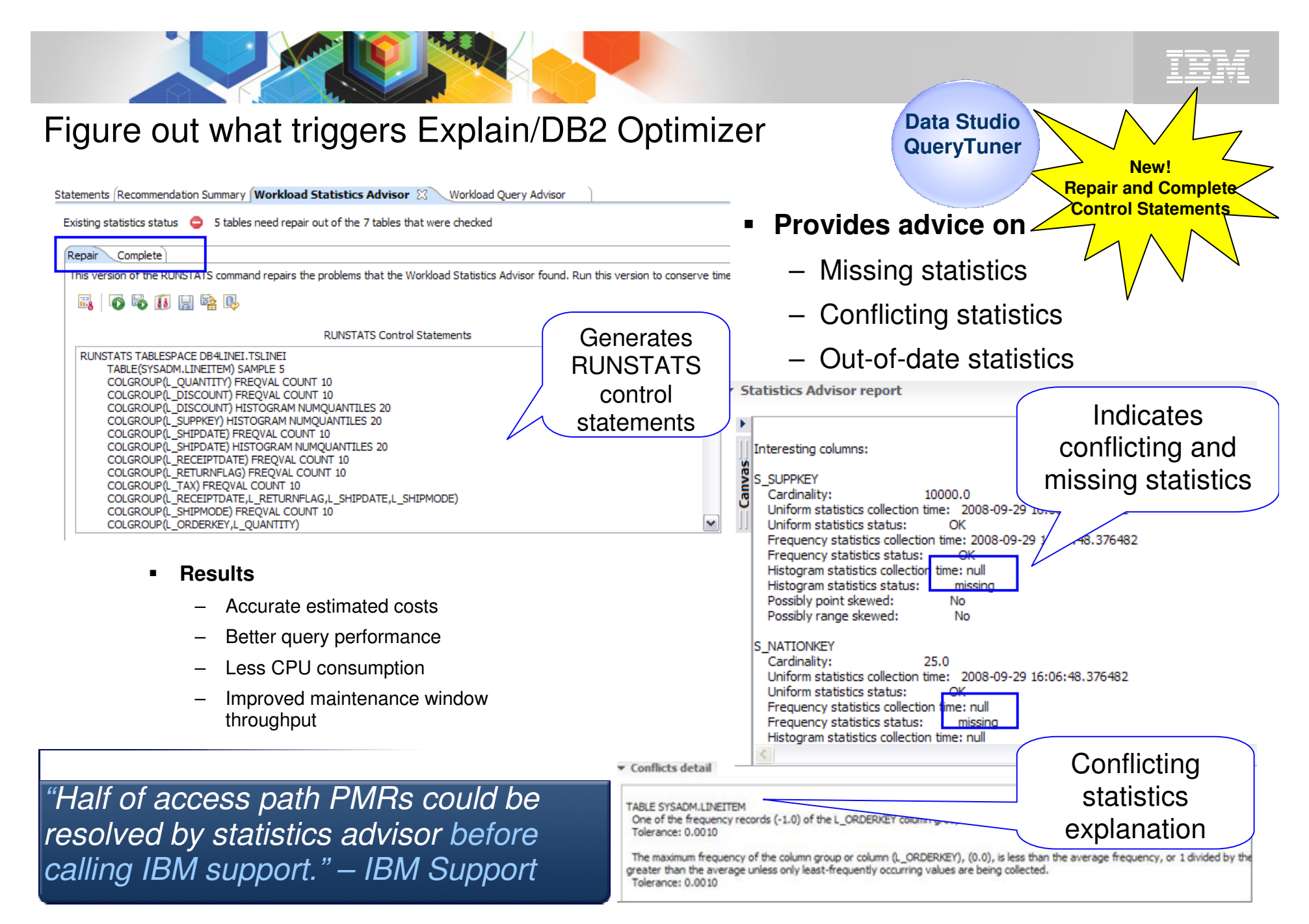

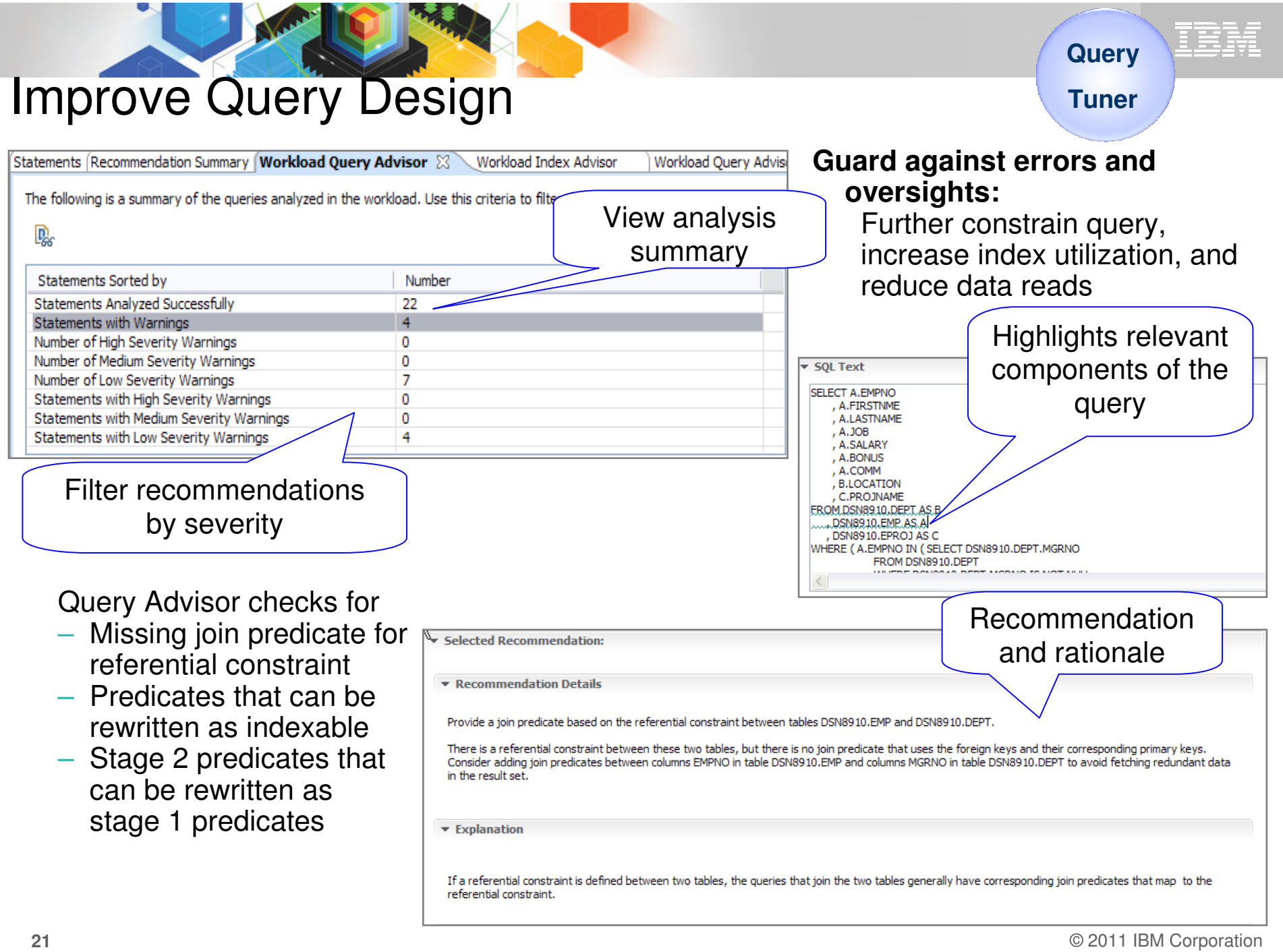

## Visualize Queries and Costs to Speed Analysis

**QueryTuner**

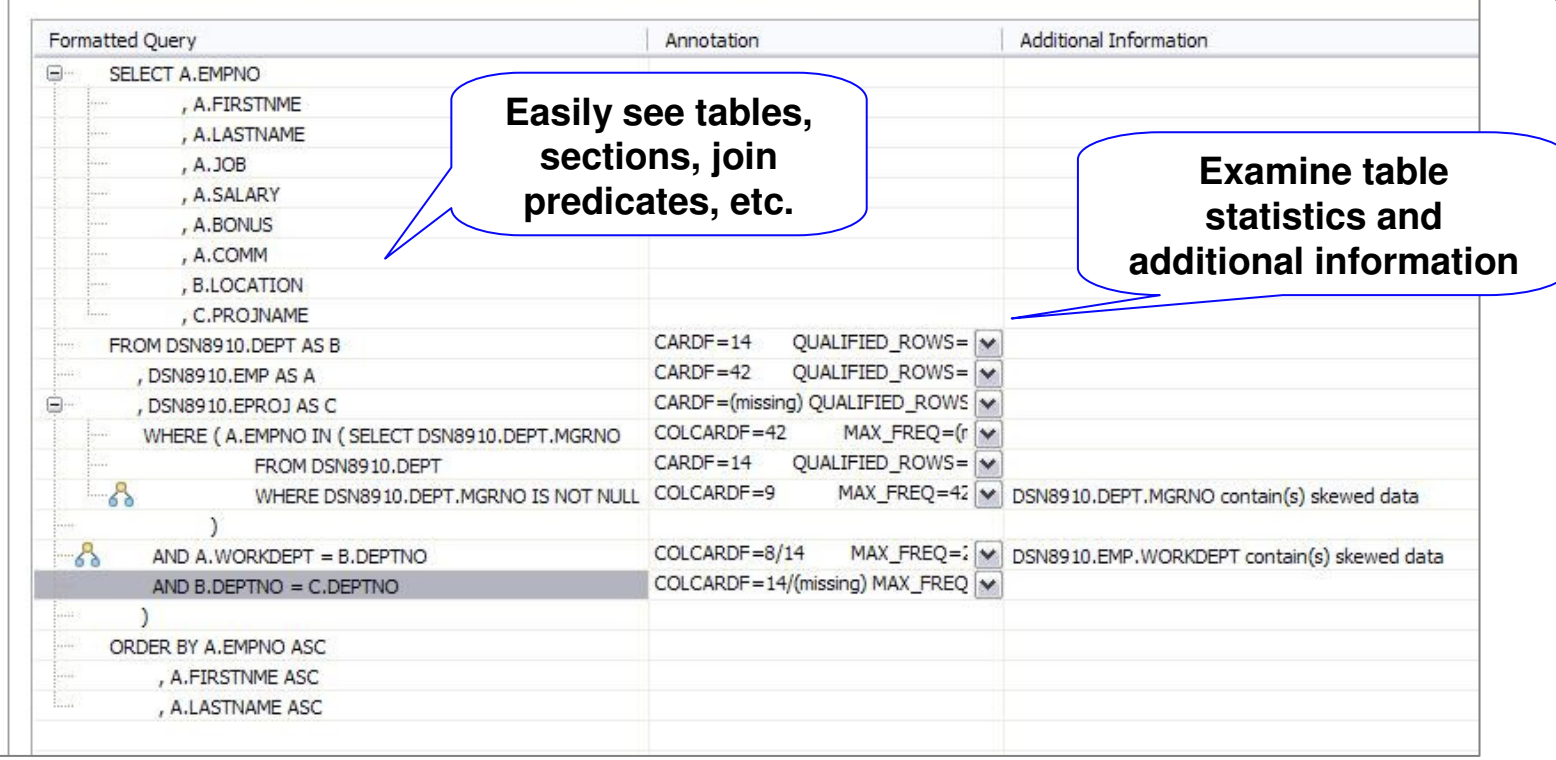

### **Accelerate analysis, reduce downtime**

- Spot human errors
- Identify where filtering should occur

### Improve performance

#### **Streamlined Analysis**

#### Define or select a workload Status Fext Sources **Irout Text** File **SQL Category Exported Workload DB2** for z/OS Sources ð **Statement Cache** Catalog Plan or Package OMF Mana OMF HPO SQL Procedure Plan Table Invoke **Statement Table Function Table**  $\overline{\mathbf{t}}$ View, Trigger, or SQL UDF **DB2** for Linux, UNIX, and Windows Sources **Review** Package SQL Procedure Ø. View, Trigger, or SQL UDF

#### Recommendations - 1 In **QAI**

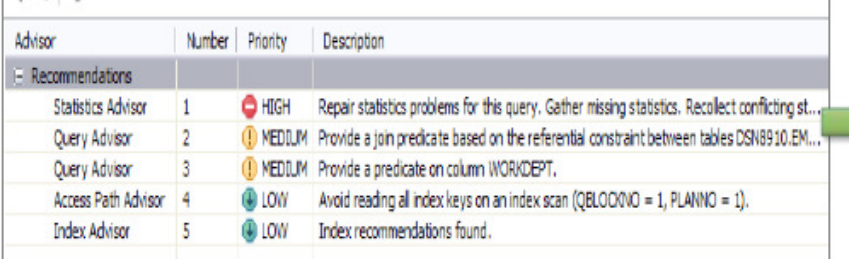

**Drill Down into advice** 

#### **Execute Advisors** Status **A** Single Query **A** Workload Set Advisor Options [3, Run Workload Advisors Capture <sup>8</sup> Generate Workload Table Report **Open Schedule**  $\mathbf{r}$ Select Query-Tuning Activities V Workload Statistics Advisor V Workload Query Advisor V Workload Index Advisor Workload Report Select All Clear All

#### **Validate improvement**

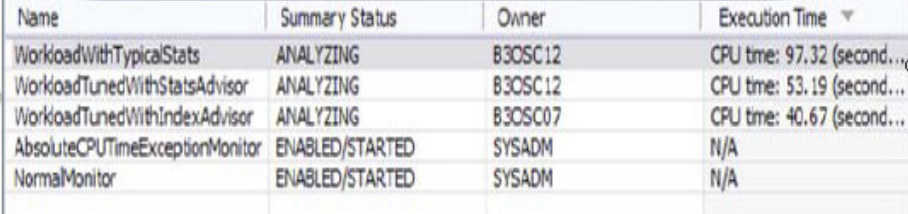

**Query**

**ITEM** 

**Tuner**

## Optimizing programs & SQL in distributed world….

**A high-performance, data access platform to simplify developing, managing, securing, and optimizing data access.**

#### ▅ **Infosphere Optim pureQuery - Simple and intuitive API**

- Enables SQL access to databases or in-memory Java objects
- Enables high Batching (fewer trips on the net)
- Collects run statistics in central database
- **Runtime option** enables flexible SQL deployment for DB2

#### ш **Infosphere Optim Development Studio**

- Integrated development environment with Java and SQL support
- Improve problem isolation and impact analysis

#### $\blacksquare$ **Infosphere Optim Query Workload Tuner**

- Optimize application performance and reduce costs
- The power of advisors

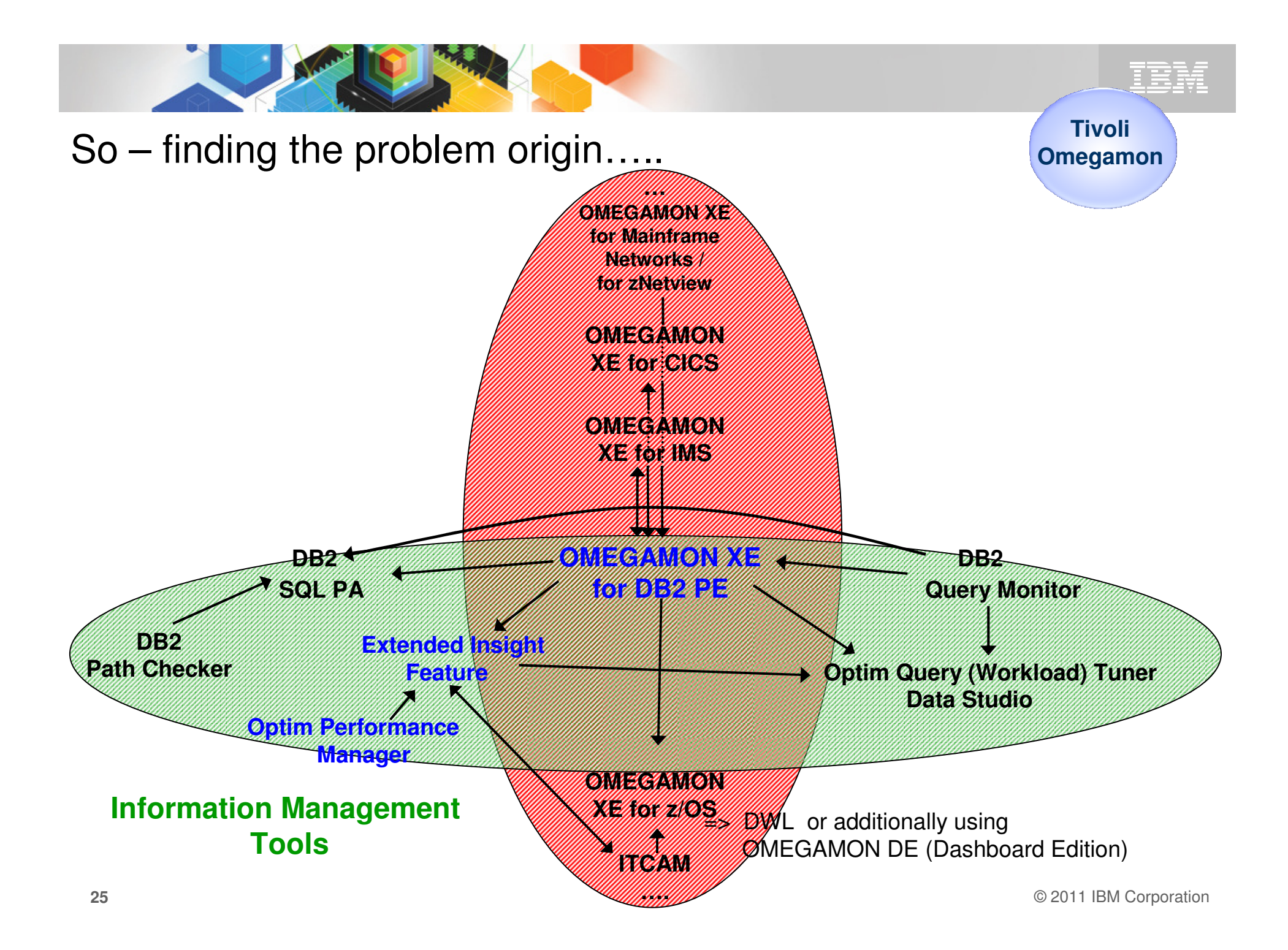

## **Performance Monitoring and Tuning**

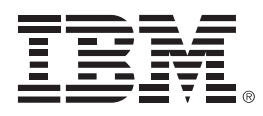

## **OMEGAMON XE for DB2 Performance Expert on z/OS**

**Norbert Jenninger**

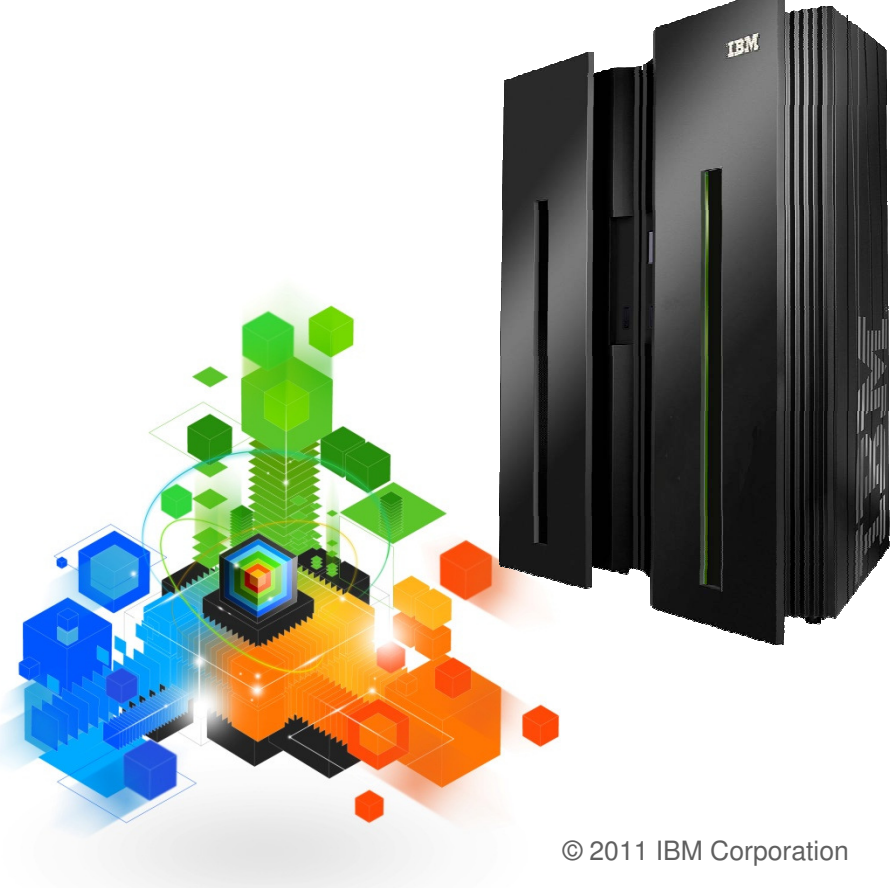

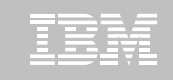

## Omegamon for DB2 - Newest Versions

- **Version 510 - GA 10/22/2010**
	- **OMEGAMON XE for DB2 Performance Expert on z/OS V510 \***
	- **OMEGAMON XE for DB2 Performance Monitor on z/OS V510 \***
	- **DB2 Buffer Pool Analyzer for z/OS V510**
	- Key Content of these new versions
		- Full "Exploitation" Support for DB2 10
		- Additional customer-driven requirements (Improved Data Sharing Support)
		- Reduced CPU and storage consumption
		- $\bullet$  **New Extended Insight allows monitoring an application and SQL "end-to-end"**

 $\blacksquare$ (\*) We will use OMPE and OMPM as abbreviation in this presentation

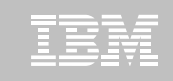

## OMEGAMON V510 – <u>complete</u> DB2 10 support

#### п **Support for approximately 30 DB2 Line-items and change requests:**

- SMF compression
- ACCOUNTING
	- Separation of Lock and Latch wait times
	- More granularity on package level although ACCUMAC >1 is used
	- Accounting roll-up changes
	- Distributed threads accounting
- STATISTICS
	- IFCID 225 (memory) changes
	- Multiple IFCID 2 for each 25 buffer pools (>25 buffer pool usage)
	- DSC enhancements including static **SQL**
	- EDM Pool and other working memory moved above the bar
- New and updated ZPARMs
- PERFORMANCE traces
- Audit trace changes
	- Row-level and Column-level access control
	- New DBA privileges

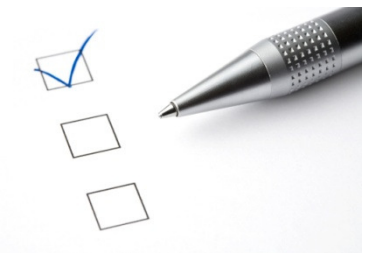

**DB2 10 beta**: More than twenty DB2 10 beta customers have downloaded and used OM PE V510

**OMEGAMON beta:** OM PE V510 beta customers tested OM PE with DB2 V8, 9, and 10

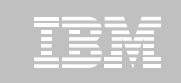

### Latest News: New Function PTF UK65924 / APAR PM35049

П **Near-Term History now with zIIP off-load**

plus improved precision in NTH CPU filter

- п **ATF display new DB2 10 metrics for CLOSE CURSOR**
- $\blacksquare$  **Reporting**
	- SQL Activity Trace shows new DB2 10 metrics for CLOSE CURSORStatic/Dynamic, Sync buff reads, Getpages, Indexscan, TS scan, rows exam., rows proc., sorts, buffer writes, ….
	- Audit TRACE and REPORT supports new IFCID 271. Data related to objects ROW PERMISSION and COLUMN MASK are shown
	- Record Trace show new V10 (after GA DCR) instrumentation
	- New System Parameter
- п **Performance DB (INTEGER to DECMIAL, extend fields to avoid overflow)**
- ш **New PE client driver (Display Static SQL cache)**
- $\blacksquare$ **plus couple of internal fixes**

п

**…**

## So - where is my problem?

=> End-to-end monitoring with SQL level deep dive - Extended Insight

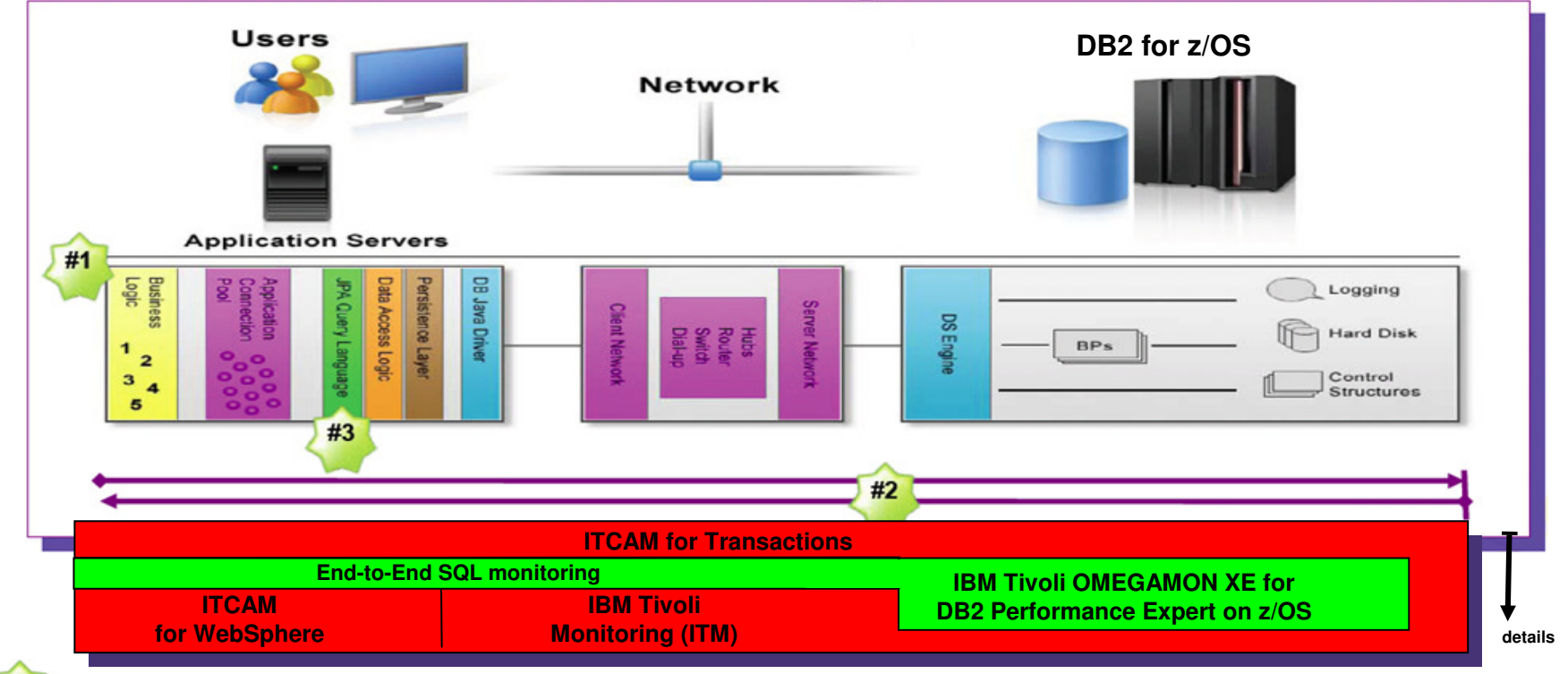

- … tells me which application it is, and ultimately which business function
- … where I can measure what my application/user is really experiencing. Tells me which components are involved and where my application/SQL is spending its time

ı, … tells me where the SQL statement is coded and let's me change it if necessary

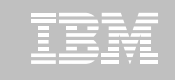

### DB2 Performance metrics (Trace records – Trace types)

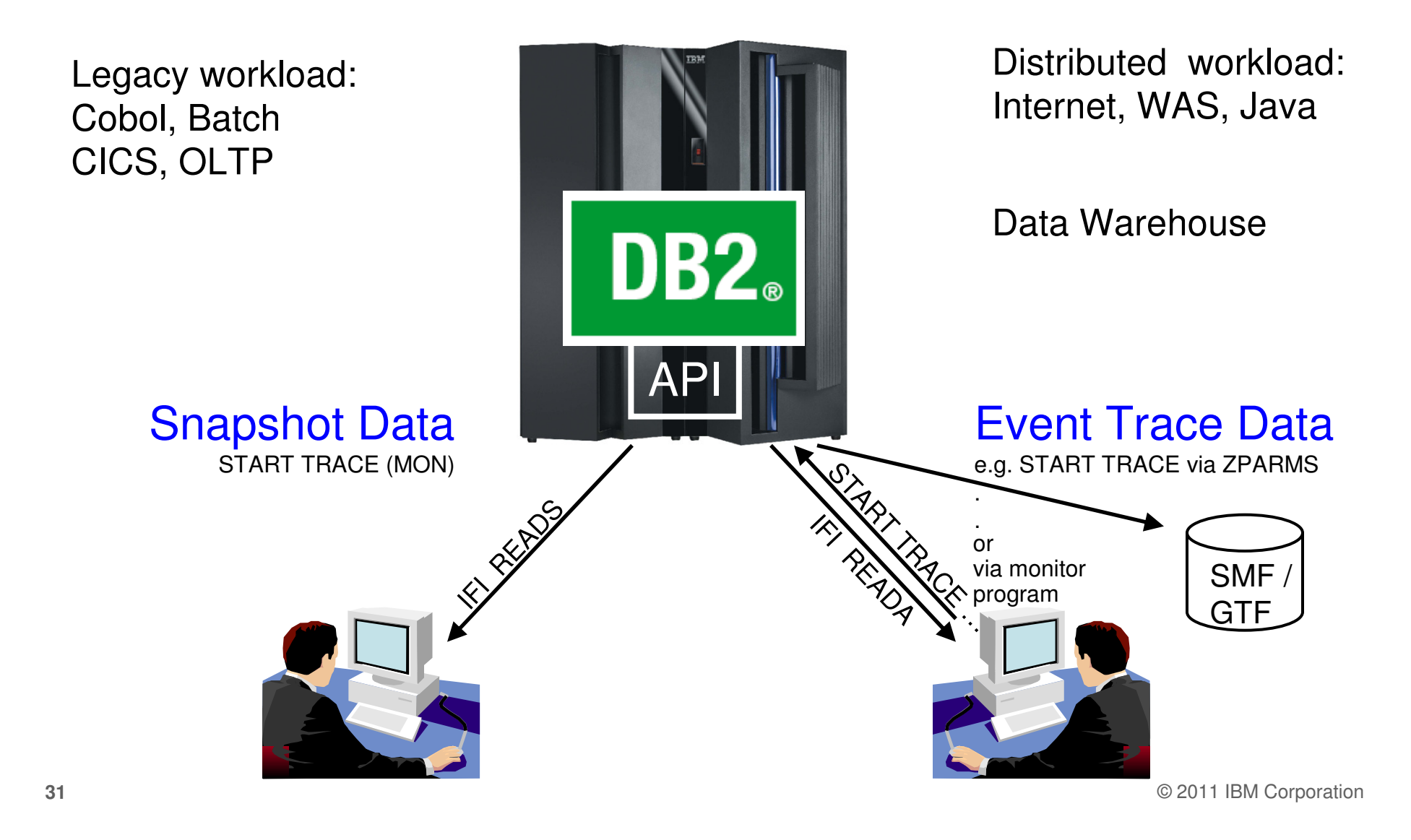

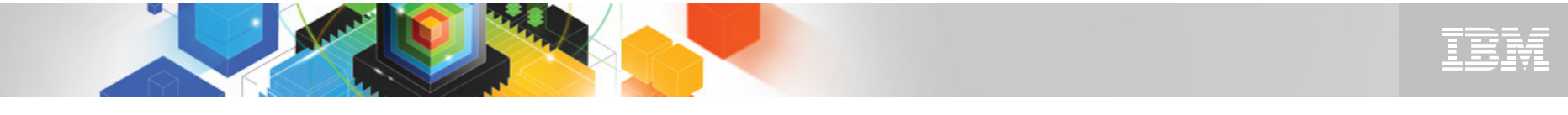

## DB2 Metrics / Instrumentation data and their usage

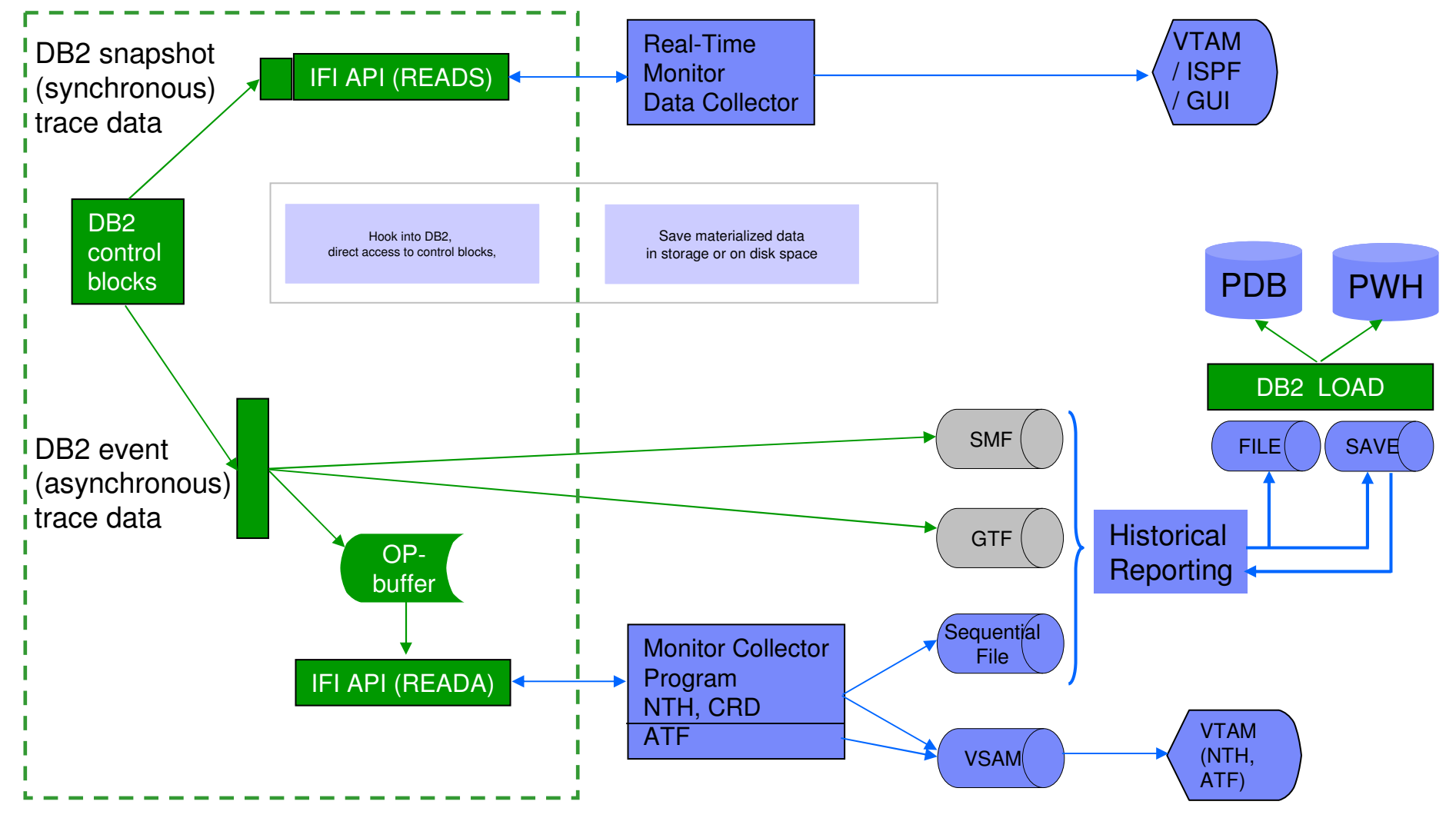

© 2011 IBM Corporation

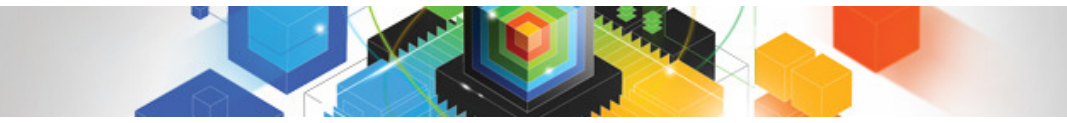

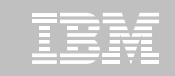

Still one major pain point -

What is happening outside of DB2? (e.g. with remote applications)

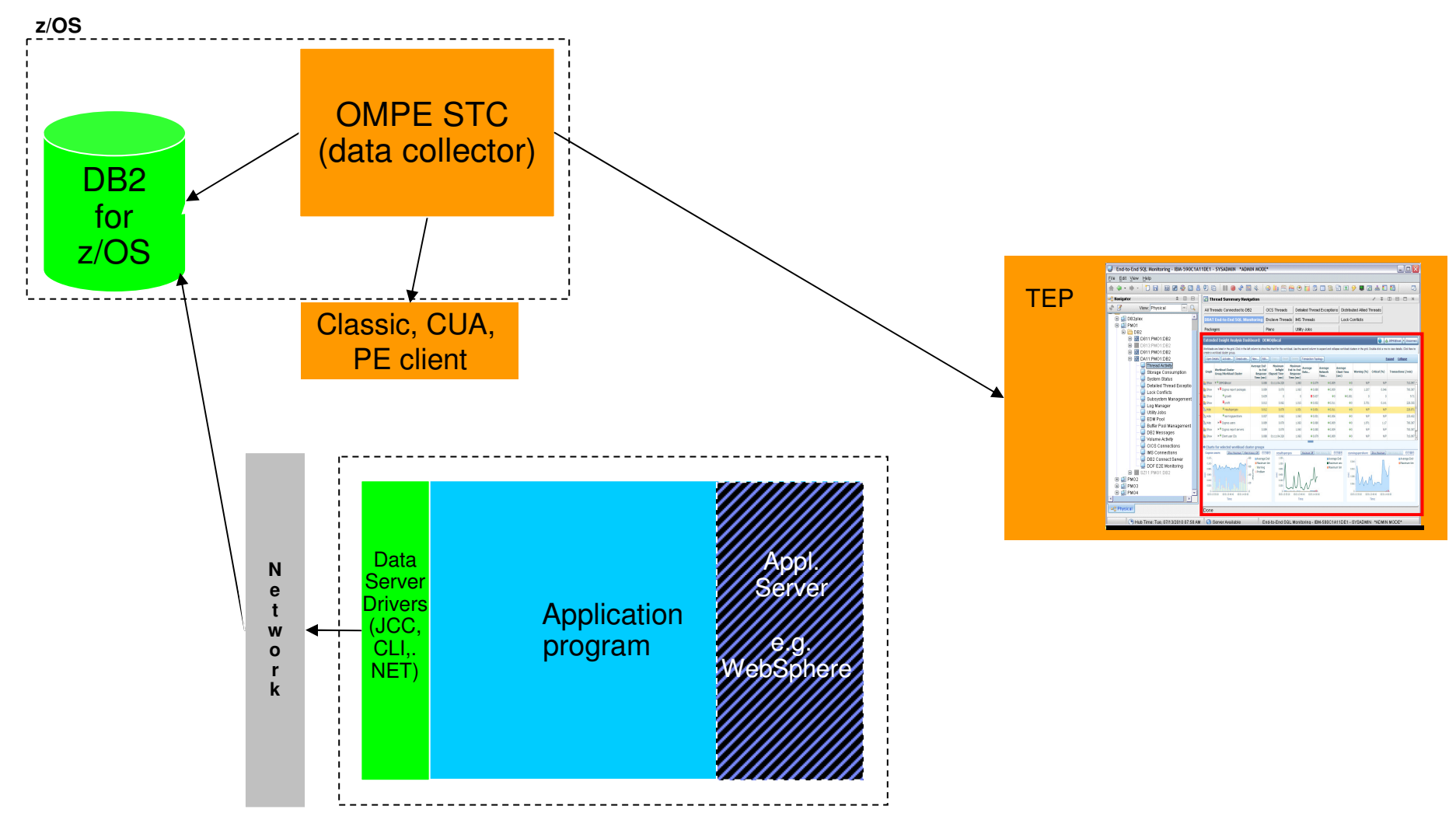

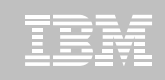

## Where is my DB2 application spending its time?

- **OMEGAMON PE's Extended Insight** is an advanced way to monitor the database workload (SQL) of your applications and solutions
	- Get total response times and response time breakdown (appl, driver, network, data server) per defined workload/cluster (e.g. per system, application, user)
	- Compare workload from various servers / applications
	- Select a time period for analysis
	- Get top SQL statements per defined workload
	- Identify top clients contributingin the workload

**Extended Insight** is available with the Performance **Expert** Offering only

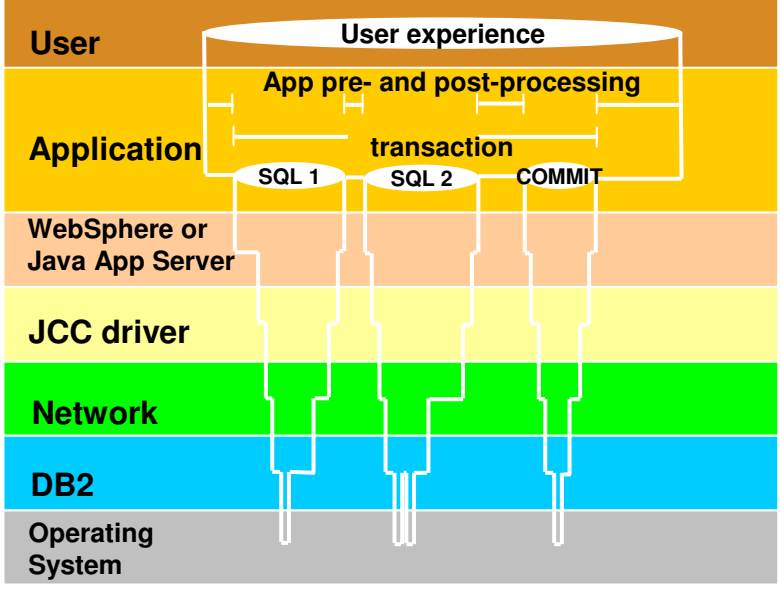

© 2011 IBM Corporation

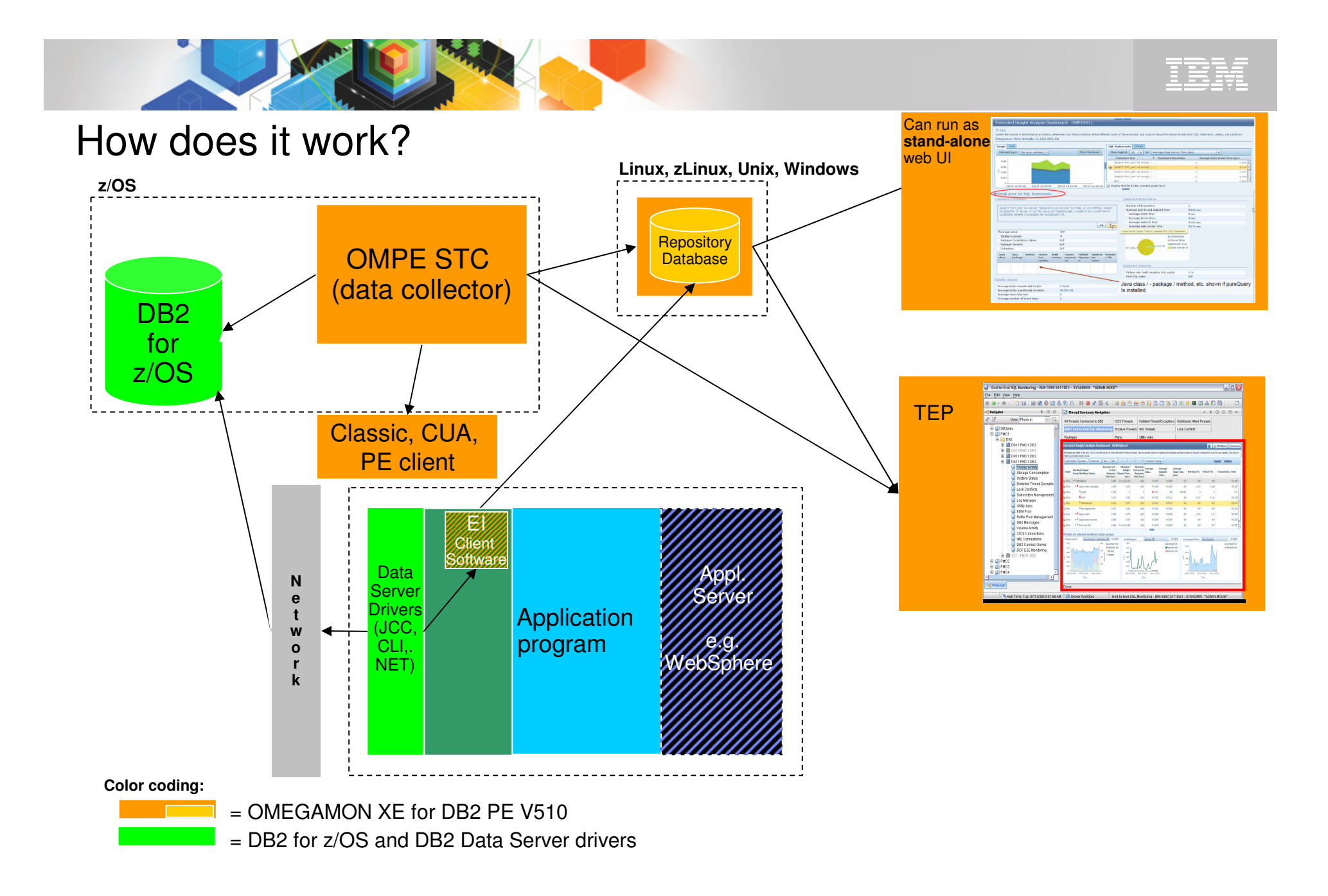

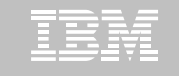

How to start and navigate to the **Extended Insight** dashboard

- $\blacksquare$  **Seamless navigation depending on the usage/problem scenario …**
	- 1. Integration and navigation to Extended Analysis Dashboard as part of new OMEGAMON XE for DB2 PE on z/OS (OMPE) TEP workspace
	- 2. As a stand-alone web console session
	- 3. Integrated with ITCAM and navigation to Extended Analysis **Dashboard**

#### OMPE on z/OS TEP Navigation to the Extended Insight Analysis Dashboard

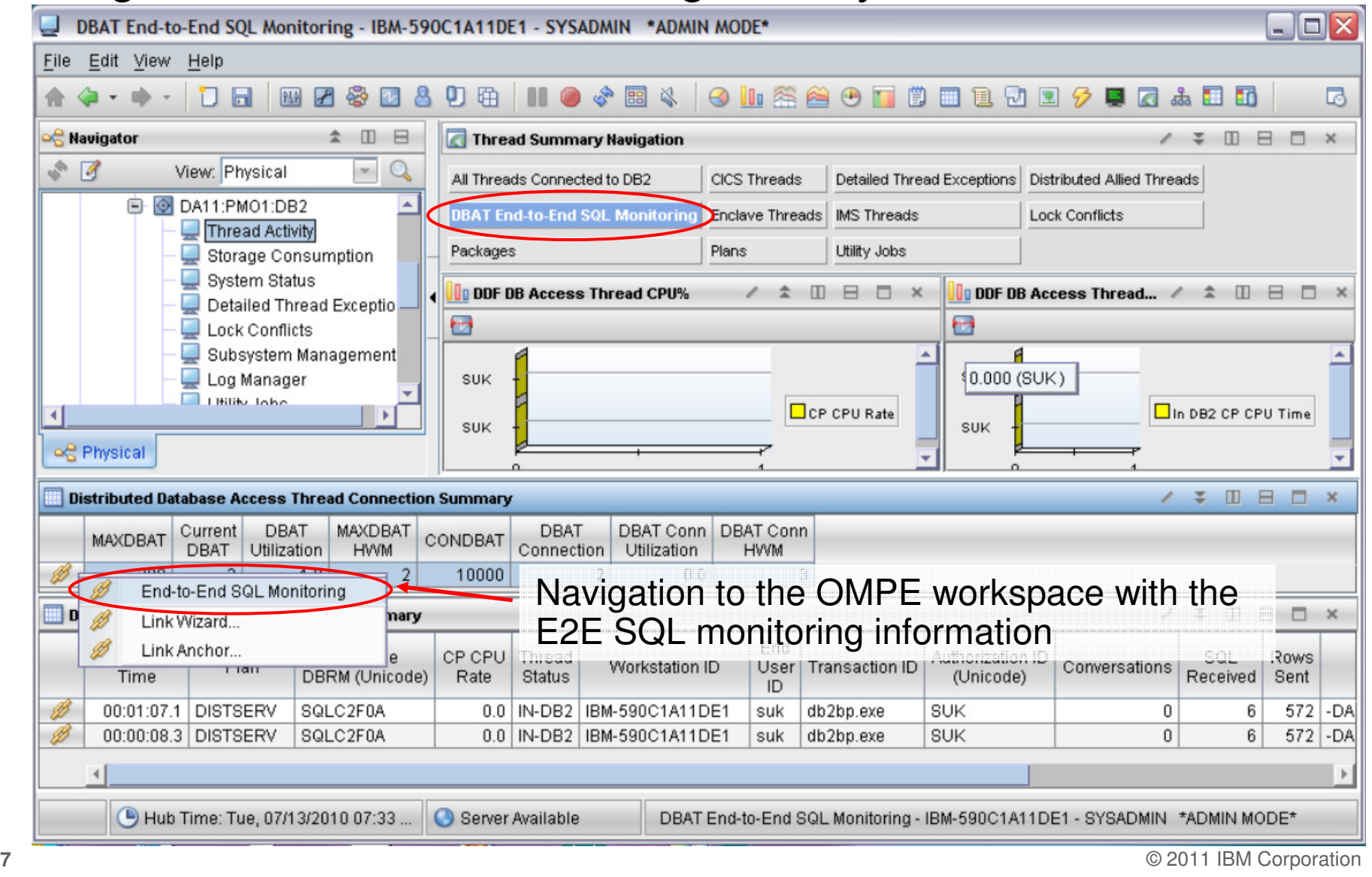

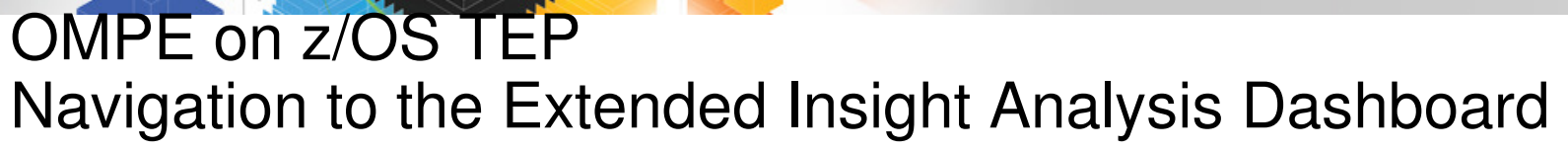

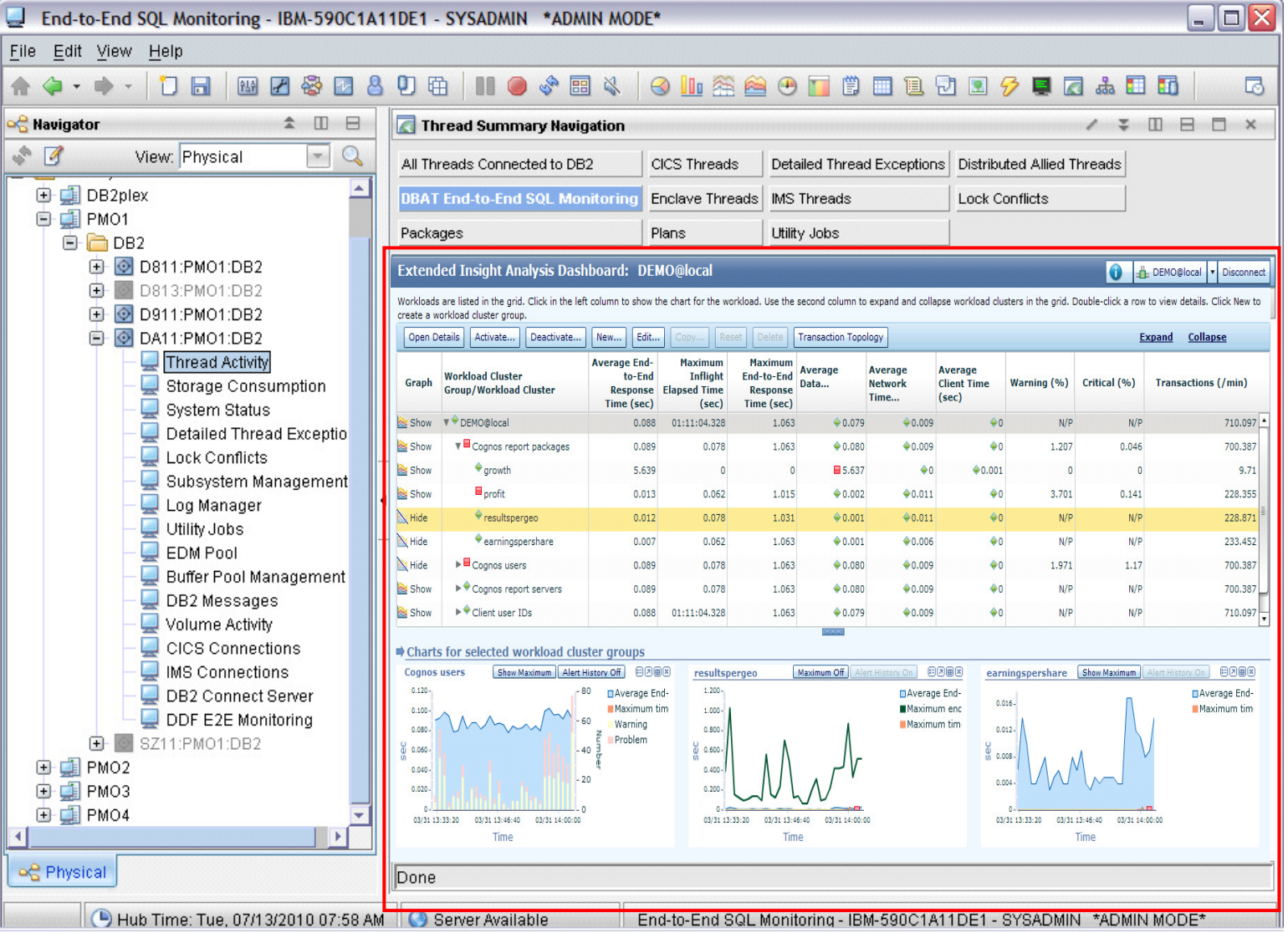

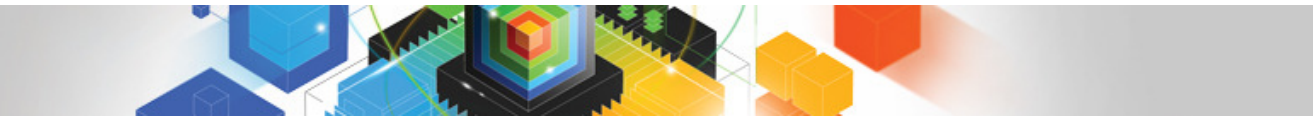

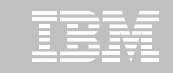

#### Optim Performance Manager Web Console withHealth Summary and navigation to Extended Insight Dashboard

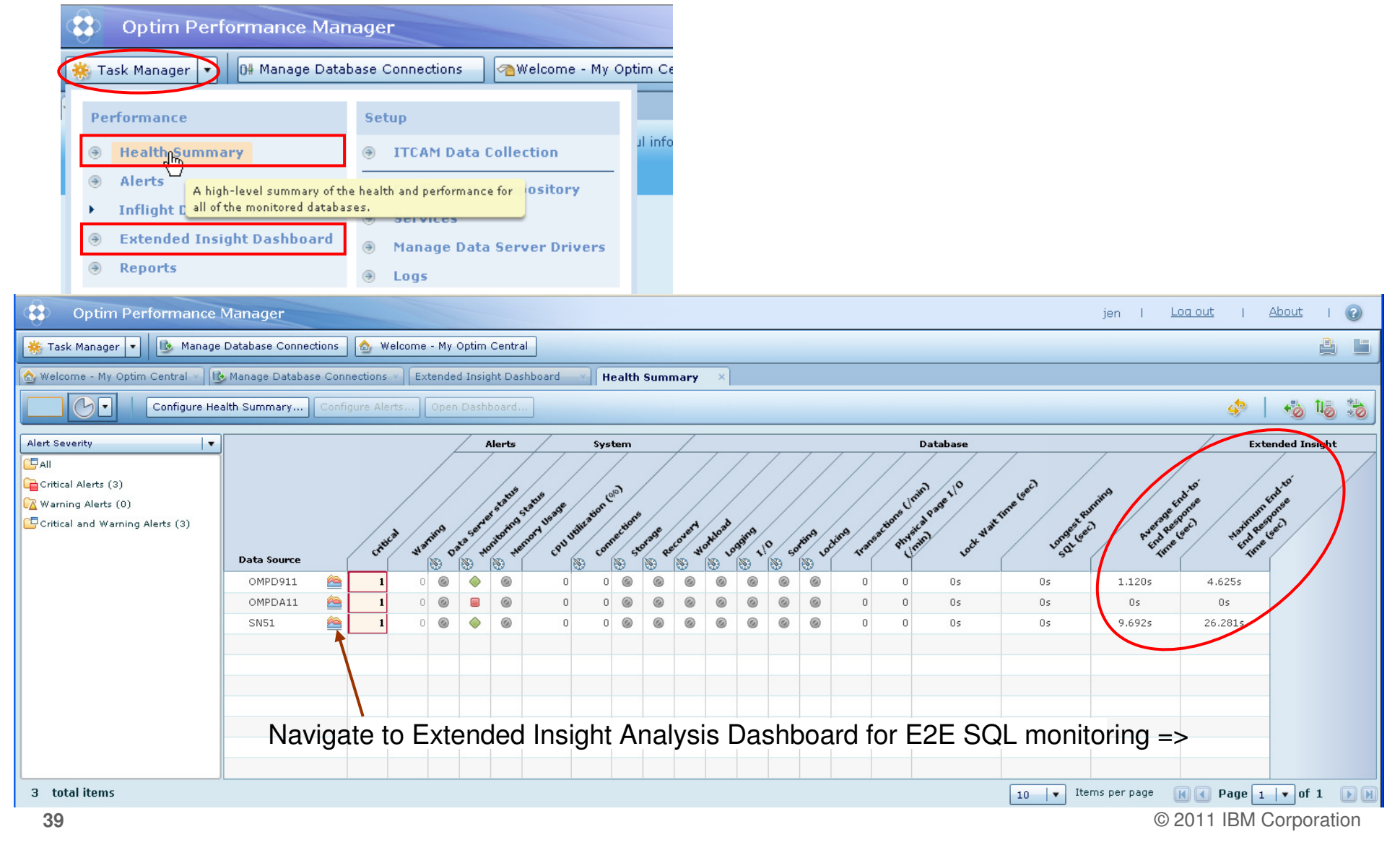

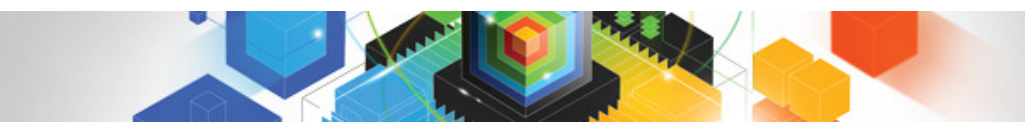

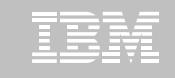

#### The slider bar allows selection of the time period to be considered

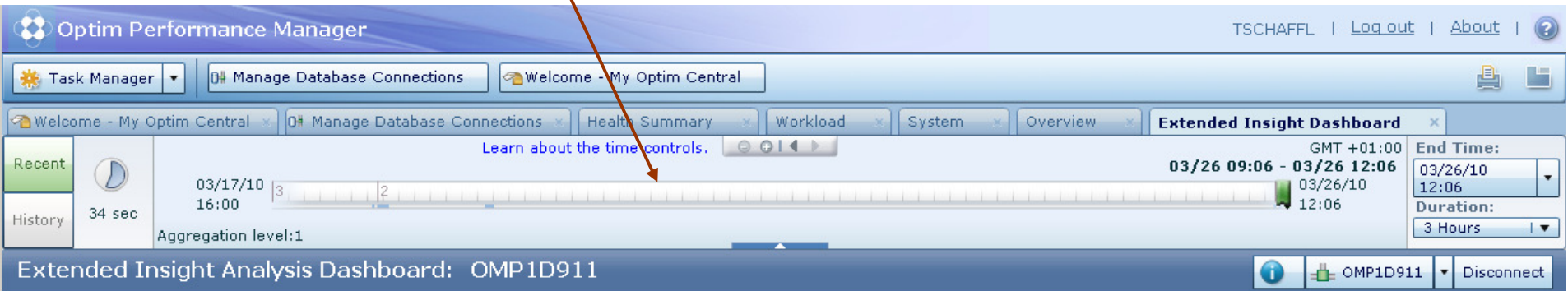

Workloads are listed in the grid. Click in the left column to show the chart for the workload. Use the second column to expand and collapse workload clusters in the grid. Double-click a row to view details. Click New to create a workload cluster group.

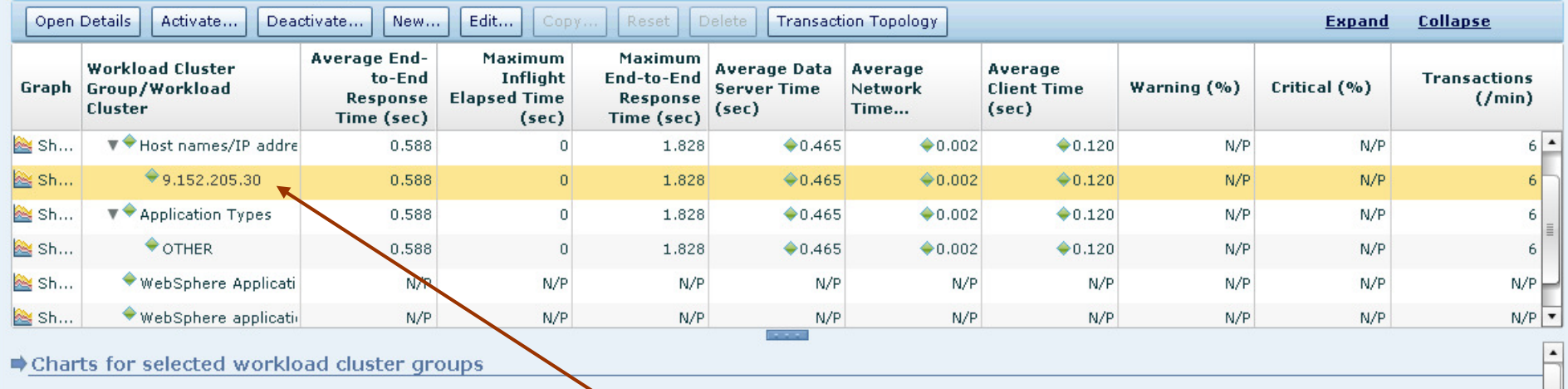

Overview and comparison of "Workload cluster groups" but also on details with the capability to select and further zoom in.

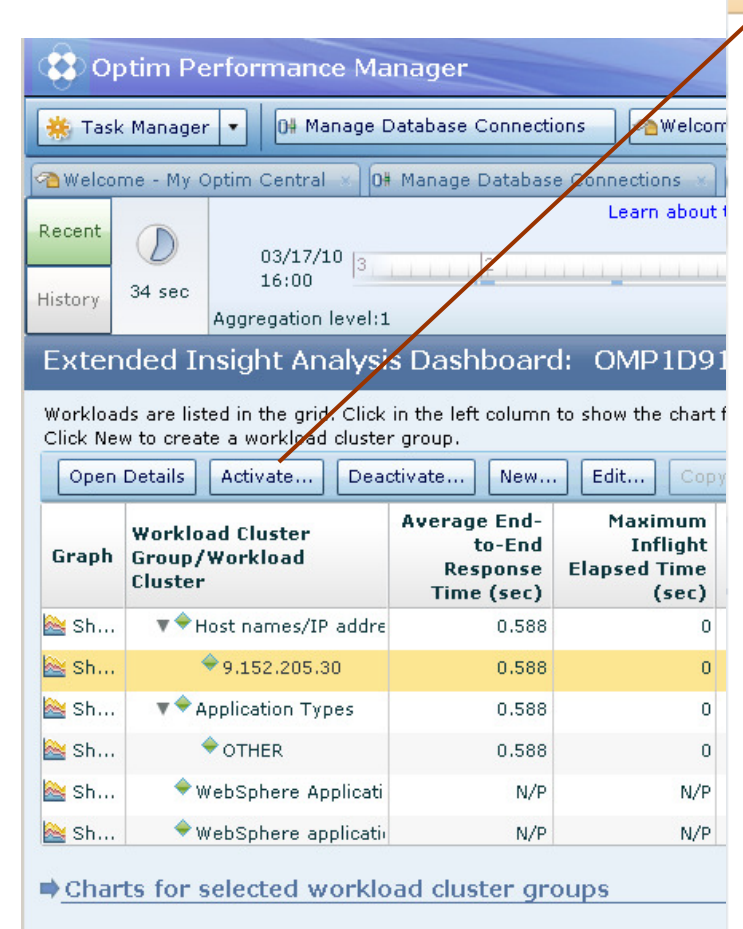

Define your "Workload clustergroups" as you need

#### **Activate Workload Cluster Groups**

**BREE** Lace

Select the workload cluster groups to activate. Only activated workload cluster groups are monitored and shown on the performance monitoring dialogs.

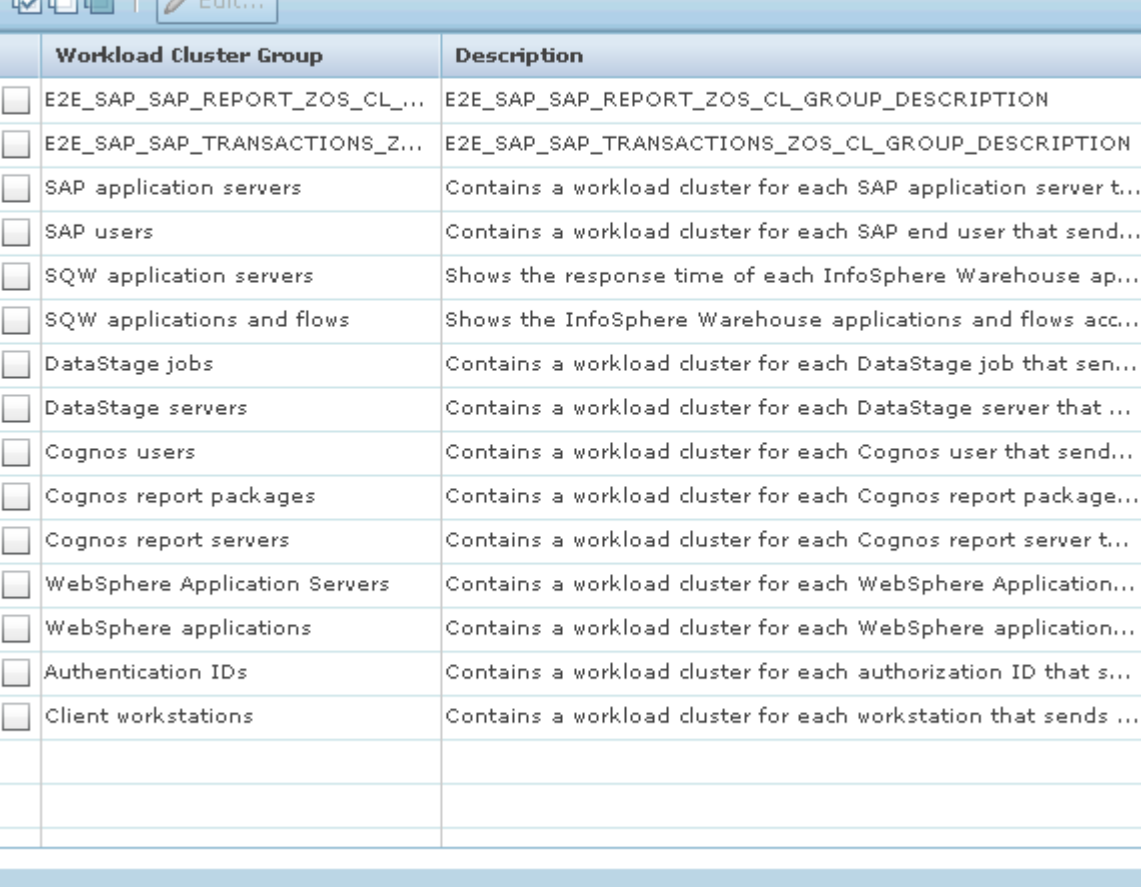

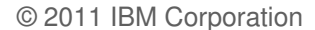

Cancel

OK

図

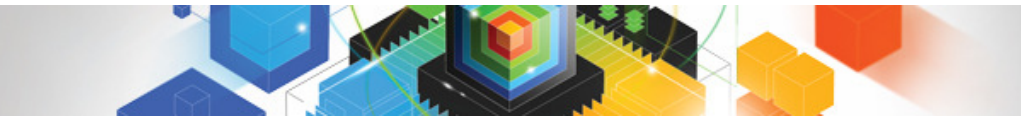

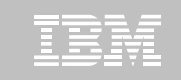

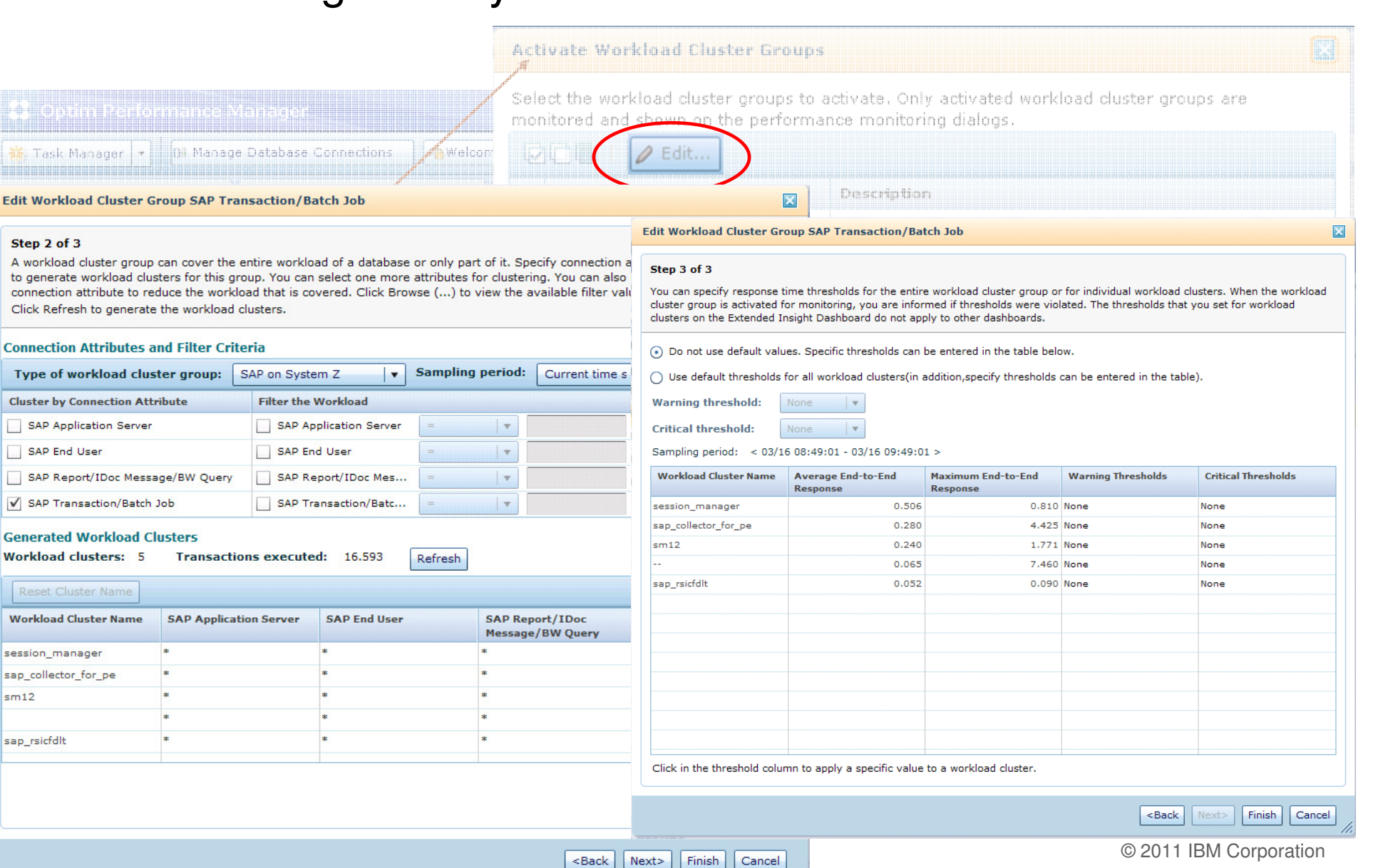

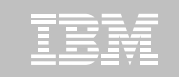

### Setting Client information - Samples

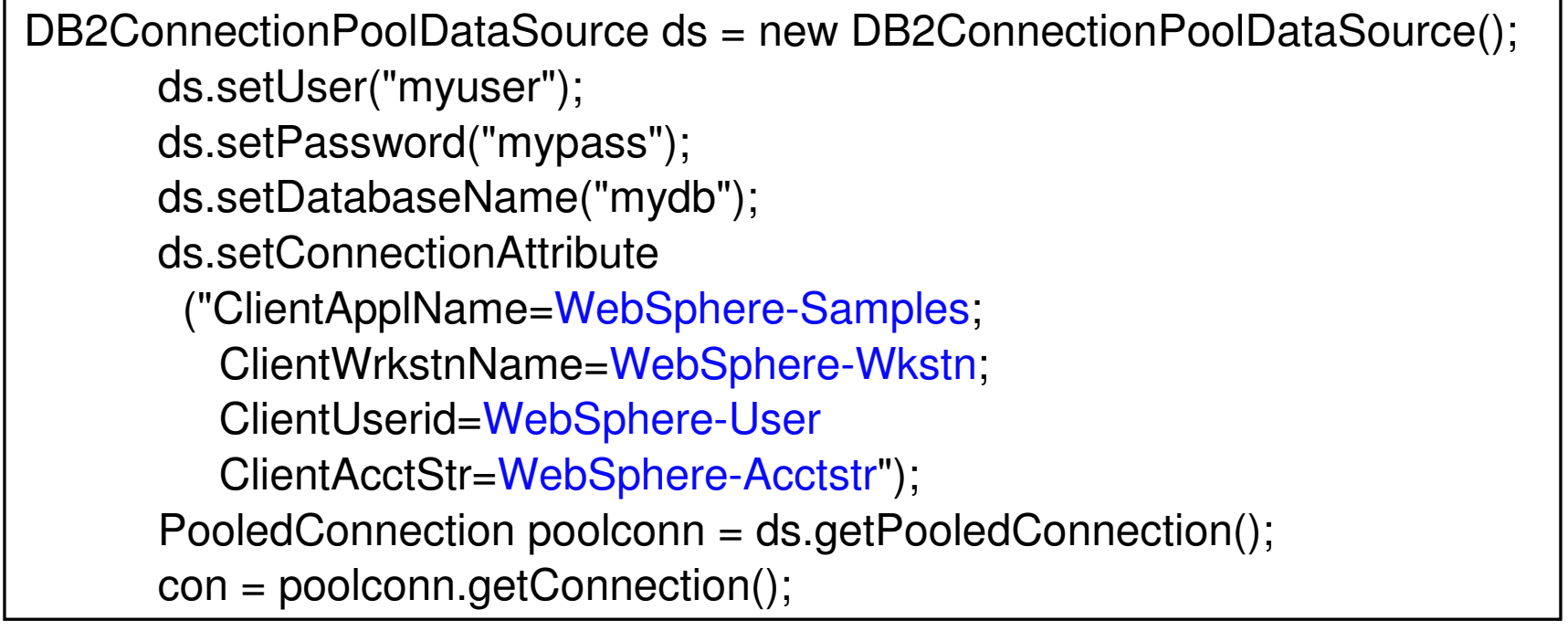

WhitePaper: http://www.ibm.com/developerworks/data/library/techarticle/0212shayer/0212shayer.html

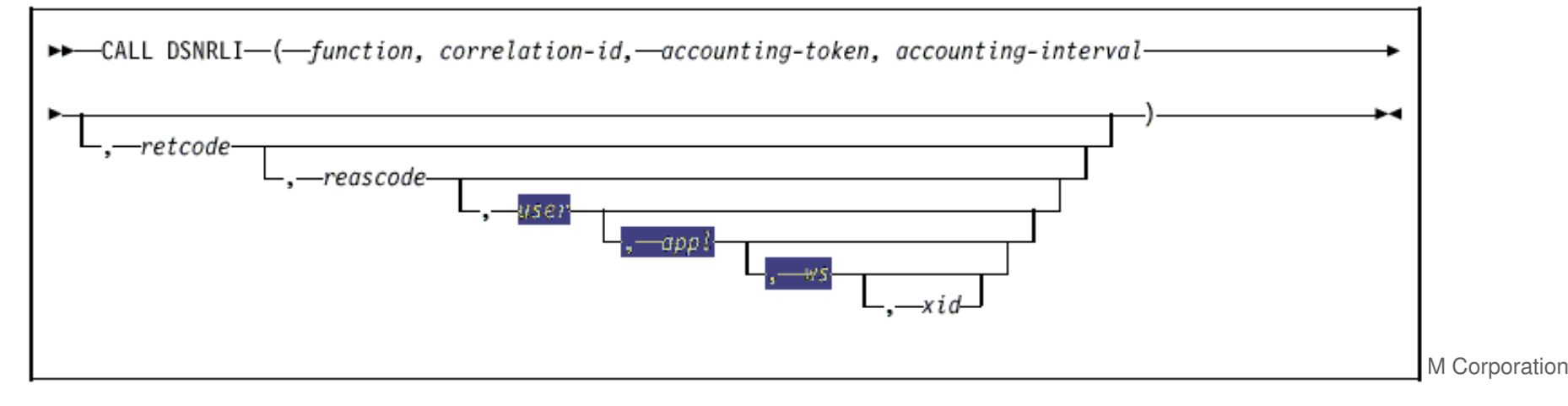

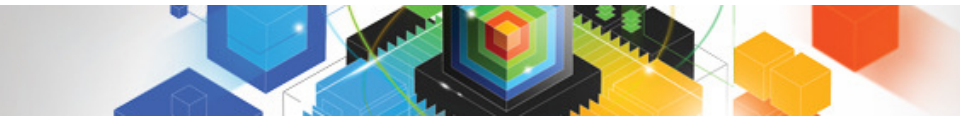

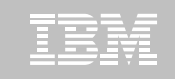

#### Reported on the DB2 for z/OS

#### Accounting report, for example ACCOUNTING REPORT FROM (04-01-13 ,13:42) TO (04-01-13 ,13:50)ORDER (ENDUSER-WSNAME-TRANSACT)INCLUDE (WSNAME(WORKSTATNAME)) EXEC

or in a DB2 "DISPLAY THREAD …." command output

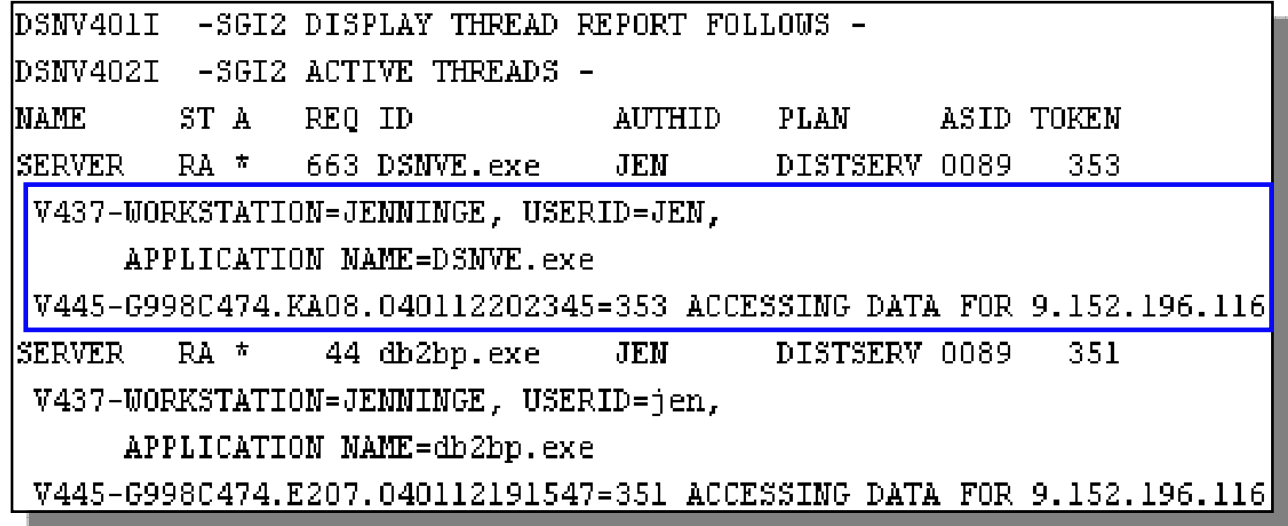

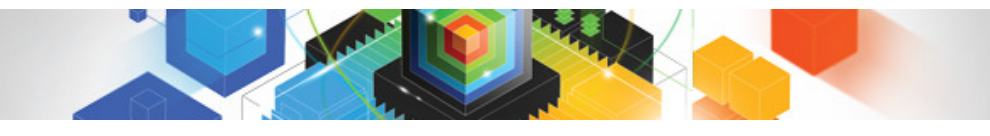

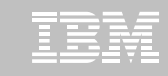

Expand to more details, e.g. expand user data and application data

**Extended Insight Analysis Dashboard: COH1 SN81** 

Workloads are listed in the grid. Click in the left column to show the chart for the workload. Use the second column to expand and collapse workload clusters in the group.

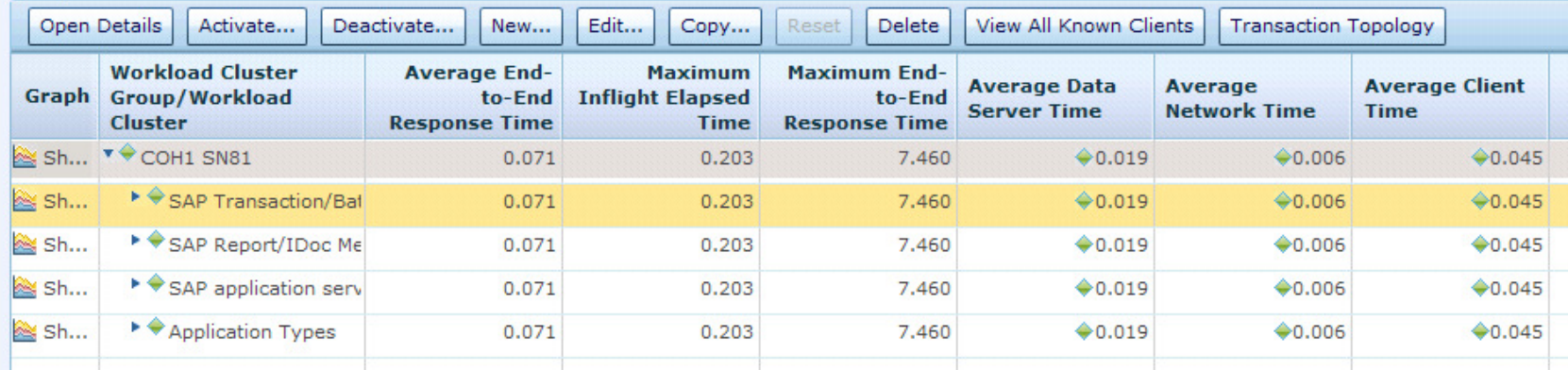

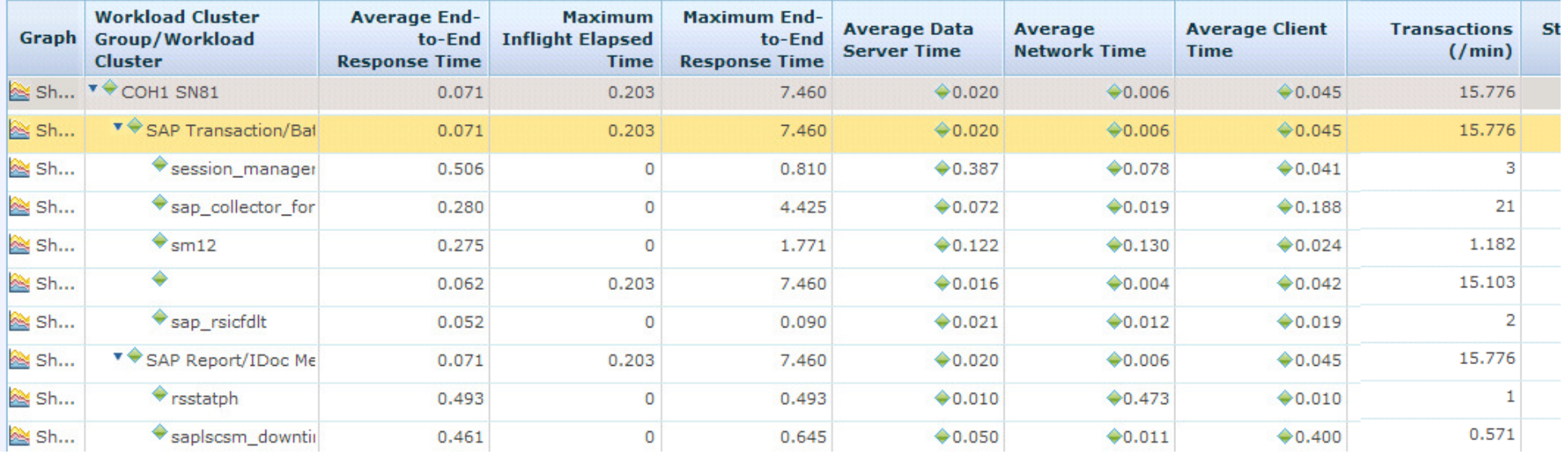

© 2011 IBM Corporation

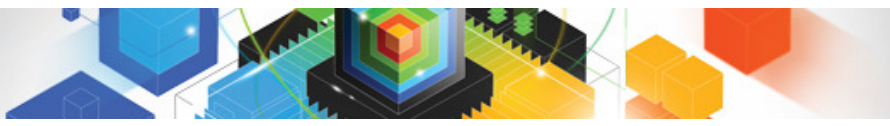

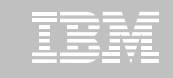

#### Expand to more details, e.g. expand user data and application data

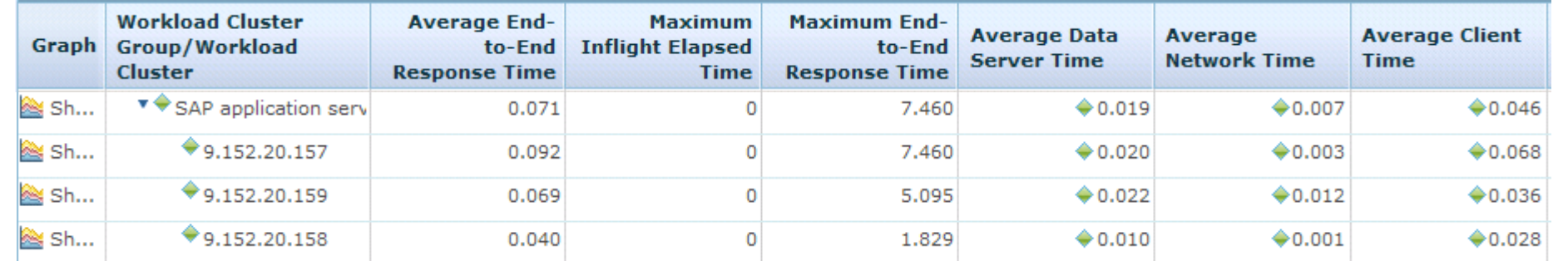

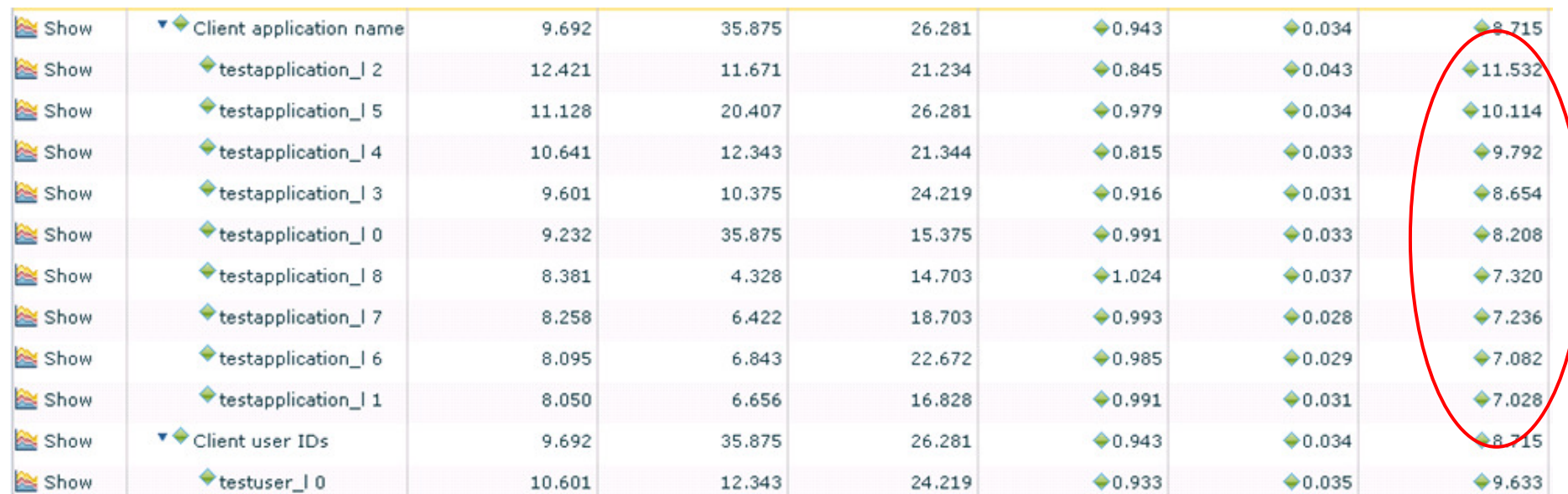

### Extended Insight Analysis DashboardShow additional graphs for selected workload clusters

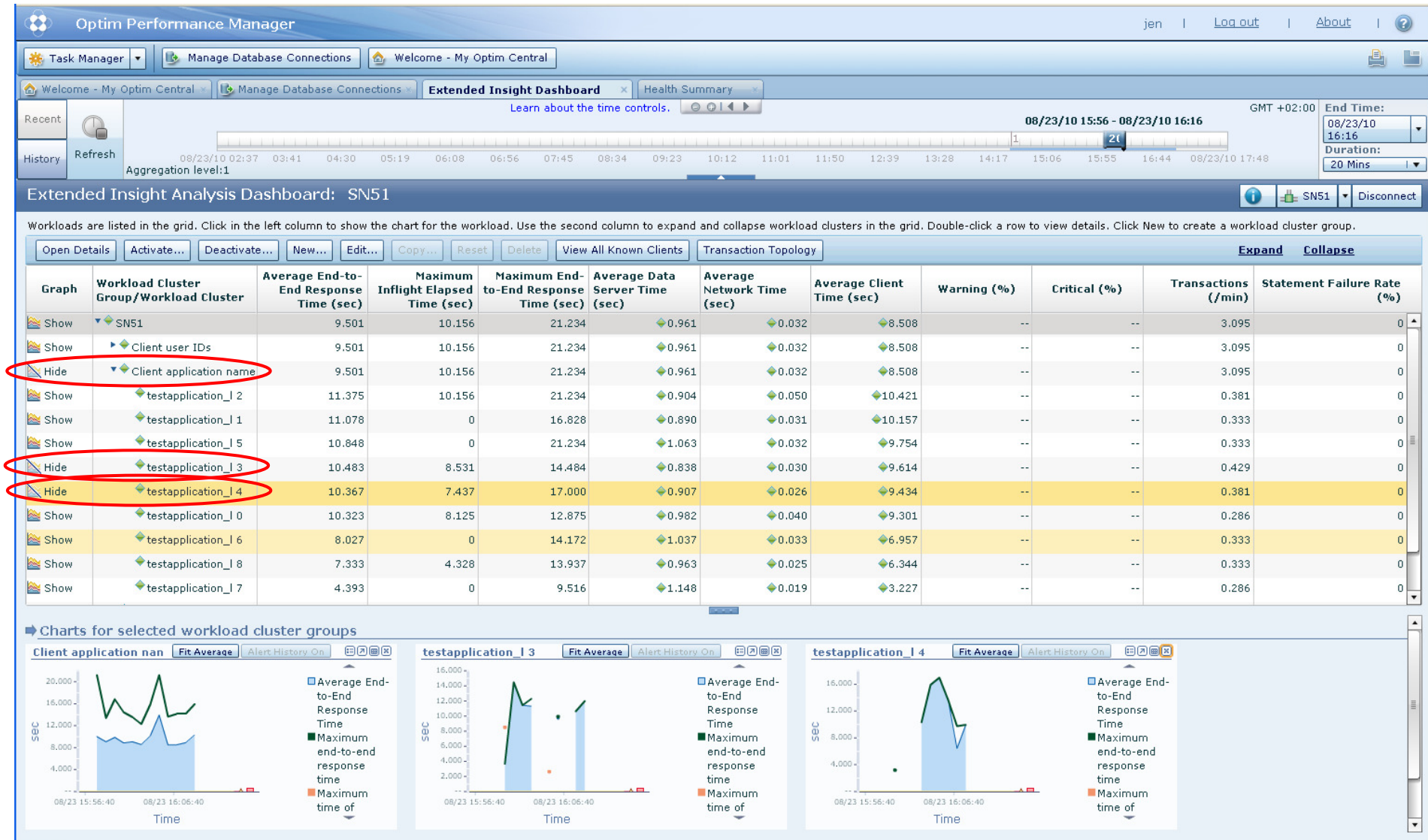

© 2011 IBM Corporation

#### Extended Insight Analysis DashboardShow response time histogram for selected workload

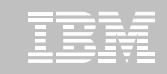

TSCHAFFL | Log out | About |  $\left( 2\right)$ 

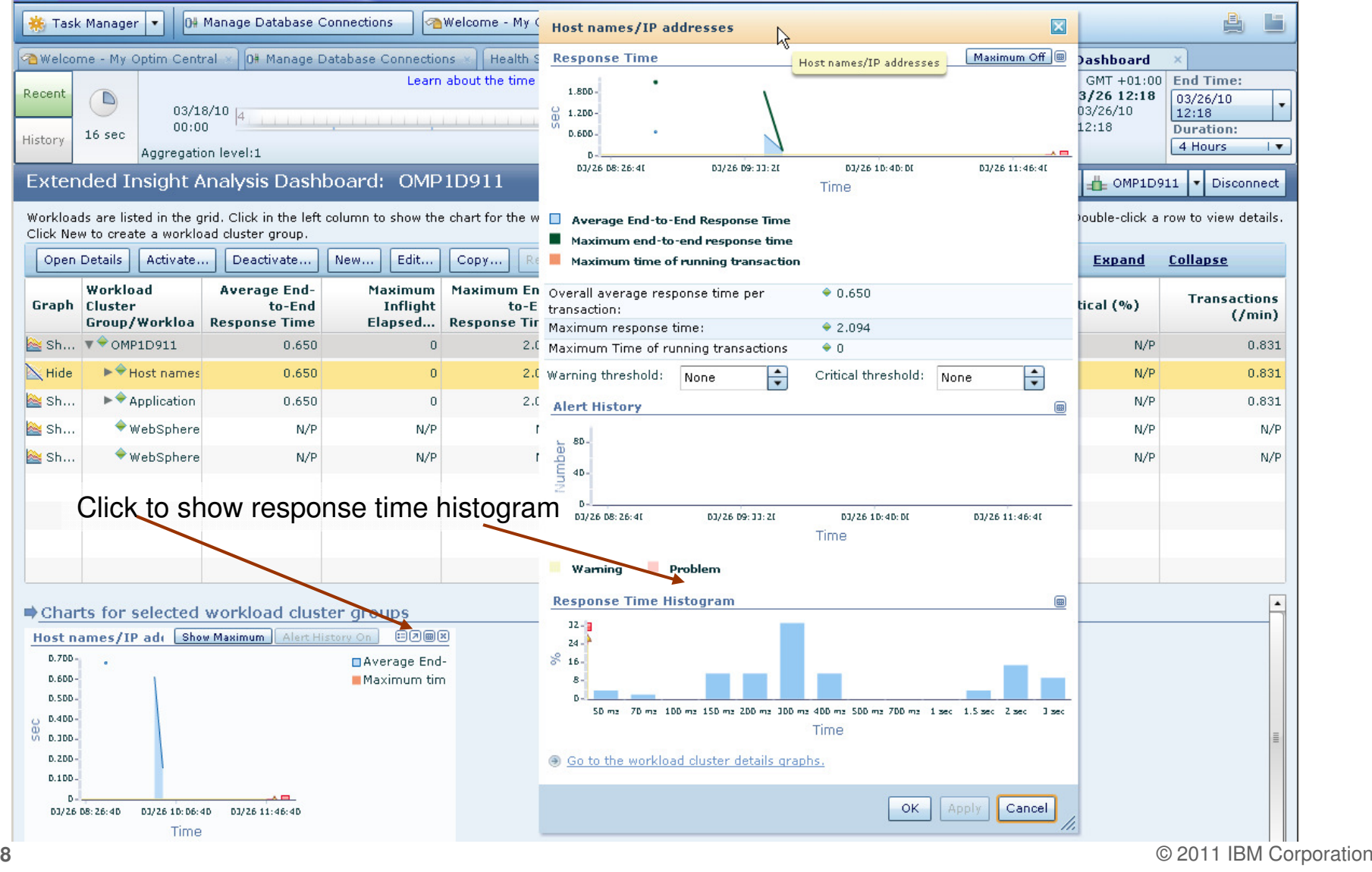

#### Extended Insight Analysis DashboardZoom into selected workload and see the TOP SQL list

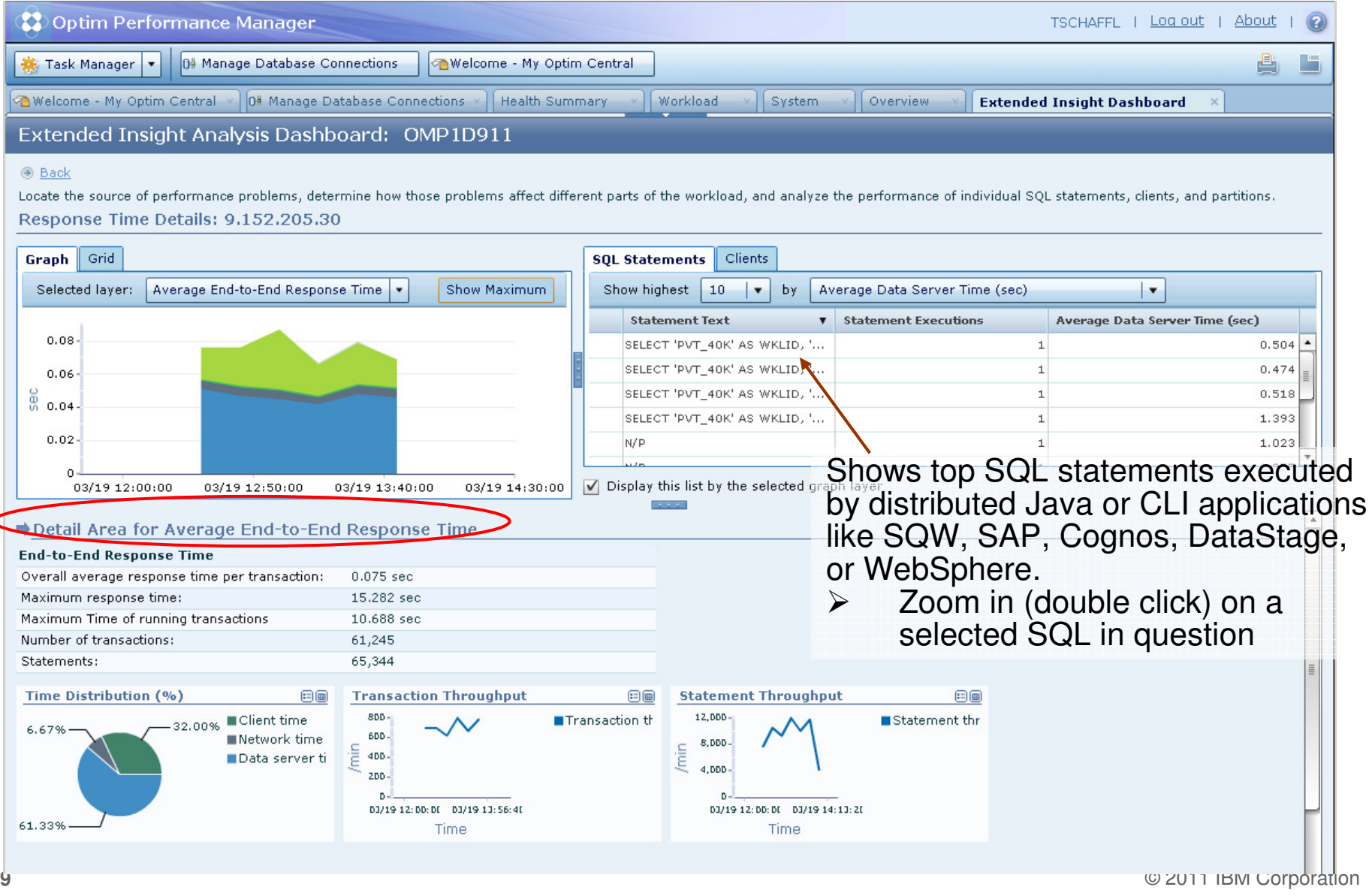

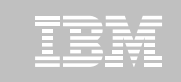

#### Extended Insight Analysis DashboardSelect SQL from list and zoom into SQL level details

#### Extended Insight Analysis Dashboard: OMP1D911

#### ⊕ Back

Locate the source of performance problems, determine how those problems affect different parts of the workload, and analyze the performance of individual SQL statements, clients, and partitions. Response Time Details: 9.152.205.30

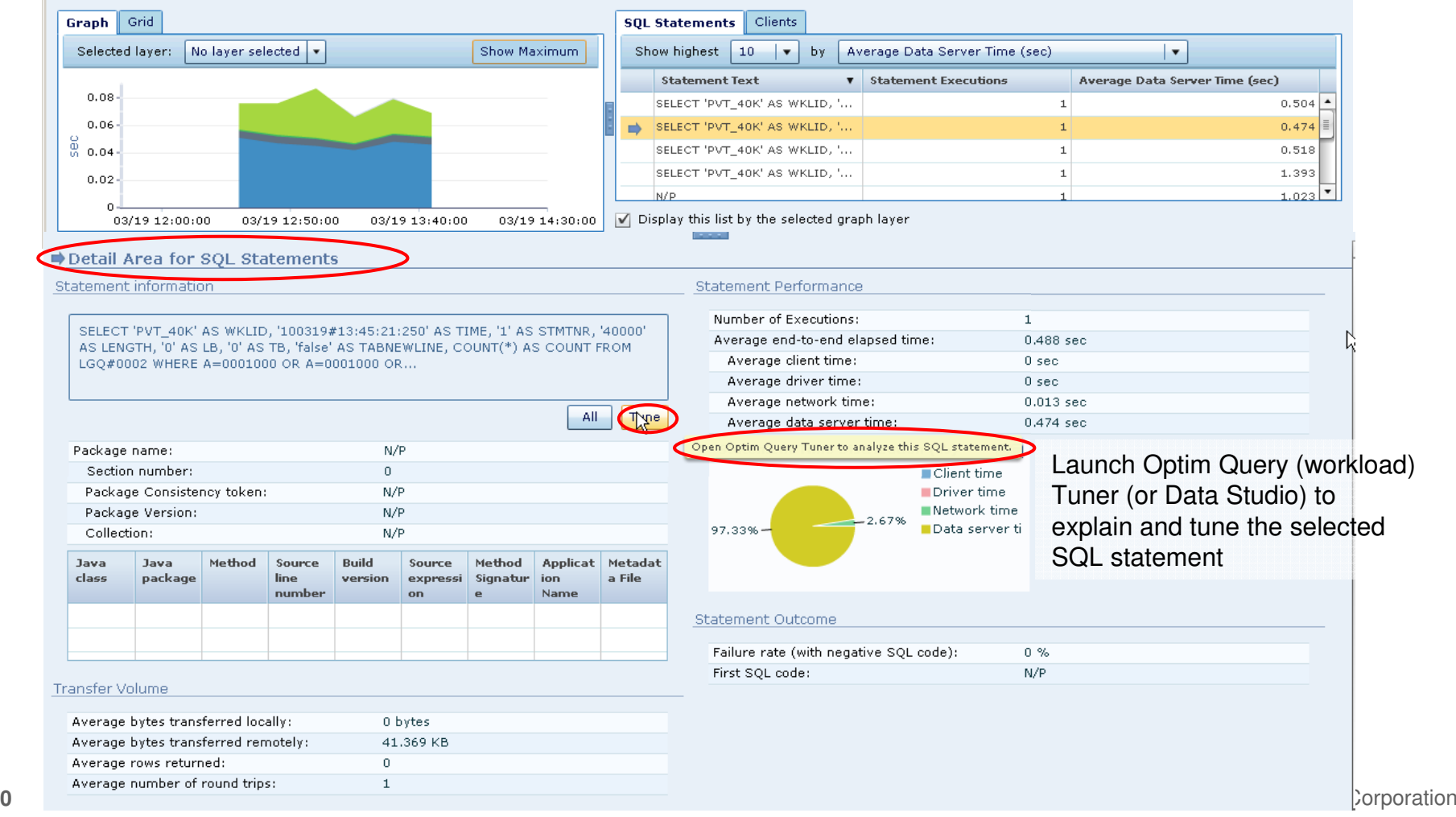

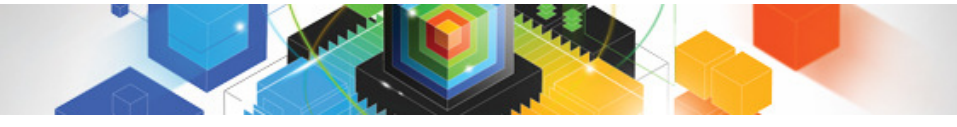

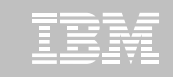

#### Extended Insight Analysis DashboardSelect SQL from list and zoom into SQL level details

#### Extended Insight Analysis Dashboard: OMP1D911

#### ⊕ Back

Locate the source of performance problems, determine how those problems affect different parts of the workload, and analyze the performance of individual SQL statements, clients, and partitions. Response Time Details: 9.152.205.30

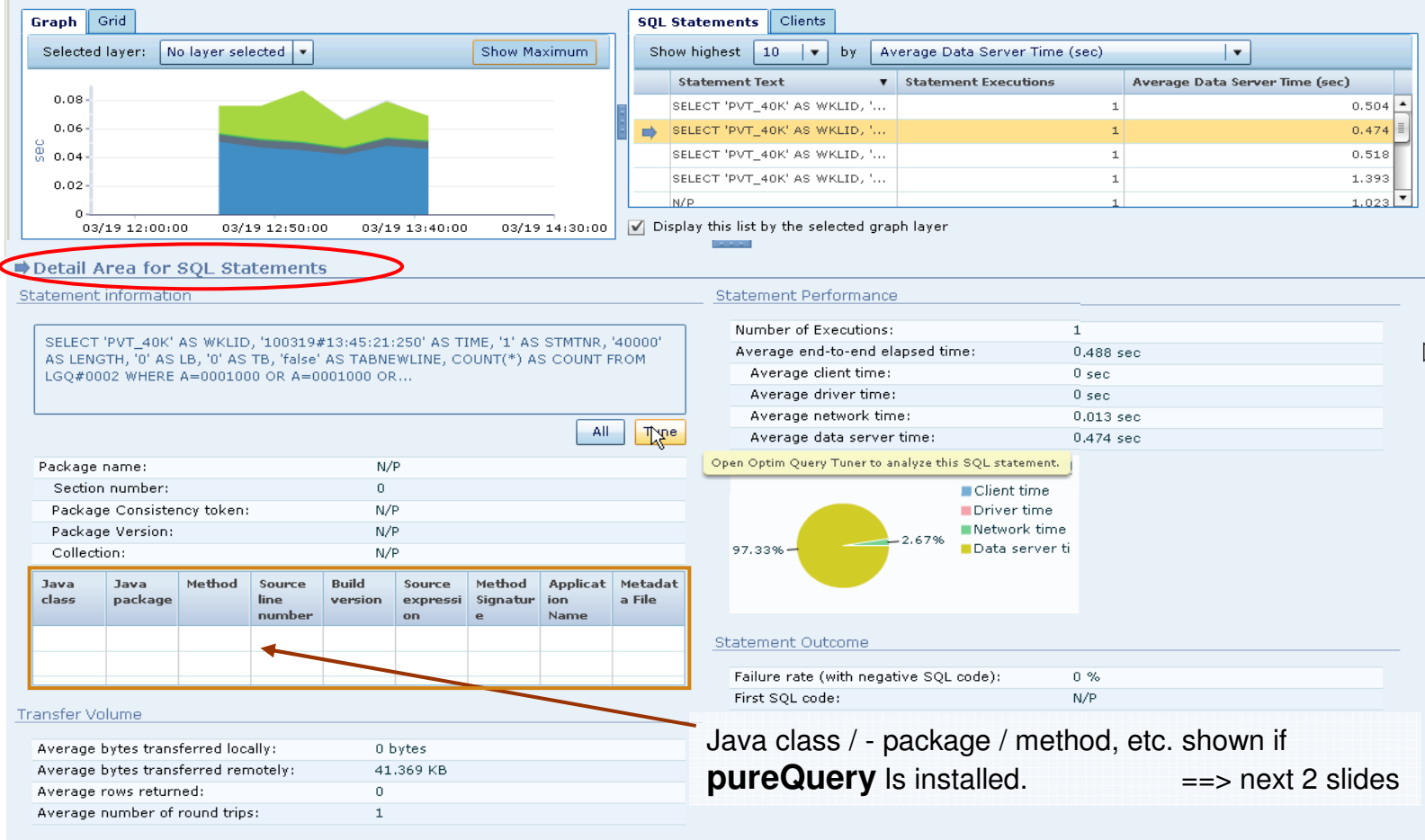

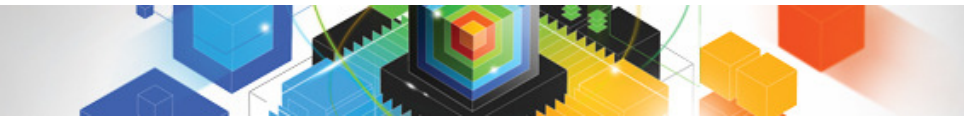

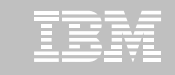

#### How pureQuery Runtime can help !Extended Insight feature can tell you where the query came from …

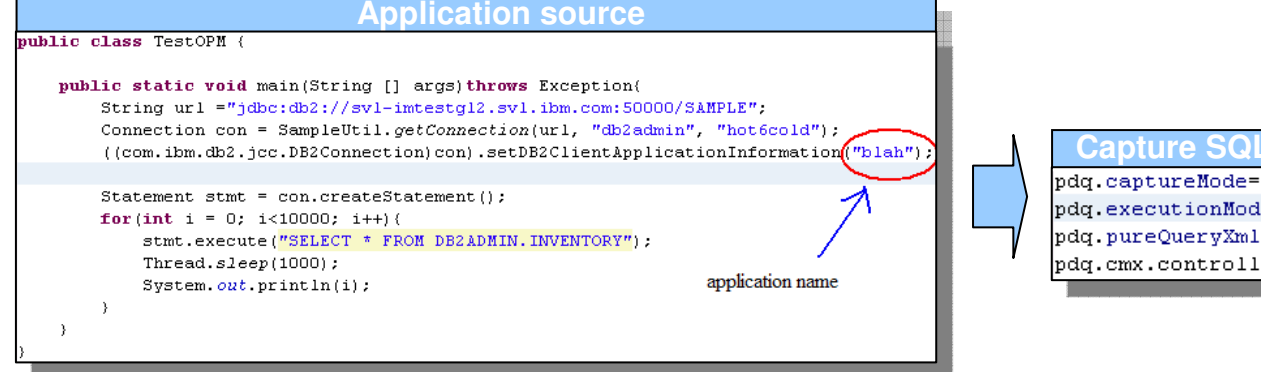

#### **With pureQuery runtime**

ON

e=DYNAMIC .=pureQueryFolder/capture.pdqxml erURL=9.30.77.61:60000

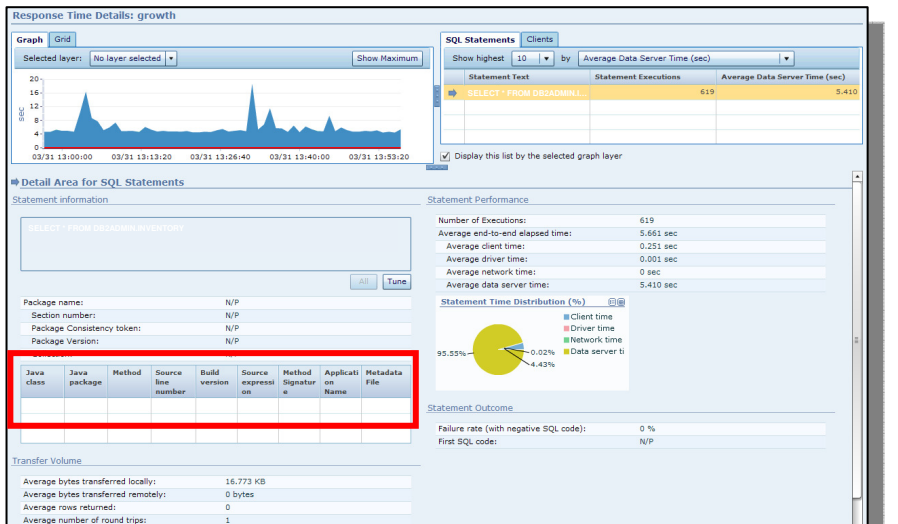

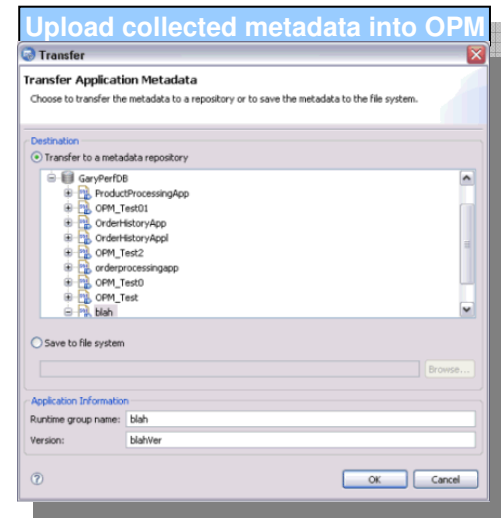

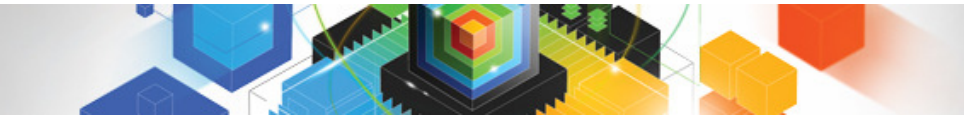

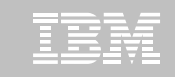

#### How pureQuery Runtime can help !Extended Insight feature can tell you where the query came from …

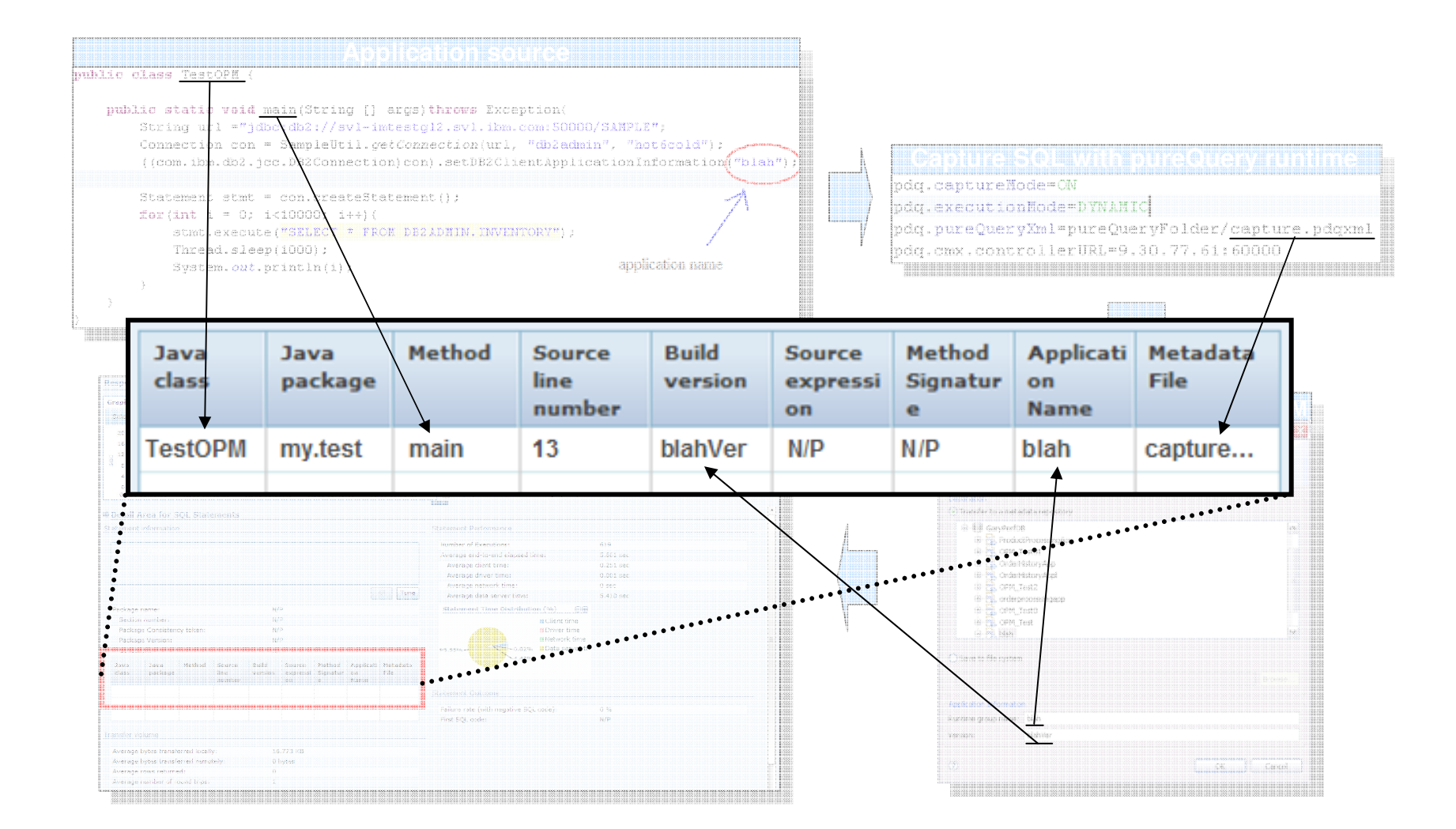

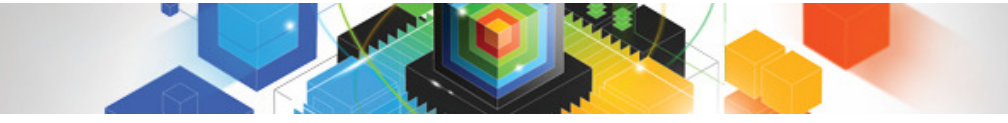

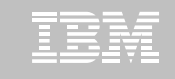

#### Extended Insight Analysis Dashboard Select a plot area and see the corresponding performance metrics

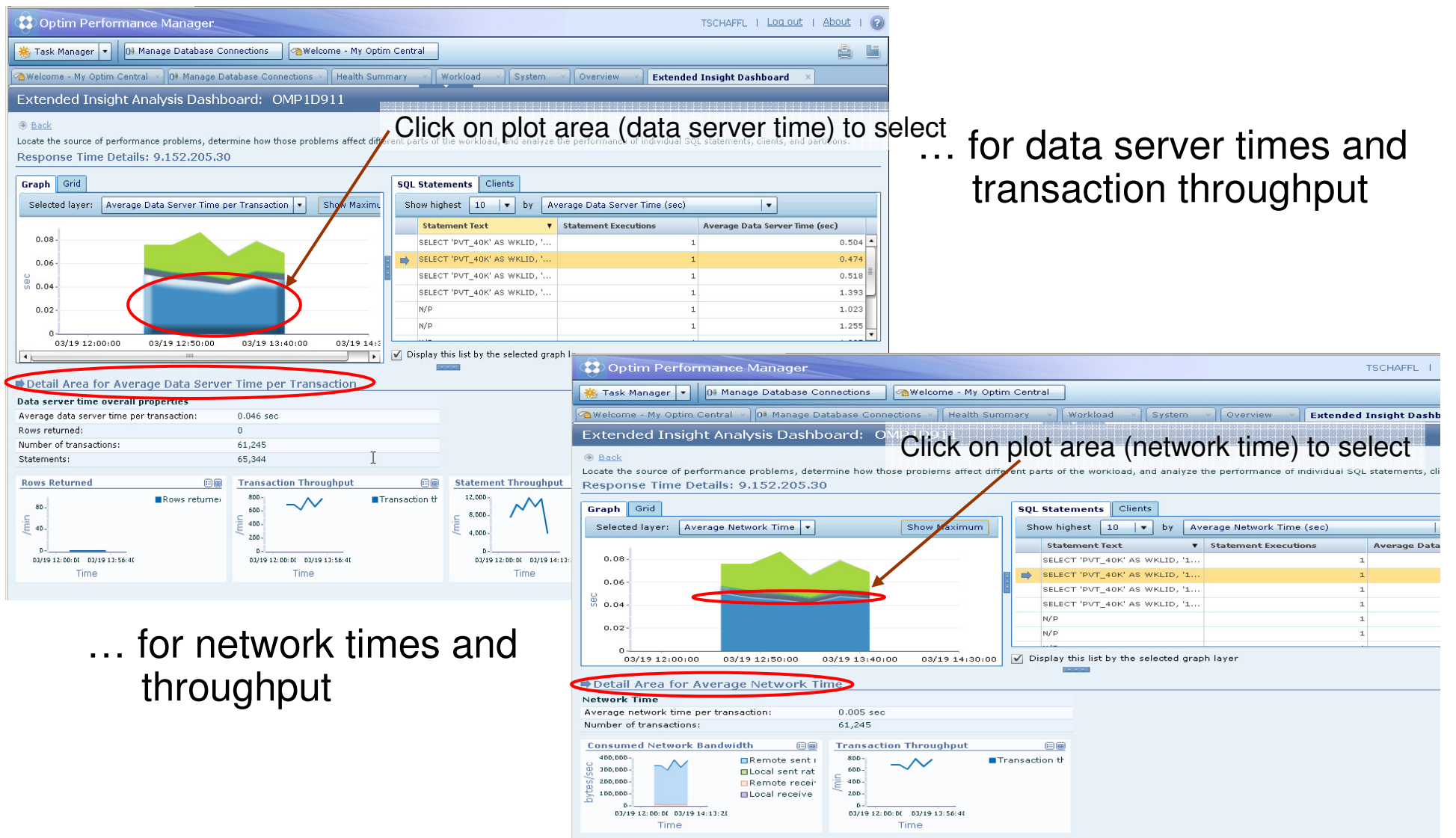

© 2011 IBM Corporation

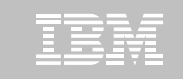

# WebSphere – another area to be monitored in context

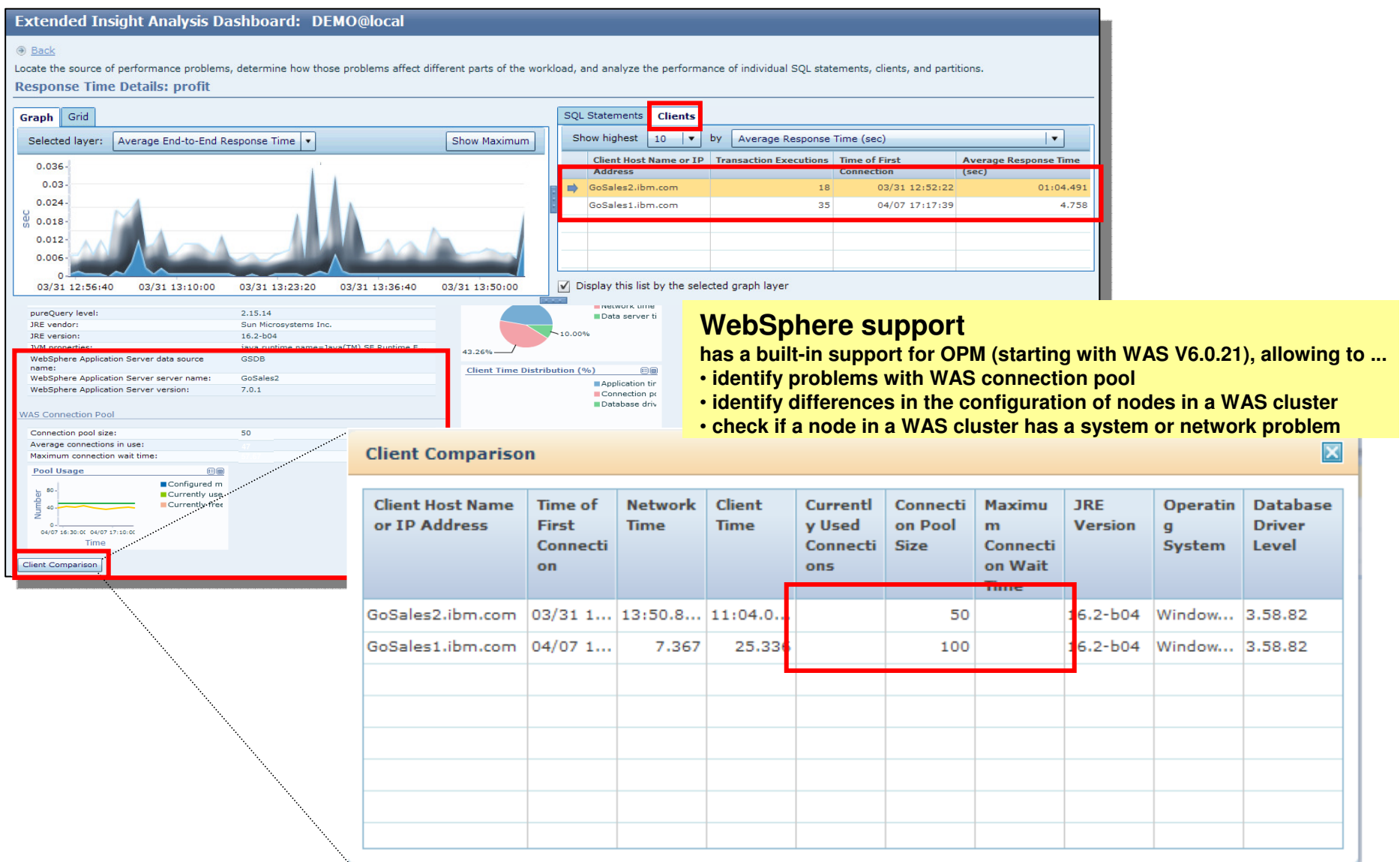

© 2011 IBM Corporation

#### Where is my DB application spending its time? e.g. in application, SQL, and network?

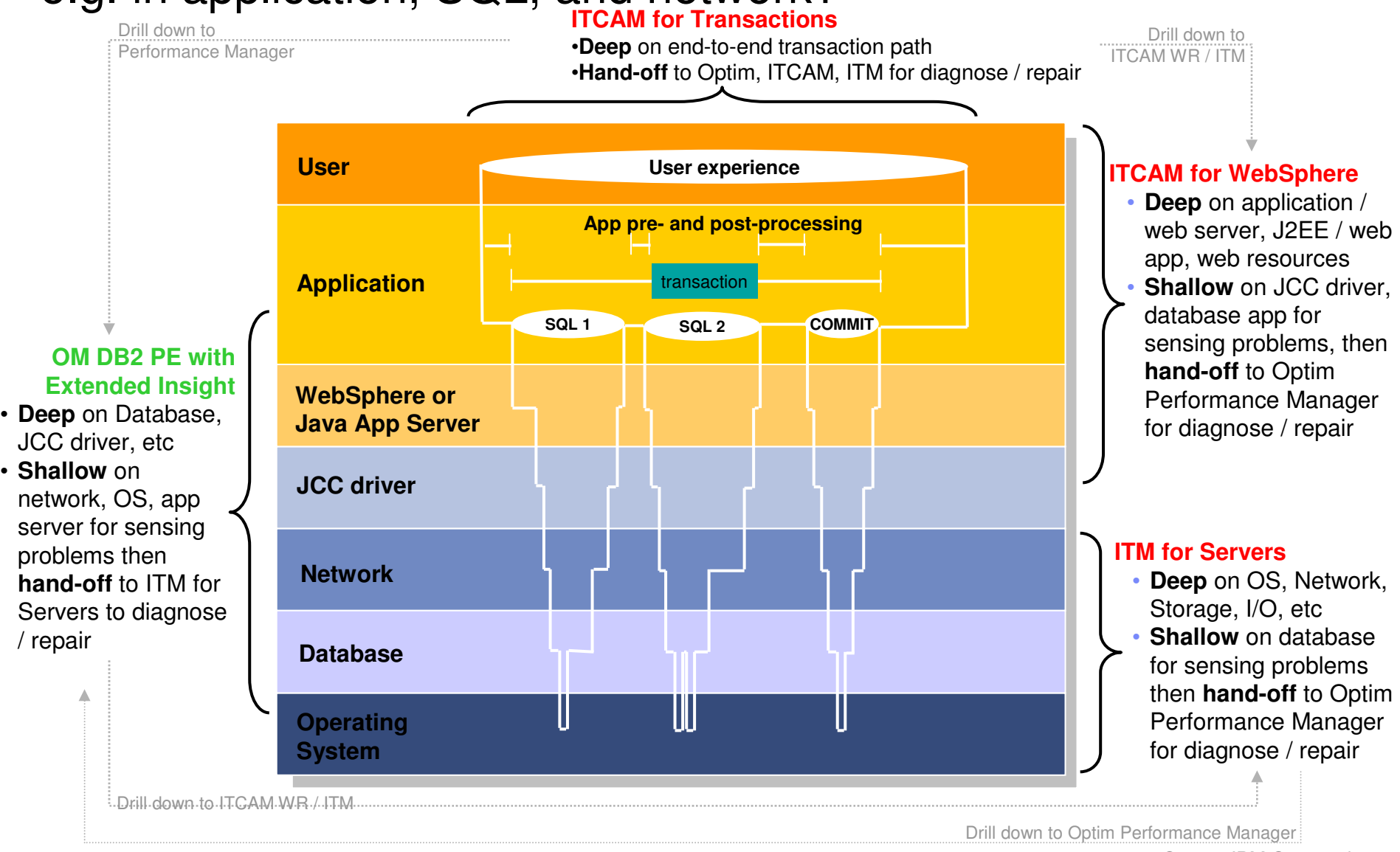

 $\degree$  0 2011 IBM Corporation

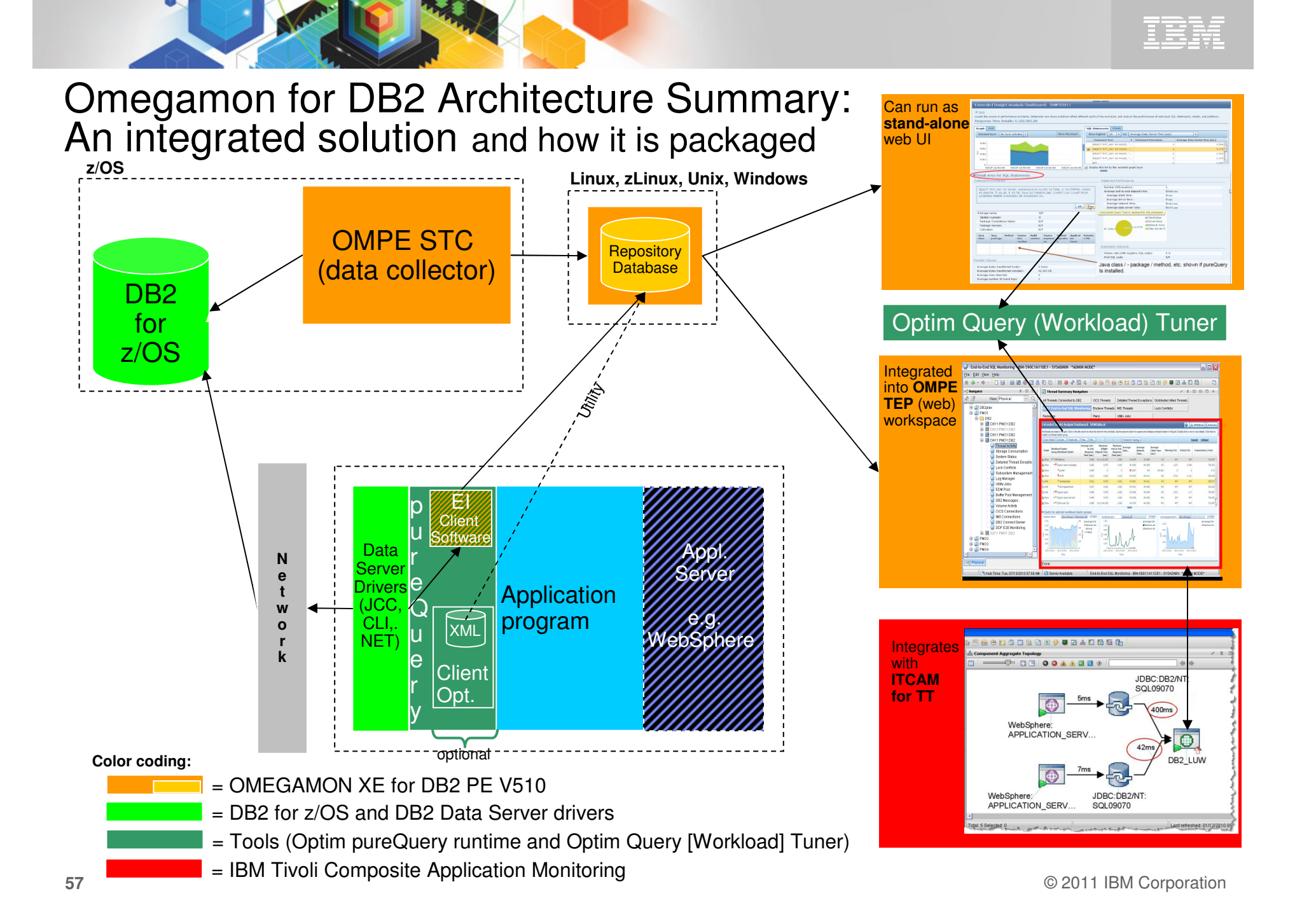

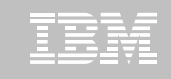

## Extended Insight Feature Summary

- **Advanced way to monitor the database workload (SQL) of your applications and solutions** 
	- Get response times and time breakdown (appl, driver, network, data server) per defined workload/cluster, e.g. per system, per application, per user
	- Compare workload from various servers / applications
	- Select a time period for analysis
	- Get top SQL statements per defined workload
	- $\!$  Identity ton clients contributing in the worklos Identify top clients contributing in the workload
	- Zoom into the various layers
- **Optional integration (- advantages) with** 
	- Optim Query (Workload) Tuner / Data Studio
	- nura∩uary (Runtima whila using Data cantu pureQuery (Runtime while using Data capturing)
	- ITCAM for WebSphere applications accessing DB2 via JDBC

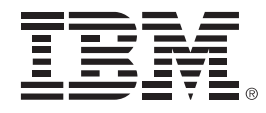

## **Thank You !**

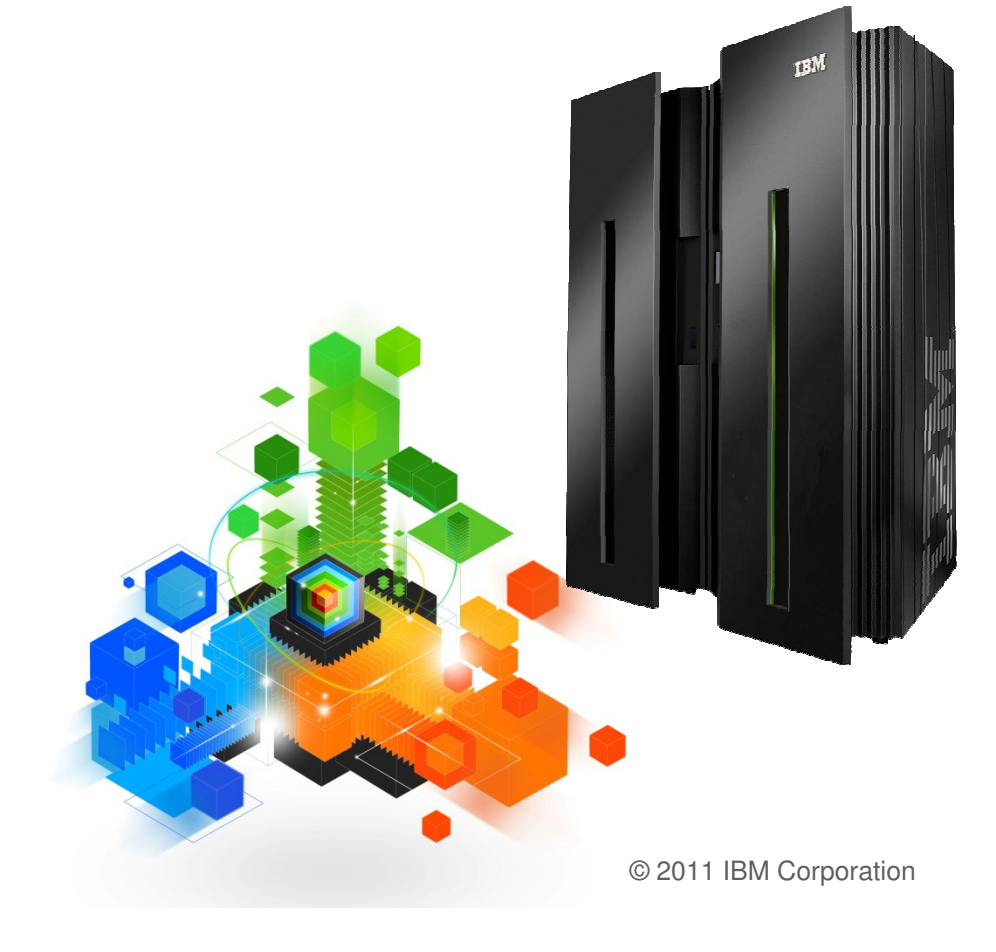

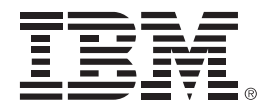

## Backup

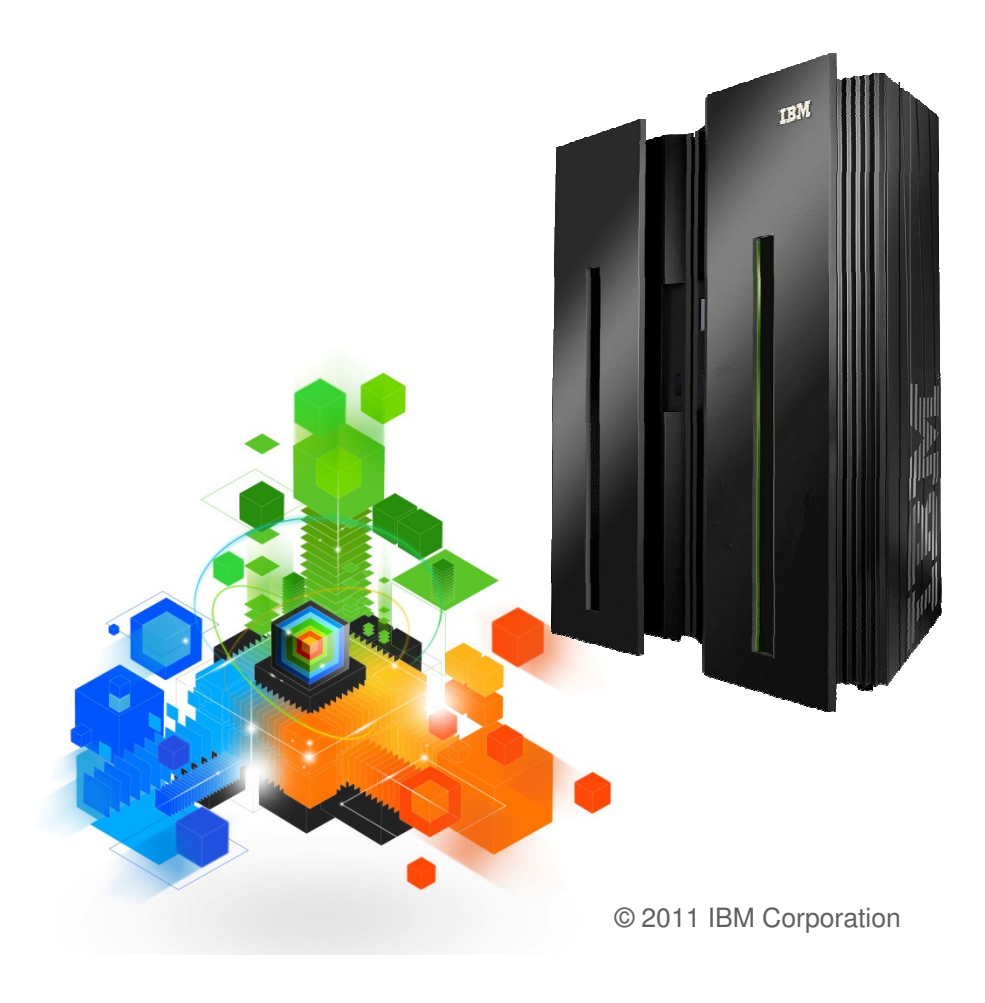

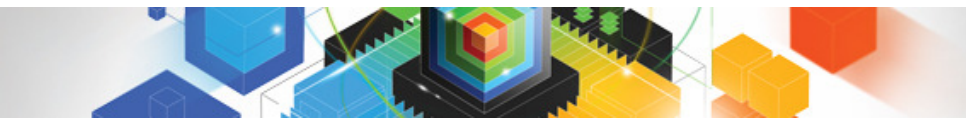

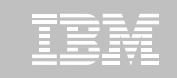

### **Resources**

- $\blacksquare$  pureQuery for DB2 for z/OS video –
	- **Improving ROI for existing applications**
- $\blacksquare$ http://www.ibm.com/developerworks/offers/lp/demos/summary/im-purequery4zos.html
- $\blacksquare$  IBM InfoSphere Optim Development Studiohttp://www-01.ibm.com/software/data/optim/development-studio/
- $\blacksquare$  IBM InfoSphere Optim pureQuery Runtime web page **www.ibm.com/software/data/studio/purequery/**
- $\blacksquare$  Articles and tutorials covering the InfoSphere Optim portfoliohttp://www.ibm.com/developerworks/spaces/optim
- $\blacksquare$ DB2 Connect Advanced edition

https://www.ibm.com/developerworks/mydeveloperworks/blogs/idm/entry/db2\_connect\_advanced\_edition1?l ang=en\_us

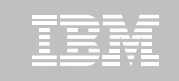

## Contents of Eclipse-based Query Tuning offerings for zOS

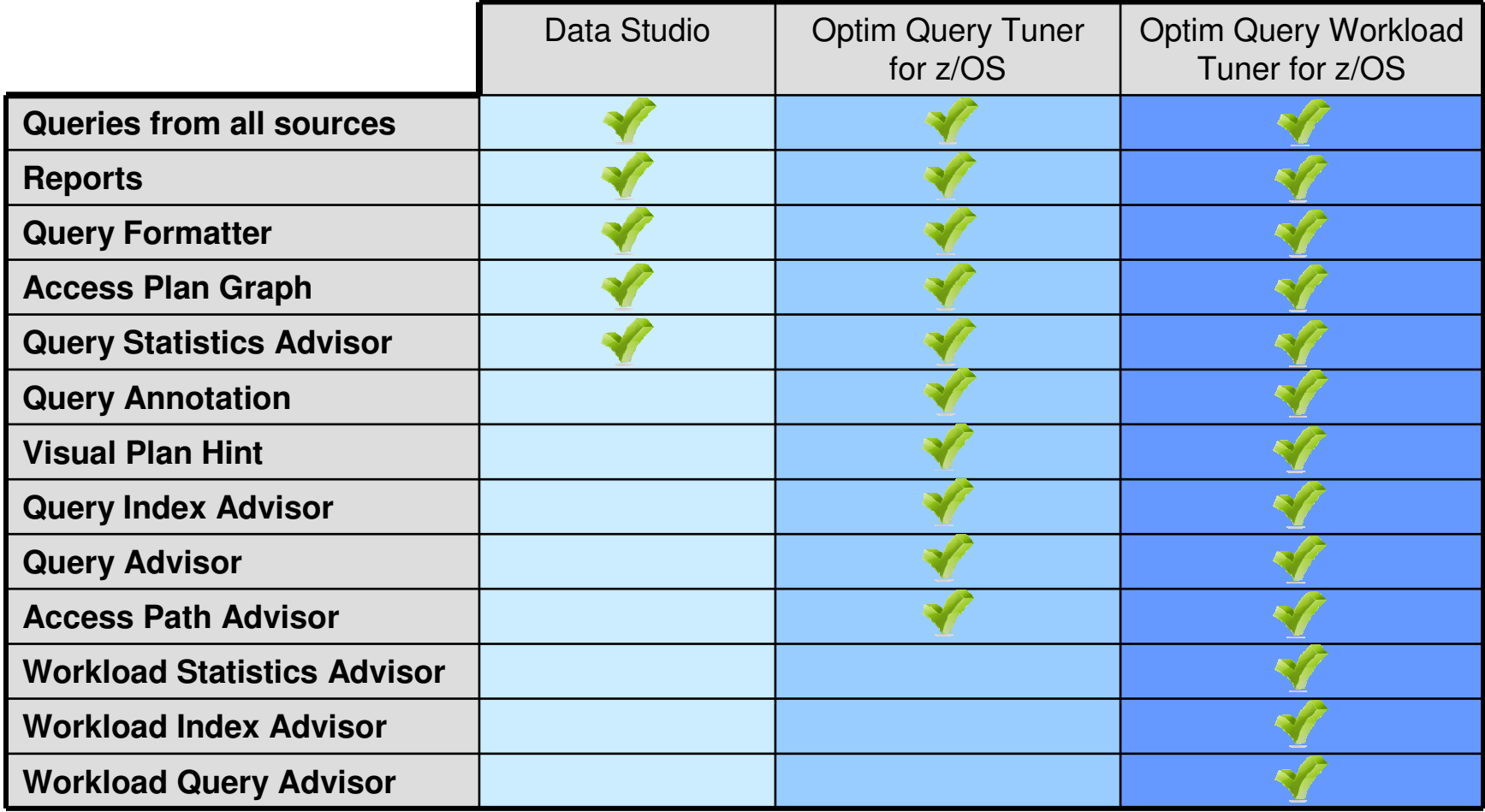

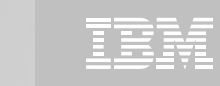

### OM PE V510 customer-driven requirements

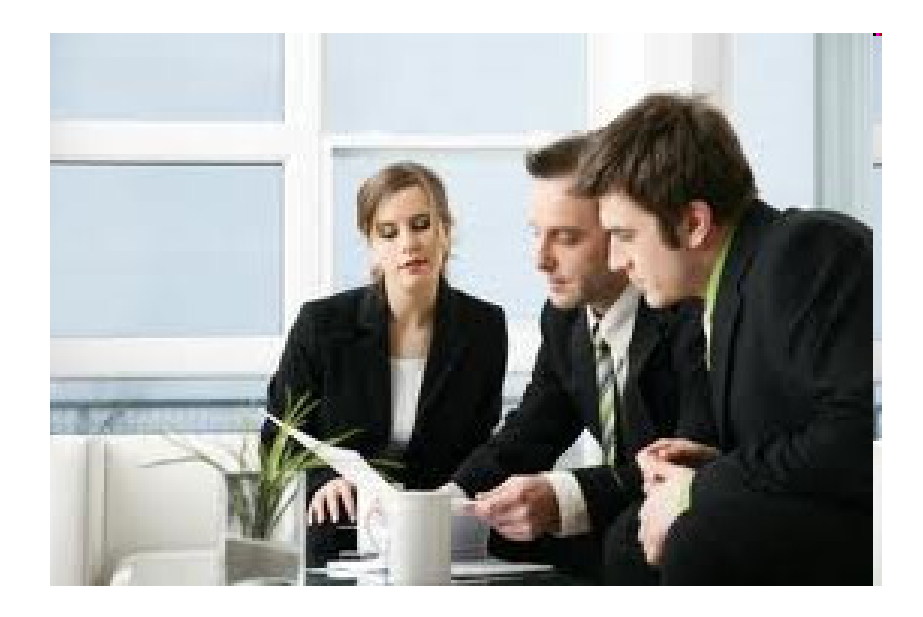

- Cancel remote threads
- **If Identify CPU utilization for remote** threads
- Report on DSN Activity for remote threads
- See DB2 Connect Server details for a distributed thread originating on a remote LPAR
- See statement text for static SQL in Application Trace
- Support for SQL/PA V410
- Launch "explain" tools: Optim Query Workload Tuner as well as Data Studio from OM PE

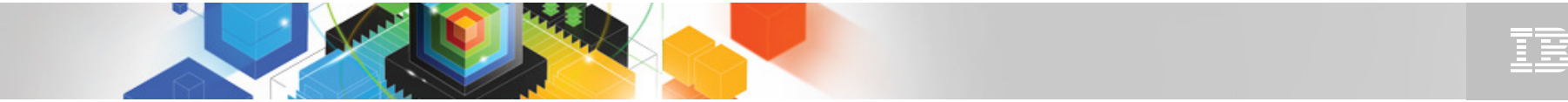

### Improvements in OMPE, e.g. Reduced Overhead

- $\blacksquare$  **V510 shows strong improvements compared to V420**
	- Moved more storage areas above the bar, resulting in relief below the bar ( $\rightarrow$  31bit private and ECSA)
	- – Better management of background processing (code path reductions, better stack implementations)
	- Reduced overhead using extended filtering and qualification (Classic and Tivoli Enterprise Portal)
	- Reduced the number of internal TCBs to lower private storage usage ( $\bm{\rightarrow}$ Tivoli Enterprise Monitoring Agent)
	- New "out of the box VTAM profile" (basic monitoring to get started)

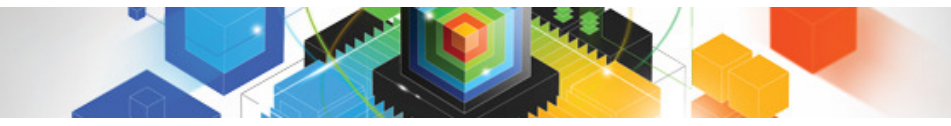

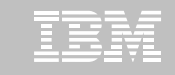

#### Extended Insight Analysis DashboardPage down to review the host Dynamic SQL statement cache metrics

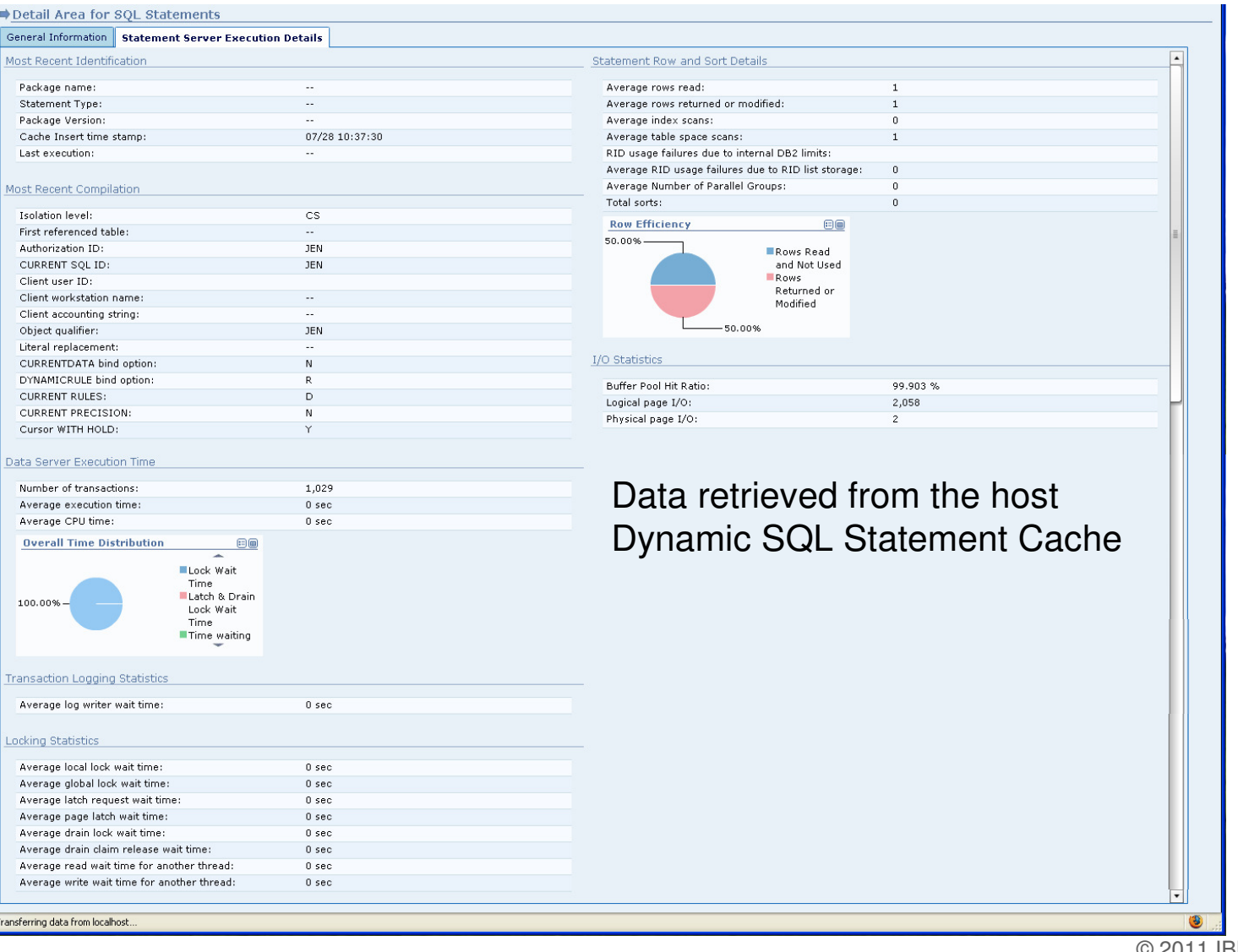

© 2011 IBM Corporation

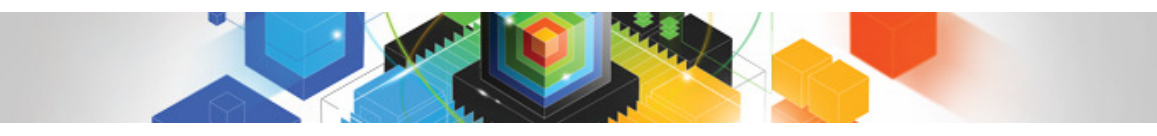

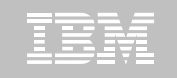

## Seek out any problems in end-to-end transaction path $\rightarrow$  use ITCAM for Transactions in the TEP console<br>™™

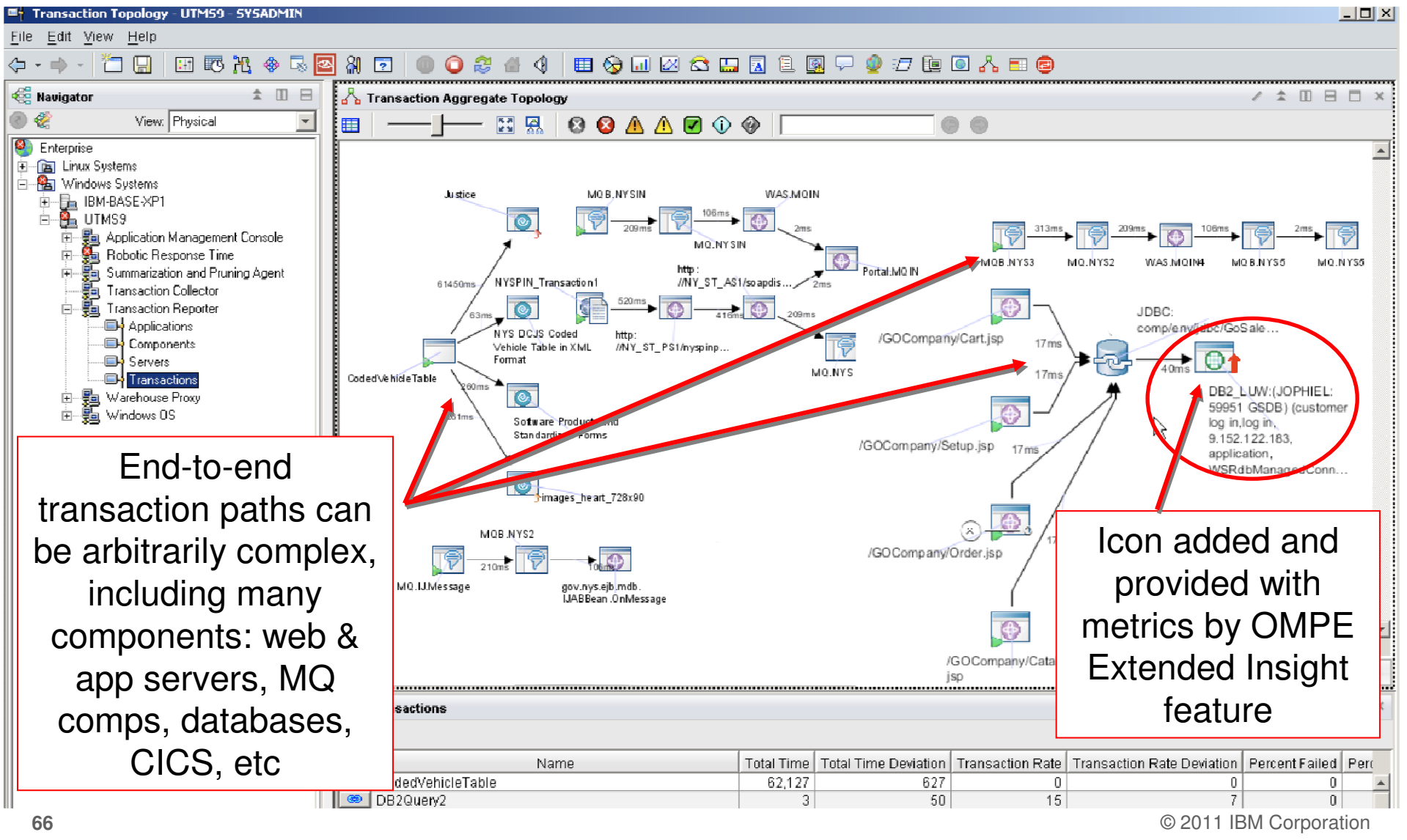

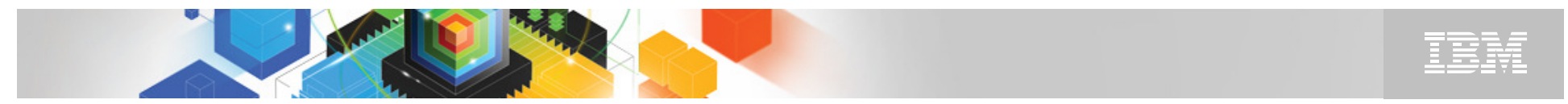

Launch Extended Insight Analysis dashboard GUI in context of the troublesome database transaction either from topology view or list box

к

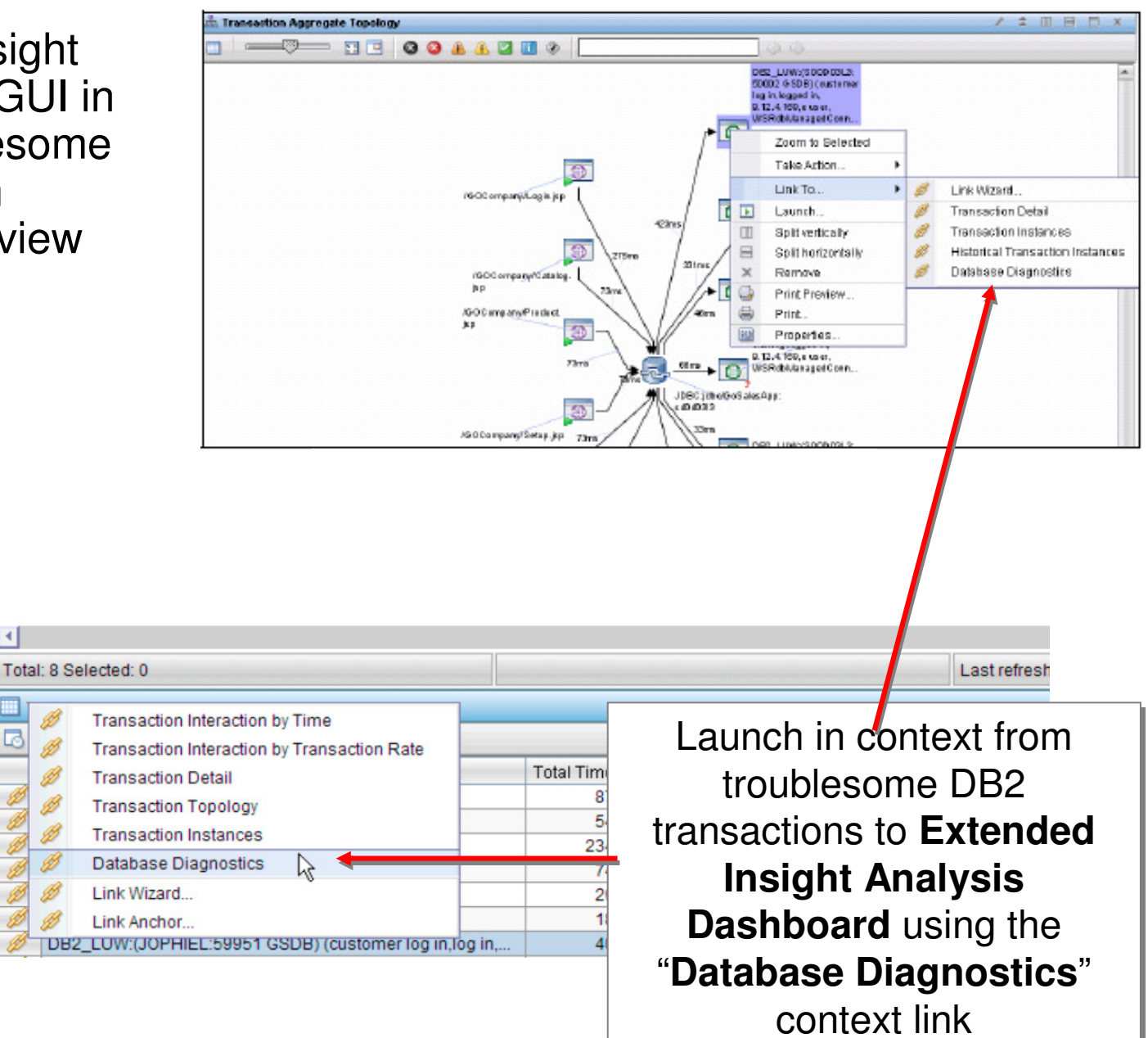

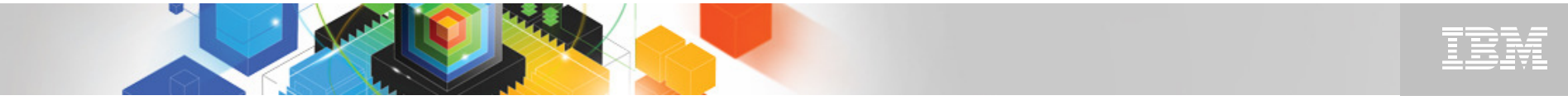

#### "Launch in context" workspace with Extended Insight dashboard

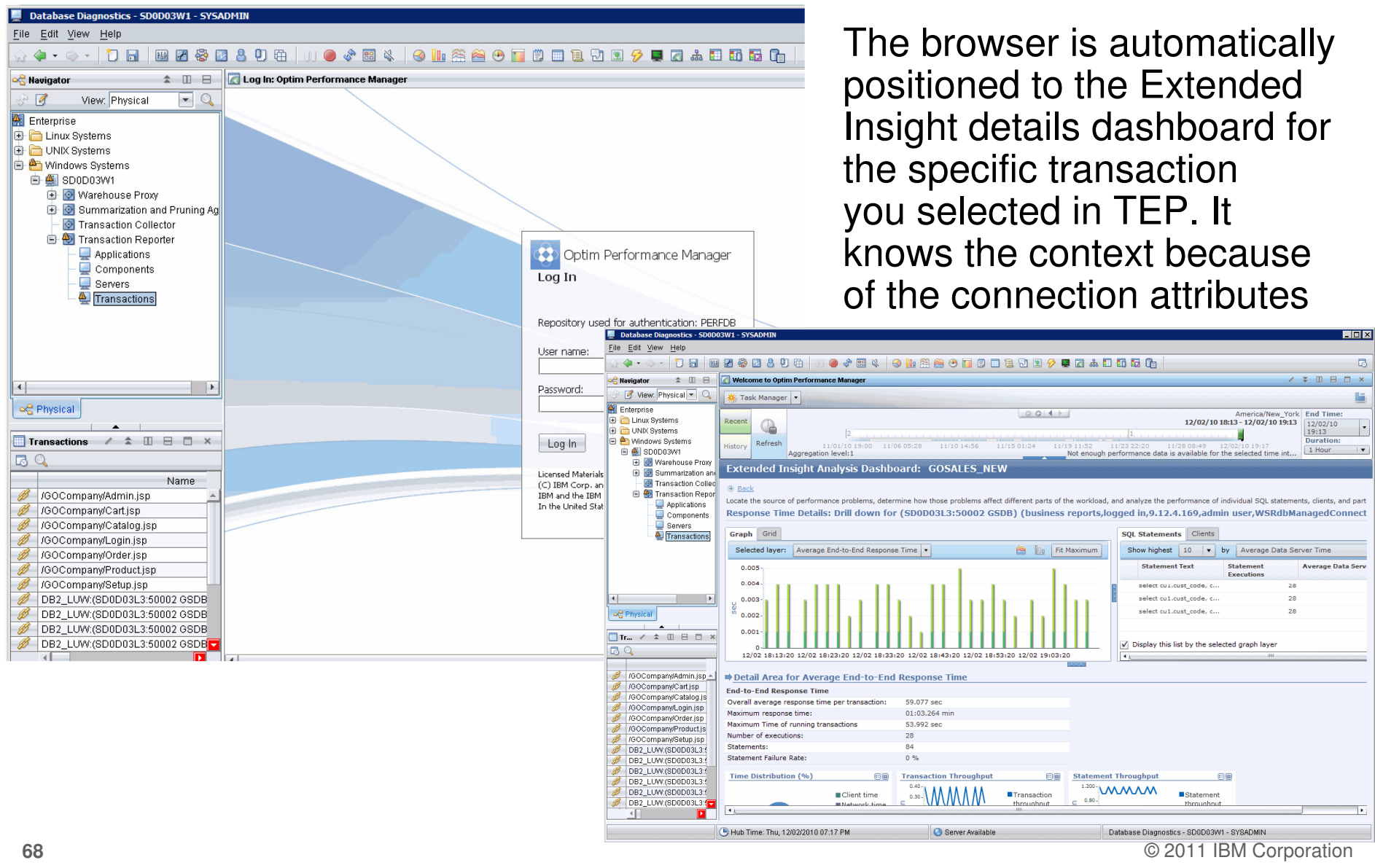